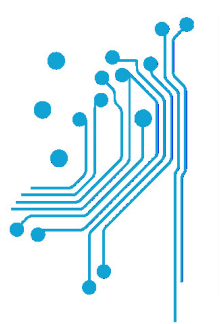

**Example 15 Antiques de la maria de la maria de la maria de la maria de la maria de la maria de la maria de la maria de la maria de la maria de la maria de la maria de la maria de la maria de la maria de la maria de la mar** 

## ΠΤΥΧΙΑΚΗ ΕΡΓΑΣΙΑ

Εξοµοιωτές ∆ικτύων Υπολογιστών

Α**.**Μ**:0555** Α**.**Μ**:0420** 

Μήλας ΣωτήριοςΠαπαδόπουλος Κωνσταντίνος

ΕΠΙΒΛΕΠΩΝ**:** Βασίλειος Τριανταφύλλου**,** Καθηγητής

ΑΝΤΙΡΡΙΟ **2016** 

Εγκρίθηκε από την τριµελή εξεταστική επιτροπή

Αντίρριο, ………….2016

## ΕΠΙΤΡΟΠΗ ΑΞΙΟΛΟΓΗΣΗΣ

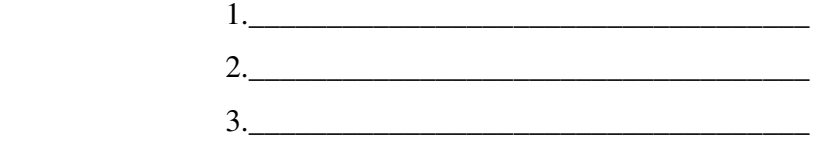

# Περιεχόµενα

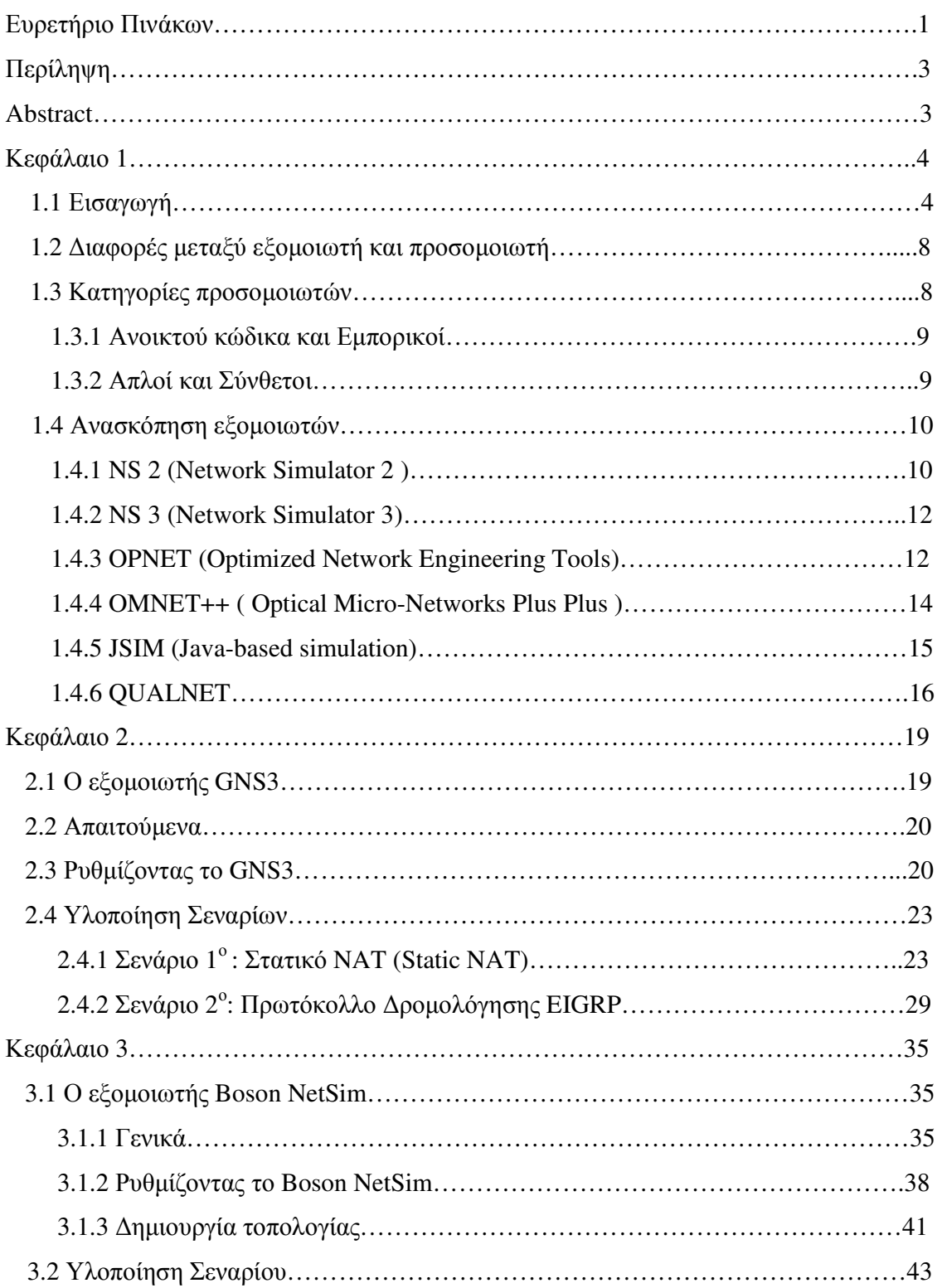

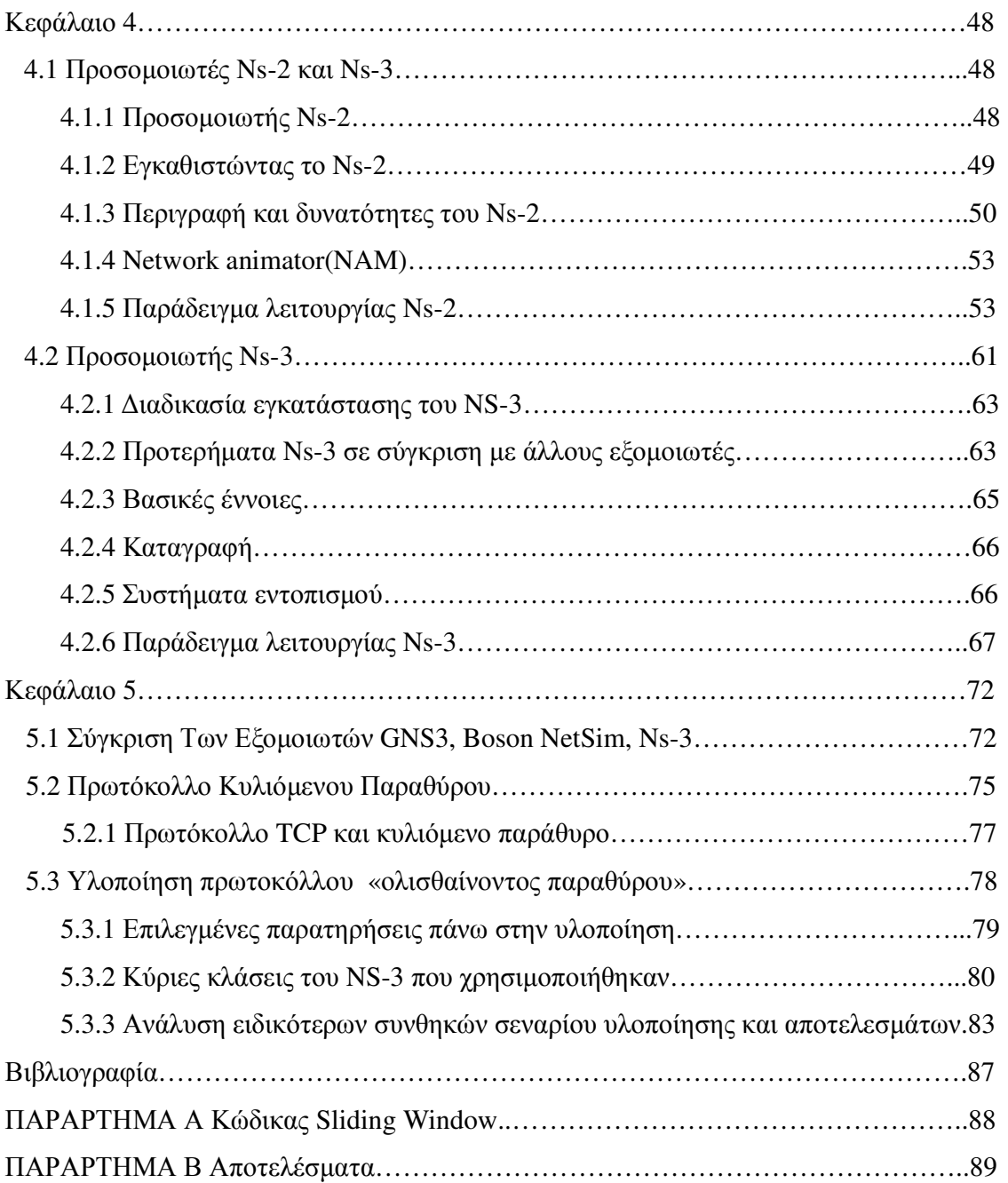

# Ευρετήριο Πινάκων

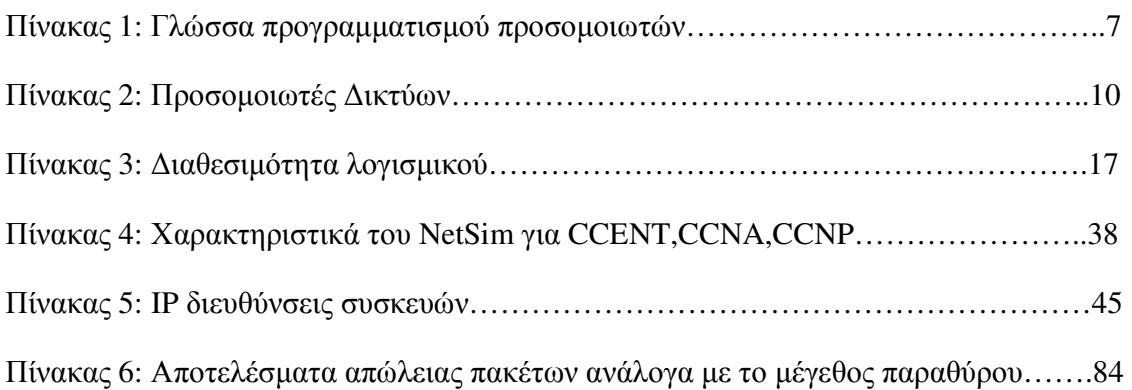

# Ευρετήριο Εικόνων

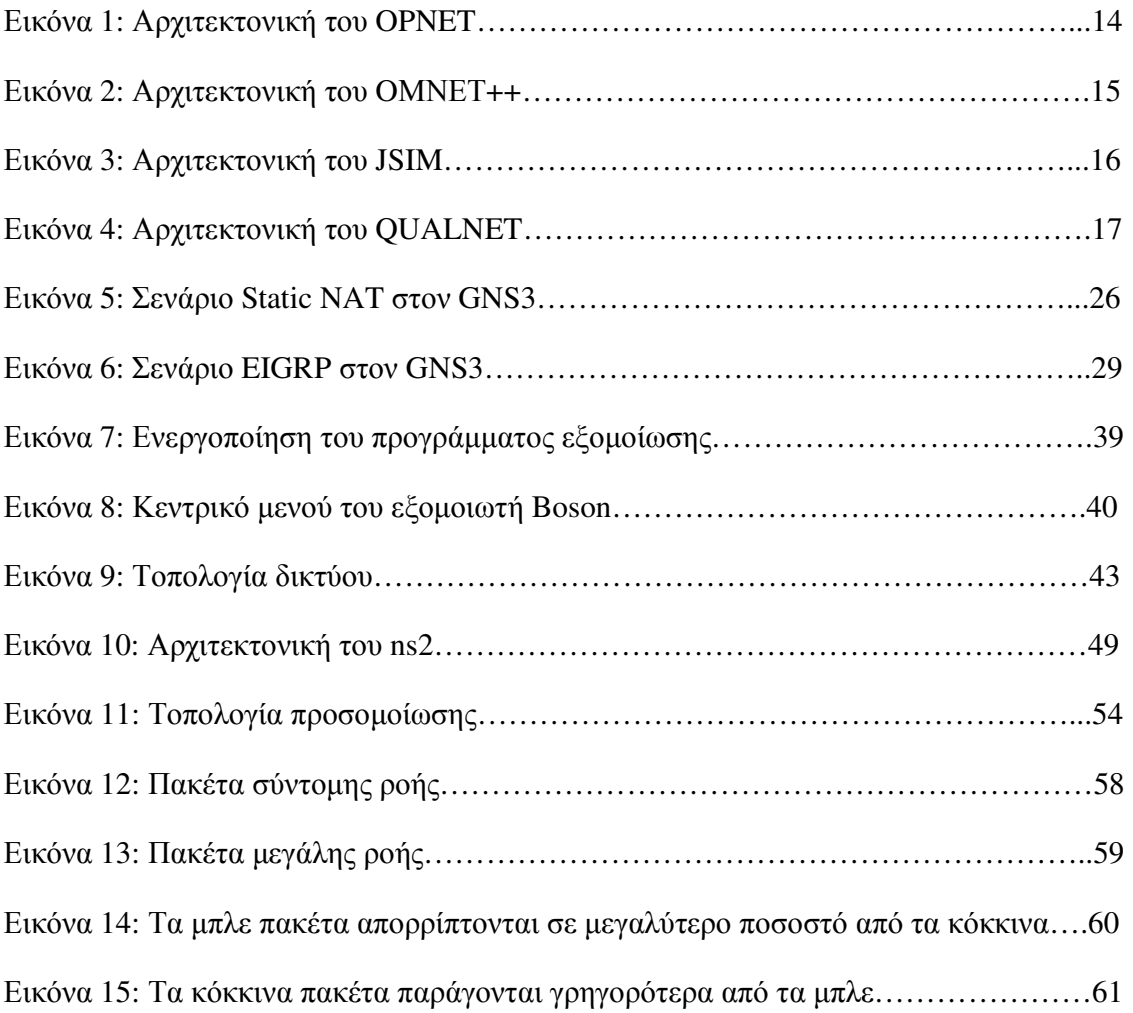

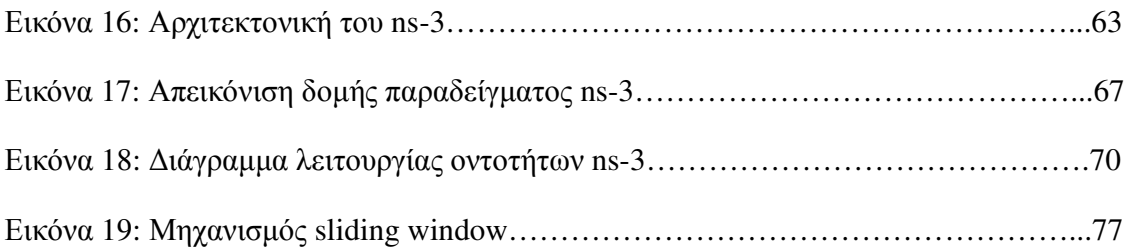

## Περίληψη

Το ∆ιαδίκτυο και τα ιδιωτικά δίκτυα ευρείας περιοχής αντιπροσωπεύουν ορισµένες από τις πτυχές που συνδέουν το χρήστη µε τις εφαρµογές που παρέχουν. Καθώς οι χρήστες ολοένα απαιτούν ταχύτερη απόκριση και πιο σύνθετα δεδοµένα από τις εφαρµογές τους, τα δίκτυα που µεταφέρουν αυτά τα δεδοµένα βρίσκονται σε µεγάλη πίεση να ανταποκριθούν σε τέτοιες προσδοκίες. Προκειµένου να δοκιµάσουν εκτενώς τις εφαρµογές πριν τις προβάλουν στους χρήστες, είναι απαραίτητη η χρησιµοποίηση των εξοµοιωτών δικτύων. Οι εξοµοιωτές παρέχουν τη δυνατότητα δηµιουργίας αξιόπιστων και επαναλαµβανόµενων δοκιµών πριν από την ανάπτυξη της εφαρµογής. Σε αυτή την εργασία εξετάστηκαν αναλυτικά οι εξοµοιωτές GNS 3.0, Boson Netsim 8.0 και ΝS-3. Μέσω των παραδειγµάτων που υλοποιήθηκαν εξετάστηκε ο τρόπος λειτουργίας τους. Τέλος, αναλύθηκε το Πρωτόκολλο Κυλιόµενου Παραθύρου(SWP) εν µέσω δηµιουργίας κατάλληλου αλγόριθµου που υλοποιήθηκε στον NS-3. Ο στόχος ήταν να εξεταστεί πως το µέγεθος του παραθύρου επηρεάζει την απόδοση του αλγόριθµου.

Λέξεις κλειδιά: GNS3,Boson NetSim,NS-3, Εξοµοιωτές ∆ικτύων, SWP

#### **Abstract**

The Internet and private wide area networks represent some of the aspects that connect the user to their applications. As users increasingly demand faster response and more complex data from their applications, the networks carrying this data are under greater pressure to meet these expectations. In order to truly test out applications before rolling them out to the users, network emulators must be used. Emulators provide the ability to create reliable and repeatable test configurations before the development of application. In this project we analyzed the emulators GNS 3.0,Boson NetSim 8.0 and NS-3. With examples that implemented we examined their operating methods. Finally, was analyzed the Sliding Window Protocol(SWP) by creating suitable algorithm that implemented in NS-3.The aim was to examine how the window size affects the algorithm performance.

**Keywords:** GNS3,Boson NetSim,NS-3, network emulators, SWP

## Κεφάλαιο **1**

### **1.1** Εισαγωγή

Η προσοµοίωση αποτελεί µια από τις πιο σηµαντικές και ισχυρές µεθόδους, που χρησιµοποιούνται στην έρευνα για τον σχεδιασµό και την παρακολούθηση της λειτουργίας των δικτύων υπολογιστών. Σύµφωνα µε τον R.E.Shannon (1975) η προσοµοίωση ορίζεται ως η διαδικασία σχεδιασµού του µοντέλου κάποιου πραγµατικού δικτύου και πραγµατοποίησης πειραµάτων µε το µοντέλο αυτό που αποσκοπούν στην κατανόηση της συµπεριφοράς του δικτύου ή/και στην αξιολόγηση εναλλακτικών στρατηγικών για τη λειτουργία του δικτύου.

∆εδοµένου του παραπάνω ορισµού, θα µπορούσαµε να χαρακτηρίσουµε την προσοµοίωση ως µια εφαρµοσµένη πειραµατική µεθοδολογία, µε την οποία µπορούµε:

- Να περιγράψουμε την συμπεριφορά ενός δικτύου υπολογιστών.
- Να χρησιµοποιήσουµε το µοντέλο προκειµένου να προβλέψουµε µελλοντικές συµπεριφορές, δηλαδή αποτελέσµατα από την αλλαγή του δικτύου ή του τρόπου λειτουργίας του.

Εµβαθύνοντας λίγο περισσότερο στην έννοια της µοντελοποίησης, θα µπορούσαµε να πούµε πως ένα µοντέλο αναπαριστά την δοµή και την λειτουργικότητα ενός πραγµατικού δικτύου υπολογιστών και είναι παρόµοιο αλλά απλούστερο από το δίκτυο που αντιπροσωπεύει. Ένα καλό µοντέλο ουσιαστικά είναι αυτό που ενσωµατώνει τα θετικά στοιχεία του ρεαλισµού και ταυτόχρονα της απλότητας. Γενικά, ένα µοντέλο που προορίζεται για την χρήση σε µελέτες προσοµοίωσης είναι στην πράξη ένα µαθηµατικό µοντέλο που αναπτύχθηκε µε τη βοήθεια λογισµικού προσοµοίωσης.

Τα µαθηµατικά αυτά µοντέλα, µπορούν να ταξινοµηθούν ως ντετερµινιστικά (οι µεταβλητές εισόδου και εξόδου παίρνουν σταθερές τιµές), ως στοχαστικά (τουλάχιστον µια από τις µεταβλητές εισόδου ή εξόδου έχει τη µορφή πιθανότητας), ως στατικά (ο χρόνος δεν λαµβάνεται υπόψη) ή ως δυναµικά (οι κυµαινόµενες µε τον χρόνο αλληλεπιδράσεις µεταξύ µεταβλητών λαµβάνεται υπόψη). Τυπικά, τα µοντέλα προσοµοίωσης είναι στοχαστικά και δυναµικά.

Ωστόσο µια κρίσιµη ερώτηση αφορά το πότε πρέπει να γίνεται χρήση προσοµοίωσης αντί του πειραµατισµού µε το πραγµατικό σύστηµα. Οι γενικές περιπτώσεις στις οποίες συνήθως χρησιµοποιείται µοντελοποίηση και ανάλυση βάση προσοµοίωσης είναι οι ακόλουθες:

- Όταν είναι αδύνατο ή έχει υπερβολικό κόστος η παρατήρηση συγκεκριµένων διαδικασιών στον πραγµατικό κόσµο.
- Όταν υπάρχουν προβλήµατα για τα οποία υπάρχει µεν µαθηµατικό µοντέλο, ωστόσο είναι αδύνατο ή υπερβολικά πολύπλοκο να βρεθούν λύσεις µε αναλυτικές µεθόδους.
- Όταν είναι αδύνατη ή έχει υπερβολικό κόστος η επικύρωση της ορθότητας του µαθηµατικού µοντέλου που περιγράφει το πραγµατικό δίκτυο επειδή π.χ. δεν υπάρχουν επαρκή δεδοµένα.

Η προσοµοίωση χρησιµοποιείται επίσης πριν εφαρµοστούν αλλαγές σε ένα υπάρχον δίκτυο ή πριν κατασκευαστεί ένα νέο δίκτυο, προκειµένου να µειωθούν οι πιθανότητες αποτυχίας, να εξαλειφθούν απρόβλεπτα σηµεία συµφόρησης, να προληφθεί η υπερκατανάλωση ή υποκατανάλωση πόρων και να βελτιστοποιηθεί η συνολική απόδοση του δικτύου.

Επιπλέον η προσοµοίωση υπερτερεί των αναλυτικών µεθόδων για την ανάλυση δικτύων για τους εξής λόγους:

- Μπορούμε να εξετάσουμε νέους σχεδιασμούς του δικτύου χωρίς να αφιερώνουμε πόρους στην υλοποίηση τους.
- Η προσοµοίωση επιτρέπει την εξέταση υποθέσεων σχετικά µε το πώς ή το γιατί συγκεκριµένα φαινόµενα συµβαίνουν σε ένα δίκτυο.
- Η προσοµοίωση επιτρέπει τον πλήρη έλεγχο του χρόνου. Έτσι είναι εφικτό η καταγραφεί µέσα σε µερικά δευτερόλεπτα η συµπεριφορά ενός δικτύου που λειτουργεί για µήνες ή χρόνια. Εναλλακτικά είναι δυνατή η επιβράδυνση των φαινοµένων προκειµένου να µελετηθούν.
- Η προσοµοίωση επιτρέπει την διεξαγωγή συµπερασµάτων σχετικά µε το πώς λειτουργεί στην πραγµατικότητα το µοντελοποιηµένο δίκτυο και ποιες µεταβλητές είναι οι πιο σηµαντικές για την απόδοσή του.
- Η προσοµοίωση έχει την δύναµη να επιτρέπει τον πειραµατισµό µε νέες και άγνωστες καταστάσεις ώστε να απαντά σε υποθετικά ερωτήµατα.

Τα βήµατα που εµπλέκονται στην διαδικασία ανάπτυξης ενός µοντέλου προσοµοίωσης, στον σχεδιασµό του πειράµατος και στην διενέργεια της ανάλυσης των αποτελεσµάτων της προσοµοίωσης είναι τα εξής:

- **•** Βήµα **1:** Ορισµός του προβλήµατος.
- Βήµα **2:** Μορφοποίηση του προβλήµατος.
- Βήµα **3:** Συλλογή και επεξεργασία δεδοµένων για το πραγµατικό σύστηµα.
- **•** Βήµα **4:** Μορφοποίηση και ανάπτυξη του µοντέλου του συστήµατος.
- **•** Βήµα **5:** Επικύρωση του µοντέλου.
- **•** Βήµα **6:** Τεκµηρίωση µοντέλου για µελλοντική χρήση.
- **•** Βήµα **7:** Επιλογή του κατάλληλου σχεδίου πειραµάτων.
- **•** Βήµα **8:** Επαλήθευση των συνθηκών των πειραµάτων για όλες τις εκτελέσεις της προσοµοίωσης.
- Βήµα **9:** Εκτέλεση προσοµοίωσης.
- Βήµα **10:** Ερµηνεία και παρουσίαση αποτελεσµάτων.
- Βήµα **11:** Πρόταση περαιτέρω ενεργειών.

Αυτή είναι µια λογική ταξινόµηση των βηµάτων σε µια µελέτη προσοµοίωσης. Ωστόσο, ίσως αποδειχτεί αναγκαίο να γίνουν επαναλήψεις σε διάφορα σηµεία προτού επιτευχθούν οι στόχοι της προσοµοίωσης. Ίσως να µην χρειαστούν όλα τα παραπάνω βήµατα ή µπορεί µερικά από αυτά να µην είναι εφικτά. Από την άλλη πλευρά ίσως απαιτηθούν και επιπλέον βήµατα για την ολοκλήρωση µιας µελέτης. Κλείνοντας αυτήν την εισαγωγή στην προσοµοίωση, θα πρέπει να τονίσουµε ότι οι περισσότερες µελέτες προσοµοίωσης σήµερα γίνονται χρησιµοποιώντας πακέτα λογισµικού προσοµοίωσης, αντί να κάνουν χρήση µοντέλων που αναπτύχθηκαν µε γλώσσες προγραµµατισµού γενικού σκοπού.

Υπάρχουν εκατοντάδες προϊόντα προσομοίωσης στην αγορά, και το ερώτημα που τίθεται είναι πως διαλέγει κανείς το καλύτερο δεδοµένου του προβλήµατος που θέλει να µελετήσει. Κάποιες από τις παραµέτρους που συχνά εξετάζονται κατά την επιλογή είναι: η προσφερόµενη ευελιξία στην µοντελοποίηση, η ευκολία στη χρήση, η δυνατότητα επαναχρησιµοποίησης τµηµάτων κώδικα, η διεπαφή χρήστη, οι απαιτήσεις σε λογισµικό και υλισµικό, οι στατιστικές δυνατότητες, η δυνατότητες γραφικής απεικόνισης των αποτελεσµάτων, η υποστήριξη πελατών και η τεκµηρίωση.

Μερικοί δηµοφιλείς προσοµοιωτές είναι οι εξής: OPNET, NS-2, NS-3, NetSim, OMNET++, REAL, J-SIM και QualNet. Στη συνέχεια της πτυχιακής θα γίνει αναφορά των προαναφερθέντων προσοµοιωτών και ειδικά για τον NS2, NS3, Netsim, και GNS3 θα υλοποιηθούν παραδείγµατα.

#### ΠΙΝΑΚΑΣ 1

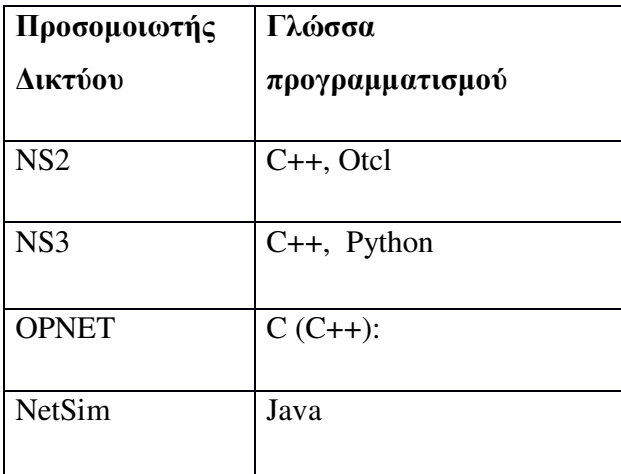

Γλώσσα προγραµµατισµού προσοµοιωτών

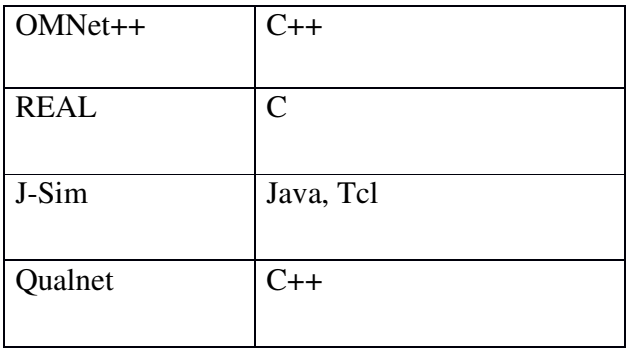

## **1.2** ∆ιαφορές µεταξύ Εξοµοιωτή και Προσοµοιωτή

Στον τοµέα της έρευνας τηλεπικοινωνιών και δικτύων, η πιο χρήσιµη τεχνική που χρησιµοποιείται είναι η προσοµοίωση, η οποία µπορεί να αξιολογήσει τη συνολική συµπεριφορά ενός δικτύου καθώς και να υπολογίσει την αλληλεπίδραση µεταξύ των διαφορετικών στοιχείων που περιλαµβάνει ένα δίκτυο, όπως δροµολογητές(routers), πακέτα, φυσικές συνδέσεις χρησιµοποιώντας διαφορετικά µαθηµατικά µοντέλα. Μέσω των πειραµάτων προσοµοίωσης µπορούµε να τροποποιήσουµε όλες τις ιδιότητες στο περιβάλλον που εργαζόµαστε προκειµένου να αξιολογήσουµε πως συµπεριφέρεται το δίκτυο κάτω από διαφορετικές παραµέτρους και συνδυασµούς. Ένα αξιοσηµείωτο χαρακτηριστικό είναι ότι ένα πρόγραµµα προσοµοίωσης µπορεί να χρησιµοποιηθεί µαζί µε διαφορετικές εφαρµογές και υπηρεσίες(point-to point, end-to-end).

Από την άλλη πλευρά, με τον όρο εξομοίωση εννοούμε ότι προσομοιώνουμε ένα δίκτυο το οποίο βρίσκεται υπό σχεδιασµό για να αξιολογήσουµε την απόδοσή του ή να προβλέψουµε πιθανές αλλαγές και βελτιστοποιήσεις. Το κύριο σηµείο είναι ότι η δουλειά του εξοµοιωτή δικτύου είναι να εξοµοιώνει ένα δίκτυο το οποίο συνδέει endhosts, αλλά όχι οι end-hosts μεταξύ τους. Ο NS-2 είναι ένα εργαλείο προσομοίωσης δικτύου, ο οποίος συµπεριλαµβάνεται στα εργαλεία εξοµοίωσης δικτύου µε περιορισµένες λειτουργίες εξοµοίωσης, σε αντίθεση µε ένα τυπικό εξοµοιωτή ο οποίος χρησιµοποιεί λειτουργίες Linux, όπως ο WANsim.

## **1.3** Κατηγορίες Προσοµοιωτών

Οι προσοµοιωτές δικτύων κατηγοριοποιούνται ως εξής: σε απλούς (simple) και σύνθετους (complex) καθώς επίσης σε ανοικτού κώδικα (open source) και εµπορικούς (commercial).

#### **1.3.1** Ανοικτού κώδικα και Εµπορικοί

Το κύριο πλεονέκτηµα των προσοµοιωτών ανοικτού κώδικα είναι ότι παρέχουν στους χρήστες τον πηγαίο τους κώδικα ελεύθερα. Όλα είναι ανοιχτά και ο καθένας µπορεί να συνεισφέρει και να βρει σφάλµατα σε αυτό. ∆εν υπάρχουν περιορισµοί όσον αφορά την διεπαφή τους και έτσι είναι ανοιχτοί για µελλοντικές βελτιώσεις. Εξαιτίας της ευελιξίας τους, πρόσφατες ανακαλύψεις νέων τεχνολογιών υλοποιούνται µε πιο γρήγορους ρυθµούς σε σύγκριση µε τους εµπορικούς.

Από την άλλη πλευρά, οι εµπορικοί εξοµοιωτές δεν παρέχουν τον πηγαίο τους κώδικα στους χρήστες ελεύθερα. Για να αποκτήσουν την εξουσιοδοτηµένη έκδοση θα πρέπει να πληρώσουν για να αποκτήσουν το λογισµικό. Ένα παράδειγµα εµπορικού εξοµοιωτή είναι ο εξοµοιωτής OPNET. Το κύριο πλεονέκτηµα ενός εξοµοιωτή τέτοιου τύπου είναι ότι διαχειρίζεται από το εξειδικευµένο προσωπικό της εταιρίας που το κατασκευάζει, που έχει ως συνέπεια να διαθέτει ολοκληρωµένες και ενηµερωµένες τεκµηριώσεις. Αντιθέτως, ο εξοµοιωτής ανοικτού κώδικα µειονεκτεί σε αυτό το κοµµάτι, λόγω του ότι τα άτοµα που εργάζονται για την τεκµηρίωσή του δεν είναι αρκετά εξειδικευµένα. Αυτό προκαλεί σοβαρά προβλήµατα όταν διαφορετικές εκδόσεις φέρουν νέα πράγµατα µε έλλειψη κατάλληλης τεκµηρίωσης.

#### **1.3.2** Απλοί και Σύνθετοι

Υπάρχουν αρκετοί προσομοιωτές δικτύων διαθέσιμοι στην αγορά και μπορούμε να τους διακρίνουµε σε απλούς και σύνθετους. Οποιοσδήποτε προσοµοιωτής δικτύου θα πρέπει να δίνει τη δυνατότητα στους χρήστες να µπορούν να αναπαραστήσουν µία δικτυακή τοπολογία, ορίζοντας διαφορετικά σενάρια, καθορίζοντας τους κόµβους στο δίκτυο, την σύνδεση µεταξύ των κόµβων καθώς και την µεταξύ τους κίνηση. Οι χρήστες µπορούν να καθορίσουν οποιαδήποτε παράµετρο για κάθε πρωτόκολλο που χρησιµοποιείται για να επεξεργαστεί τη δικτυακή κίνηση σε πολύπλοκα συστήµατα. Όσον αφορά τις εφαρµογές γραφικών, µερικές από αυτές παρέχουν ένα text-based περιβάλλον, το οποίο έχει περιορισµούς στην οπτικοποίηση της διεπαφής, αλλά επιτρέπει την παραµετροποίηση σε

πιο προηγµένες µορφές. Άλλες παρέχουν ένα προγραµµατιστικό πλαίσιο, παραµετροποιήσιµο δηµιουργώντας µια εφαρµογή η οποία δοκιµάζει το περιβάλλον του δικτύου.

#### ΠΙΝΑΚΑΣ 2

#### Προσοµοιωτές ∆ικτύων

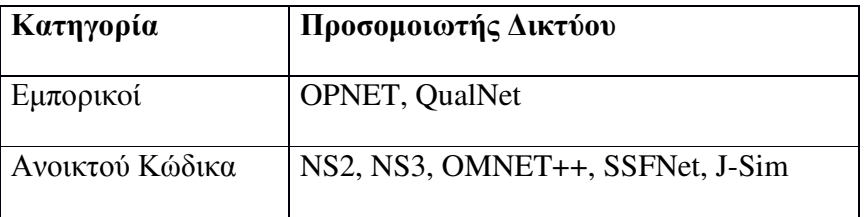

#### **1.4** Ανασκόπηση εξοµοιωτών

**1.4.1 NS 2 (Network Simulator 2 ):** Ο Network Simulator-2 (NS-2) είναι ένας αντικειµενοστρεφής προσοµοιωτής δικτύων, γραµµένος σε C++ και OTcl (αντικειµενοστρεφής έκδοση της γλώσσας TCL). Στον NS-2 είναι ενσωµατωµένα τα πιο γνωστά δικτυακά πρωτόκολλα, όπως π.χ τα πρωτόκολλα TCP και UDP, πρωτόκολλα εφαρµογής (FTP, Telnet, Web, CBR), προσοµοιώσεις διαχείρισης ουρών δροµολογητών (DropTail, RED), δροµολόγησης κτλ.

Οι προγραµµατιστές του NS-2 προκειµένου να ισορροπήσουν ανάµεσα στην υψηλού επιπέδου υλοποίηση και στην ευκολία προγραµµατισµού χώρισαν τον προσοµοιωτή σε δύο τµήµατα. Το ένα τµήµα (κυρίως για την διασύνδεση µε τον χρήστη) είναι γραµµένο στη γλώσσα OTcl ώστε να µην χρειάζεται ο απλός χρήστης να γνωρίζει την δυσκολότερη αλλά πανίσχυρη C++ προκειµένου να τον χρησιµοποιήσει. Ο υπόλοιπος κώδικας του NS-2 είναι γραµµένος στην γλώσσα C++ ώστε το αποτέλεσµα να είναι υψηλού επιπέδου και να είναι αποδοτικός σε σχέση µε την ταχύτητα.

∆ηλαδή, ένα δικτυακό πρόβληµα µπορεί να εκφραστεί µόνο µε την Otcl, µόνο µε την C++ ή και µε συνδυασµό των δύο. Συνήθως η παραµετροποίηση του προβλήµατος γίνεται µε την OTcl για µεγαλύτερη ταχύτητα και ευκολία, ενώ το υπόλοιπο πρόβληµα χρησιµοποιεί κώδικα C++.

Τα αντικείµενα της C++ έχουν αναπαρασταθεί και σαν αντικείµενα της OTcl, έτσι ώστε να µπορεί να εκφράσει κάποιος ένα πρόβληµα και µε τους δύο τρόπους.

#### Λίγα λόγια για την **OTcl**

Η OTcl αποτελεί την αντικειµενοστραφή έκδοση της TCL. Είναι µια αρκετά εύκολη στη χρήση γλώσσα προγραµµατισµού. Με την βοήθειά της, συνήθως παραµετροποιούµε και περιγράφουµε ένα σύστηµα, την λειτουργία του οποίου προσοµοιώνουµε µε την βοήθεια του NS-2.

Με την δήλωση set θέτουµε µια τιµή σε µία µεταβλητή ή δηµιουργούµε το στιγµιαίο δείγµα (instance) ενός αντικειµένου :

Set a 43

```
# Writing a procedure called "test"
```
proc test {} {

set a 43

set b 27

```
set c [expr \$a + \$b]
```

```
set d [expr [expr $a - $b] * $c]
```

```
for \{ set k 0 \} \{ \k < 10 \} \{incr k\} \{
```
if  $\{$  \$k < 5 } {

puts " $k < 5$ , pow = [expr pow(\$d, \$k)]"

} else {

puts "k  $>= 5$ , mod = [expr \$d % \$k]"

} } }

# Calling the "test" procedure created above test

#### Βασικός κώδικας ενός OTcl Script του NS-2

*\** Στο κεφάλαιο *4* θα γίνει εκτενή αναφορά του προσοµοιωτή *Ns-2* µε παραδείγµατα και αποτελέσµατα αυτών*.* 

**1.4.2 NS 3 (Network Simulator 3) :** Ο ns-3 είναι διακριτών γεγονότων προσοµοιωτής δικτύων για συστήµατα διαδικτύου στον οποίο ο πυρήνας και τα µοντέλα της προσοµοίωσης έχουν υλοποιηθεί σε C++ και χρησιµοποιείται κυρίως για εκπαιδευτικούς κι ερευνητικούς σκοπούς. Είναι ελεύθερο λογισµικό σύµφωνα µε την άδεια GNU GPLv2. Είναι χτισµένος ως µία βιβλιοθήκη που µπορεί να συνδεθεί στατικά ή δυναµικά µε ένα C++ πρόγραµµα που ορίζει την τοπολογία της προσοµοίωσης και ξεκινάει τον προσοµοιωτή. Επίσης ο ns-3 εξάγει σχεδόν όλα του τα APIs στην Python επιτρέποντας έτσι στα Python προγράµµατα να εισάγουν µια "ns-3" ενότητα µε το ίδιο τρόπο που η ns-3 βιβλιοθήκη συνδέεται με εκτελέσιμα στη C++. Δεν αποτελεί επέκταση του ns-2 και δεν υποστηρίζει το API του ns-2 παρόλο που είναι επίσης γραµµένος σε C++.

Στόχος του έργου ns-3 είναι να αναπτυχθεί ένα ανοικτό περιβάλλον προσοµοίωσης που να ανταποκρίνεται στις ανάγκες της σύγχρονής έρευνας και να ενθαρρύνει τη συµβολή της επιστηµονικής κοινότητας. Επίσης, στοχεύει στην δηµιουργία πλήρους τεκµηρίωσης (documentation) που να είναι εύκολη στη χρήση και τον εντοπισµό σφαλµάτων για τις ρυθµίσεις των προσοµοιώσεων καθώς επίσης, και της συλλογής κι ανάλυσης των αποτελεσµάτων .

Υποστηρίζει την έρευνα σε IP και µη IP – based δίκτυα κι ένα πραγµατικού χρόνου χρονοπρογραµµατιστή για αλληλεπίδραση µε πραγµατικά συστήµατα.

*\** Στο κεφάλαιο *4* θα γίνει εκτενή αναφορά του προσοµοιωτή *Ns-3* µε παραδείγµατα και αποτελέσµατα αυτών*.* 

**1.4.3 OPNET (Optimized Network Engineering Tools) :** Το OPNET (Optimized Network Engineering Tools) είναι ένα εμπορικό εργαλείο για την προσομοίωση και την ανάλυση των δικτύων επικοινωνιών, των κατανεµηµένων συστηµάτων, των υπολογιστικών συστηµάτων και εφαρµογών υπολογιστών. Επιτρέπει τον σχεδιασµό και τη µελέτη δικτύων επικοινωνιών, συσκευών, πρωτοκόλλων και εφαρµογών. Υποστηρίζει τόσο προσοµοίωση διακριτών γεγονότων όσο και αναλυτική προσοµοίωση.

Πρόκειται για ένα ιδιαίτερα ισχυρό πρόγραµµα το οποίο όµως δεν είναι ανοιχτού κώδικα και εποµένως πρέπει κάποιος να το αγοράσει. Παρόλα αυτά δίνεται η δυνατότητα σε ερευνητές – ερευνητικές οµάδες να παραδώσουν κώδικα µοντέλων που επεκτείνουν τις δυνατότητες του προσοµοιωτή και αυτά να προσφερθούν µε την σειρά τους µαζί µε το πακέτο.

#### Υποστηρίζει έρευνα πάνω σε πάρα πολλά πεδία όπως:

- Έλεγχο λειτουργίας πρωτοκόλλων και εμπλουτισμό τους (ενσύρματα, ασύρματα).
- Σχεδιασµός νέων πρωτοκόλλων.
- Σχεδιασµός νέων τρόπων διαχείρισης της ενεργειακής κατανάλωσης στα δίκτυα.
- Εµπλουτισµός των δικτύων κορµού (Core networks).
- Ανάλυση σχεδίασης δικτύων.

#### ∆ιαθέτει πολύ ισχυρό πλαίσιο συντήρησης:

- Επαγγελµατική υποστήριξη.
- Οργανωµένη διάθεση αναβαθµίσεων.
- Αλληλεπίδραση µε ειδικούς του χώρου µέσω forums.
- Εκπαίδευση (Webinars, White papers, Lab manuals κλπ).

Υπάρχει η δυνατότητα σύνδεσης της προσοµοίωσης µε πραγµατικά συστήµατα ( System-in the-loop) και μπορεί να συλλέξει ίχνη πραγματικών εφαρμογών για ανάλυση.

Τo OPNET έχει τα ακόλουθα χαρακτηριστικά:

- Domain Specific, Hierarchical Models –το OPNET είναι ειδικά σχεδιασµένο για την ανάλυση και ανάπτυξη των δικτύων επικοινωνιών, και παρέχει εκτενείς λεπτοµέρειες που δεν είναι διαθέσιµες σε απλούστερα resource-based πακέτα προσοµοίωσης.

- Τα µοντέλα του δικτύου (υλικού και λογισµικού) είναι ιεραρχικά δοµηµένα, επιτρέποντας επαναχρησιµοποίηση των ανεπτυγµένων µοντέλων σε διαφορετικές προσοµοιώσεις. Γραφικές λεπτοµέρειες των µοντέλων εισάγονται µε ειδικούς editors οι οποίοι παρέχουν ένα αποδοτικό µέσο για τον σχεδιασµό.

- Αυτόματη προσομοίωση-Το OPNET μειώνει την απαιτούμενη προσπάθεια προσοµοίωσης, παρέχοντας έναν αποδοτικό πυρήνα (kernel), βιβλιοθήκες και µεταφραστές που δηµιουργούν την εκτελέσιµη προσοµοίωση. Επίσης µειώνεται η διαδικασία υλοποίησης εκτενέστερου λογισµικού.

- Ευελιξία και λεπτοµερής µοντελοποίηση. Τα µοντέλα των πρωτοκόλλων και των αλγορίθµων χρησιµοποιούν µια υβριδική προσέγγιση γλώσσας που ονοµάζεται Proto-C και επιτρέπει στους χρήστες να ενσωµατώνουν τον κώδικα γλώσσας C µέσα σε γραφικά προσδιορισµένα διαγράµµατα πεπερασµένων καταστάσεων (finite state machines).

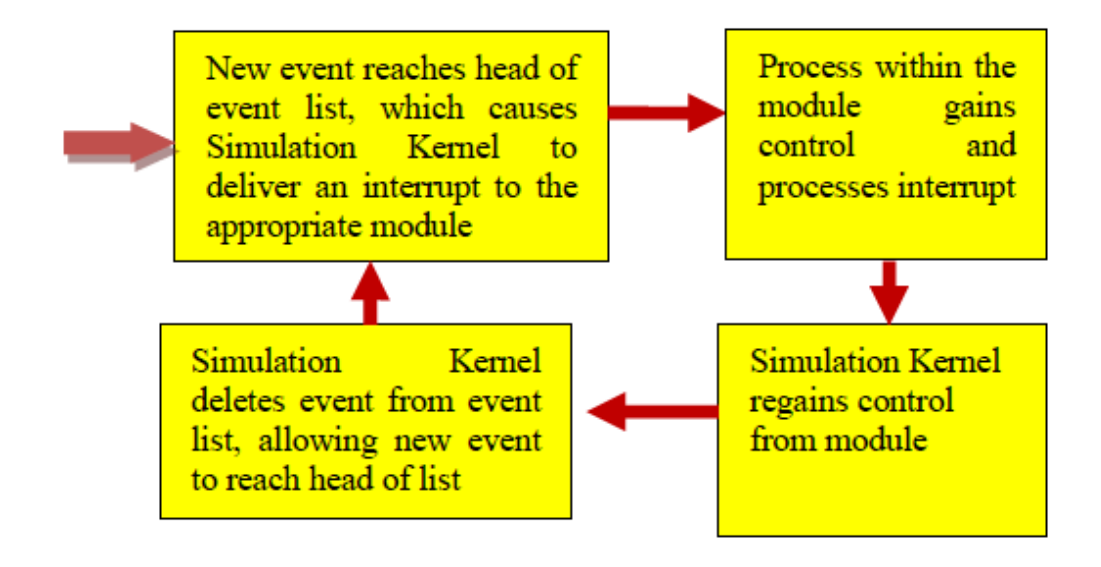

Εικόνα 1: Αρχιτεκτονική του OPNET

**1.4.4 OMNET++ ( Optical Micro-Networks Plus Plus ):** Το OMNeT++ είναι ένας αντικειµενοστραφής προσοµοιωτής διακριτών γεγονότων (Discrete Event Simulator – DES). ∆ιαθέτει µια «γενική» αρχιτεκτονική έτσι µπορεί να χρησιµοποιηθεί σε διάφορους τοµείς όπως:

- **•** Μοντελοποίηση ασύρµατων και ενσύρµατων δικτύων επικοινωνιών
- **•** Μοντελοποίηση πρωτοκόλλων
- Μοντελοποίηση δικτύων ουρών

**•** Μοντελοποίηση µικροεπεξεργαστών και άλλων συστηµάτων hardware

Γενικά µπορεί να χρησιµοποιηθεί για την προσοµοίωση οποιουδήποτε συστήµατος για το οποίο είναι κατάλληλη η προσέγγιση των διακριτών γεγονότων και το οποίο µπορεί να αντιστοιχηθεί σε οντότητες που επικοινωνούν µεταξύ τους ανταλλάσοντας µηνύµατα.

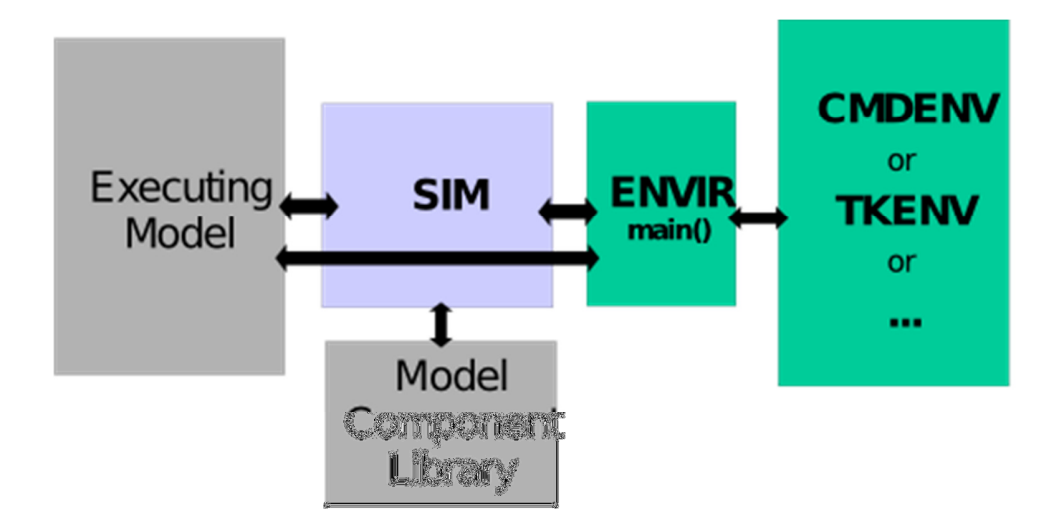

Εικόνα 2: Αρχιτεκτονική του OΜΝΕΤ++

**1.4.5 JSIM (Java-based simulation) :** Το J-Sim αποτελεί ένα περιβάλλον προσοµοίωσης που βασίζεται κυρίως σε αυτόνοµα components. Για την δικτυακή προσοµοίωση ορίζεται ένα δίκτυο µεταγωγής πακέτων. Το µοντέλο αυτό ορίζει µια γενική δοµή για ένα κόµβο, είτε αυτός είναι ένας τελικός host είτε είναι δροµολογητής, καθώς και τα γενικά συστατικά του δικτύου, τα οποία µπορούν να χρησιµοποιηθούν σαν βασικές κλάσεις προκειµένου να υλοποιηθούν πρωτόκολλα πολλαπλών επιπέδων. Επιπρόσθετα, το µοντέλο αυτό είναι ικανό να εξυπηρετήσει πολλαπλές δικτυακές αρχιτεκτονικές, όπως είναι η IETF, η δικτυακή αρχιτεκτονική των κινητών ασύρµατων δικτύων καθώς και η δικτυακή αρχιτεκτονική των WDM-based οπτικών δικτύων.

Τα πιο σηµαντικά χαρακτηριστικά του J-Sim είναι τα ακόλουθα:

- Ένα χαλαρά συνδεδεµένο προγραµµατιστικό µοντέλο βασισµένο σε components.
- Μια προσοµοίωση πραγµατικού χρόνου που βασίζεται κατά κύριο λόγο σε διεργασίες.

• Ένα αποτελεσµατικό σύνολο από Internet Integrated, Differentiated και Best Effort Services πρωτόκολλα.

Πρέπει να σηµειωθεί πως ο δικτυακός αυτός προσοµοιωτής έχει υλοποιηθεί εξολοκλήρου σε Java παρά το γεγονός ότι η τρέχουσα έκδοση του επαυξήθηκε µε µια Java υλοποίηση του TCL διερµηνέα που αποκαλείται Jacl.

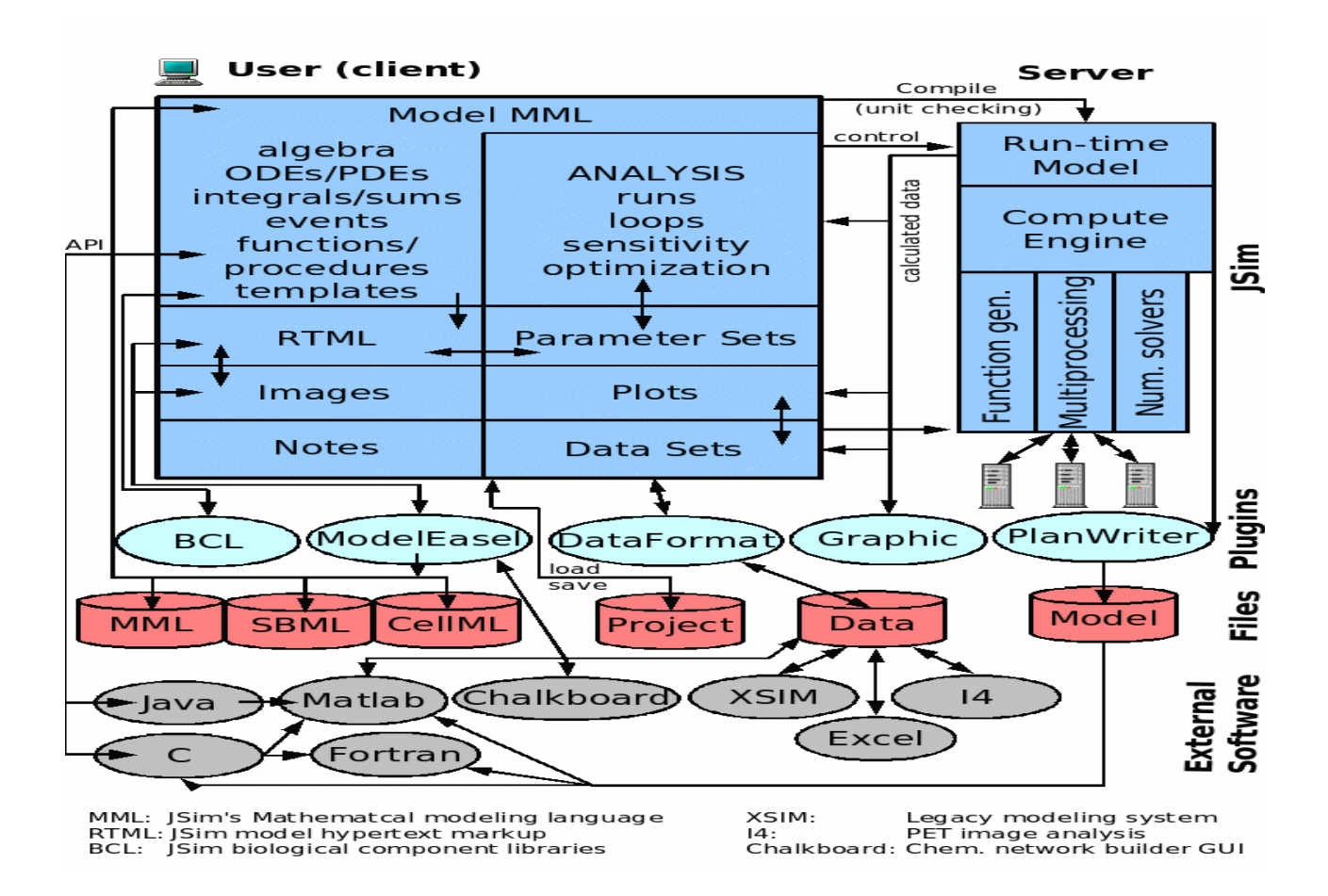

Εικόνα 3: Αρχιτεκτονική του JSIM

**1.4.6 QUALNET:** Το QualNet είναι ένα εργαλείο µοντελοποίησης για ασύρµατα και ενσύρµατα δίκτυα. Η µηχανή προσοµοίωσης του QualNet είναι εξαιρετικά κλιµακώσιµη, µε ικανότητες προσοµοίωσης µε υψηλή πιστότητα µοντέλων δικτύων αποτελούµενα από δεκάδες χιλιάδες κόµβων. Το QualNet κάνει πολύ καλή χρήση των διαθέσιµων υπολογιστικών πόρων και γι'αυτό µπορεί να αναπαράγει µοντέλα δικτύων µεγάλης κλίµακας σε µικρό χρόνο. Επίσης παράγει λεπτοµερή αποτελέσµατα για ανάλυση σε βάθος. Τέλος υποστηρίζει και την κατά δεσµίδες εκτέλεση προσοµοιώσεων, η οποία εξοικονοµεί ακόµα περισσότερο χρόνο εκτέλεσης των πειραµάτων.

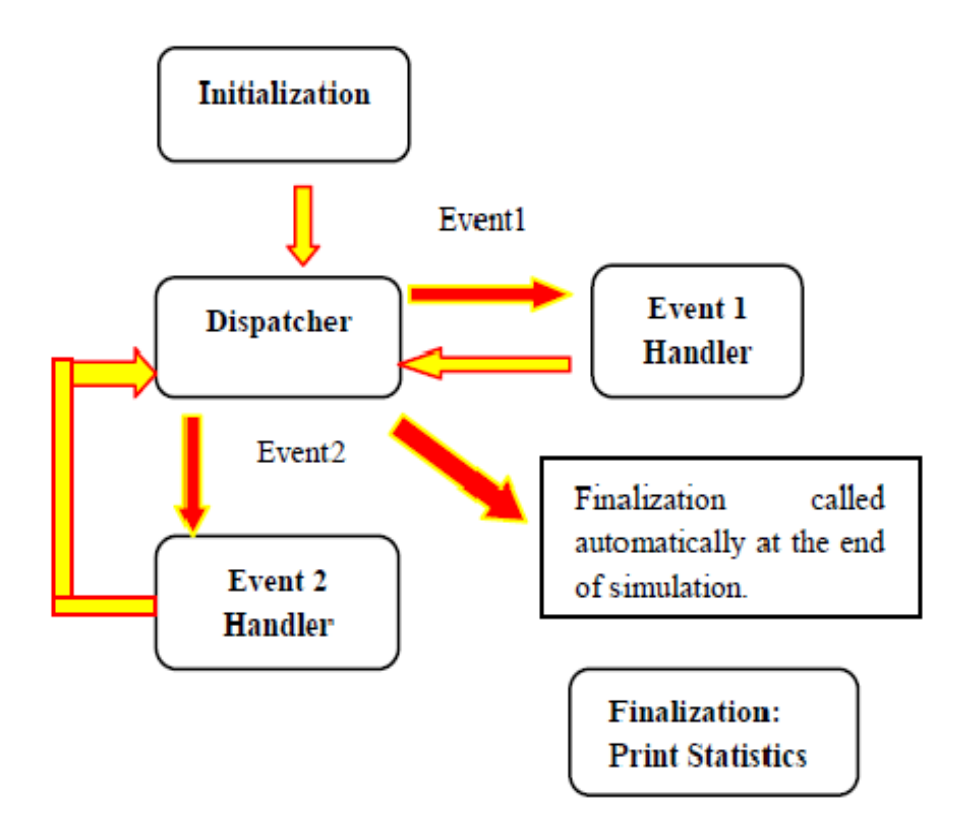

Εικόνα 4: Αρχιτεκτονική του QUALNET

## ΠΙΝΑΚΑΣ 3

#### ∆ιαθεσιµότητα λογισµικού

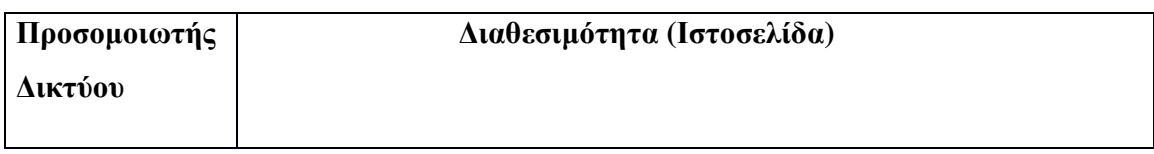

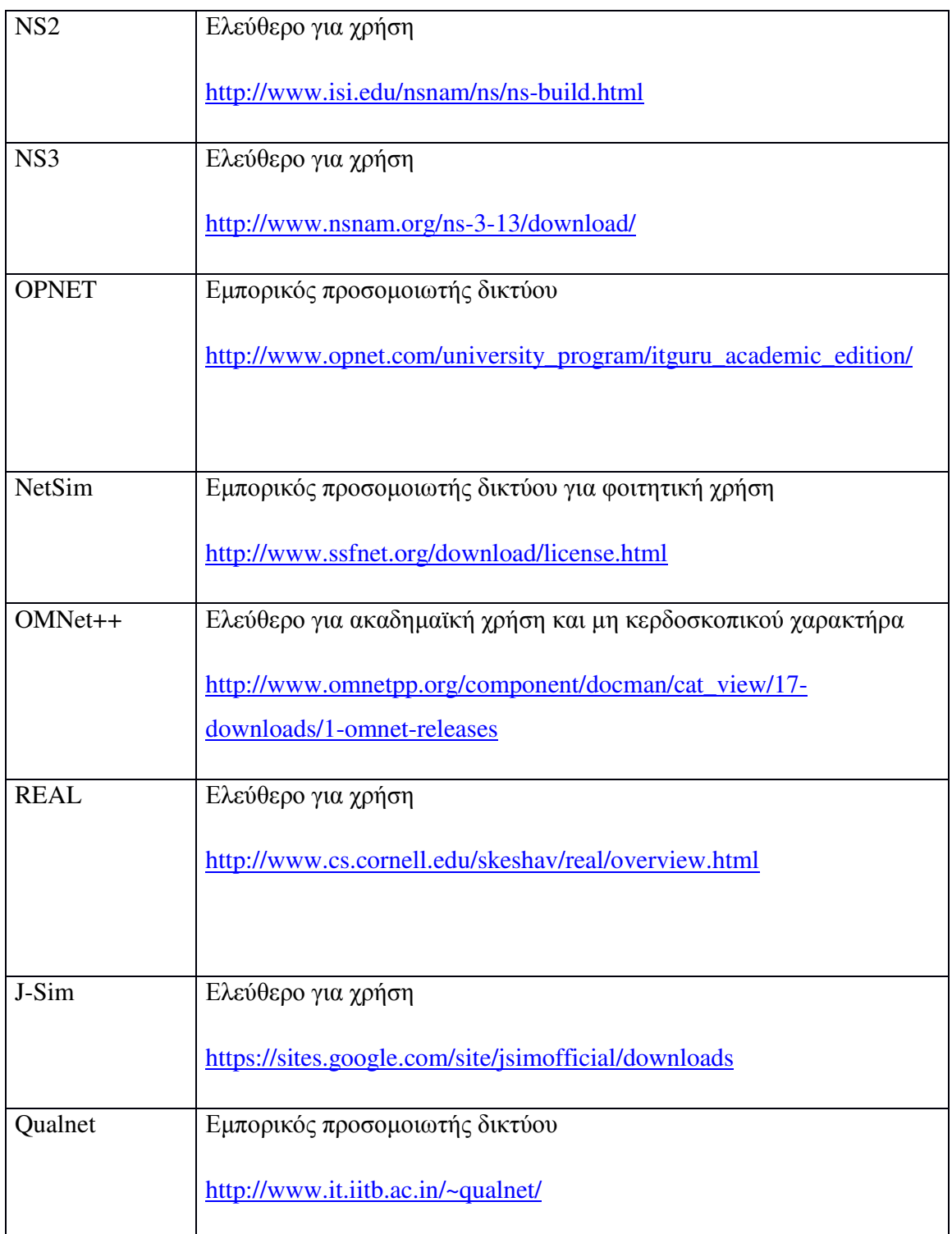

### Κεφάλαιο **2**

#### **2.1** Ο εξοµοιωτής **GNS3**

Ο GNS3 είναι ένας σύγχρονος εξοµοιωτής(emulator) δικτύων που προσοµοιώνει σύνθετα δίκτυα, όσον το δυνατόν πιο κοντά στο τρόπο που λειτουργούν τα κανονικά δίκτυα. Όσοι ασχολούνται µε τον τοµέα της πληροφορικής είναι λίγο πολύ εξοικειωµένοι µε το VMWare και το Virtual PC, τα οποία χρησιµοποιούνται για να εξοµοιώσουν λειτουργικά συστήµατα σε ένα εικονικό περιβάλλον. Αυτά τα προγράµµατα επιτρέπουν να τρέξεις λειτουργικά συστήµατα όπως Windows XP Professional ή Ubuntu Linux σε ένα εικονικό περιβάλλον στον υπολογιστή. Ο GNS3 επιτρέπει ίδιου τύπου εξοµοίωση χρησιµοποιώντας Cisco IOS.

Είναι ένα λογισµικό ανοικτού κώδικα και λειτουργεί σε διάφορα λειτουργικά συστήµατα όπως Microsoft Windows, Linux, MacOS. Παρέχει ολοκληρωµένες και ακριβείς προσοµοιώσεις χρησιµοποιώντας τους ακόλουθους εξοµοιωτές για να τρέξει τα ίδια λειτουργικά συστήµατα όπως σε αληθινά δίκτυα:

- Dynamips, εξοµοιωτής Cisco IOS
- VirtualBox, τρέχει λειτουργικά συστήµατα µε χρήση desktop και server, όπως και το Juniper JunOS.
- QEMU, εξοµοιωτής µηχανής ανοικτού κώδικα που τρέχει Cisco ASA, PIX και IPS.

Η εξοµοίωση είναι δυνατή για έναν µεγάλο αριθµό δροµολογητών (routers) και PIX firewalls. Η µέγιστη διεκπεραιωτική ικανότητα (Throughput) που επιτυγχάνεται σε ένα εικονικό περιβάλλον εξοµοίωσης είναι 1000 packets/sec. Ο χρήστης ουσιαστικά µπορεί να τρέξει ένα πραγµατικό Cisco IOS, βλέποντας ακριβώς τι παράγει το IOS και έχει τη δυνατότητα πρόσβασης σε οποιαδήποτε εντολή και παράµετρο υποστηρίζεται από αυτό.

Αξίζει να αναφερθεί ότι παρέχεται η δυνατότητα προσθήκης ενός Wireshark capture, που σηµαίνει ότι ο χρήστης µπορεί να αποθηκεύσει ένα στιγµιότυπο ενός συνδέσµου και στη συνέχεια να το στείλει στο πρόγραµµα Wireshark για ανάλυση πακέτων.

Το GNS3 είναι ένα εξαιρετικό εργαλείο για µηχανικούς και διαχειριστές δικτύου, όπως και για σπουδαστές Cisco CCNA, CCNP και CCIE. Το γεγονός ότι είναι ένα ελεύθερο

λογισµικό(open source), όπως και το φιλικό του interface και η ευκολία στην εκµάθηση και την χρήση του αποτελούν τα µεγαλύτερα πλεονεκτήµατά του.

Παρακάτω παρουσιάζονται δύο διαφορετικά σενάρια, τα οποία υλοποιήθηκαν στον εξοµοιωτή. Στο πρώτο εξετάζεται η λειτουργία του πρωτοκόλλου µετάφρασης διευθύνσεων NAT και στο δεύτερο η λειτουργία του πρωτοκόλλου δροµολόγησης EIGRP.

## **2.2** Απαιτούµενα

Χρησιµοποιήσαµε την έκδοση GNS3-0.8.6-all-in-one η οποία είναι διαθέσιµη στο σύνδεσµο: http://sourceforge.net/projects/gns-3/files/GNS3/0.8.6/GNS3-0.8.6-all-inone.exe/download. Η συγκεκριµένη έκδοση περιέχει τους εξοµοιωτές Dynamips και Qemu καθώς και τη κονσόλα διαχείρισης Putty. Απαιτείται να ενσωµατωθεί στον GNS3 η εικόνα του Cisco router, δηλαδή το Cisco IOS image, η οποία αποτελεί µια ψηφιακή προσοµοίωση λειτουργίας ενός µοντέλου Cisco router. Η εικόνα είναι ένα συµπιεσµένο αρχείο µορφής BIN(σε δυαδική µορφή). Η αποσυµπίεσή του γίνεται αυτόµατα µέσω του GNS3. Το αρχείο που προκύπτει από την αποσυµπίεση είναι αρχείο τύπου image και αποτελεί το µοντέλο του router που θα χρησιµοποιηθεί στα σενάρια που θα υλοποιήσουµε. Επιλέξαµε την c7000 πλατφόρµα και το µοντέλο 7200.

## **2.3** Ρυθµίζοντας το **GNS3**

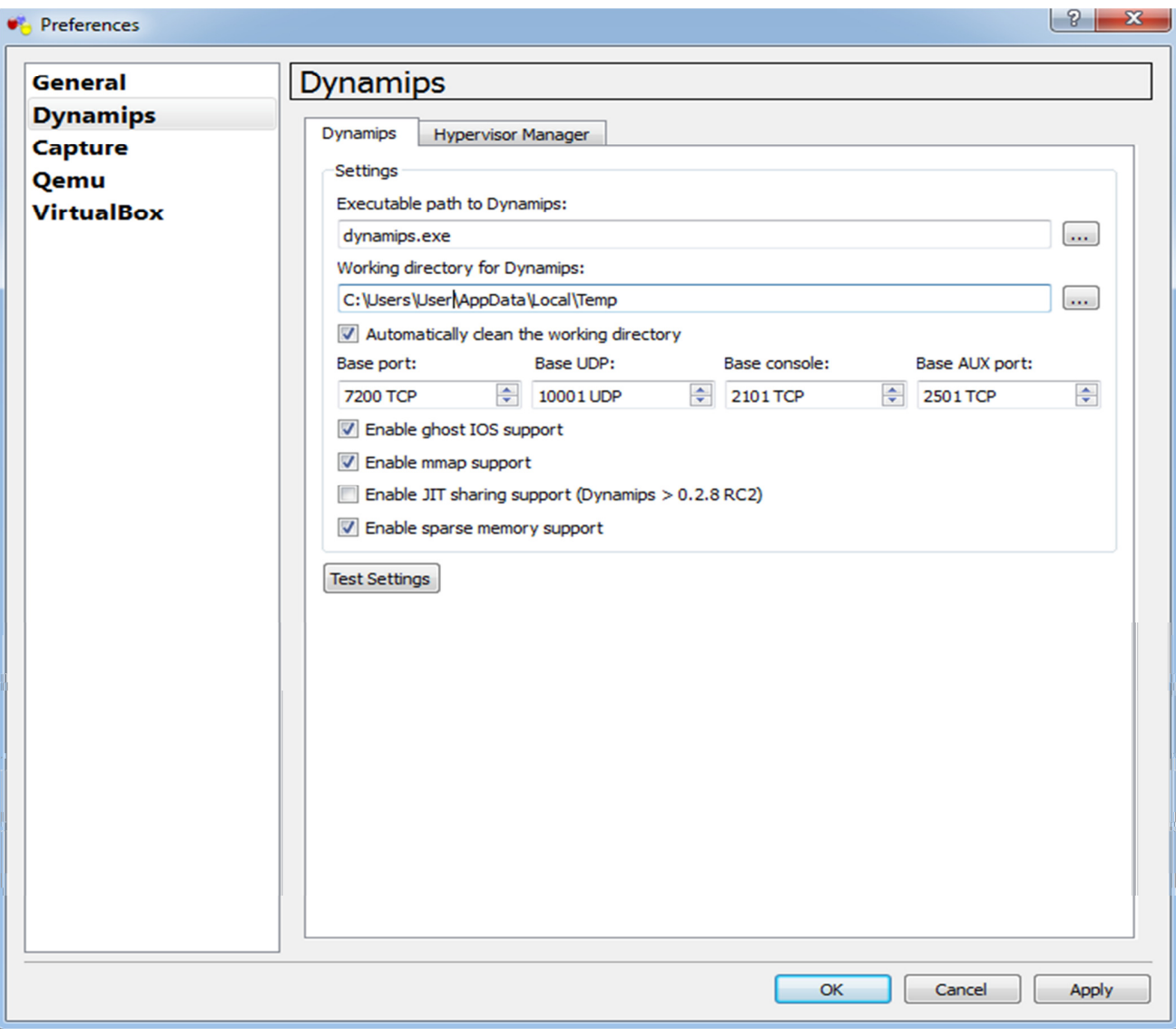

Πριν ξεκινήσουµε να δηµιουργούµε το δίκτυό µας, πρέπει να κάνουµε τις απαραίτητες ρυθµίσεις στο πρόγραµµα. Αρχικά, στο Edit->Preferences->General επιλέγουµε ένα directory αποθήκευσης των project το οποίο είναι εύκολο να βρεθεί στο μέλλον. Ακριβώς πιο κάτω, θέτουµε το directory στο οποίο βρίσκεται το IOS image µας. Στη συνέχεια, επιλέγουµε στα πλάγια την κατηγορία Dynamips, και επαληθεύουµε µε το Test Settings την ορθή λειτουργία του εξοµοιωτή. Αν δεν υπάρξει σφάλµα, εµφανίζεται µήνυµα σωστής εκκίνησης.

Στο Edit->IOS Images and Hypervisors θα ενσωµατώσουµε την IOS εικόνα στο project µας. Στην επιλογή Image file επιλέγουµε το αρχείο της IOS εικόνας. Σε περίπτωση που

αυτό δεν είναι αποσυµπιεσµένο, το GNS3 ρωτάει τον χρήστη αν θέλει να αποσυµπιεστεί αυτόµατα το αρχείο. Αυτό ισχύει µόνο για τις καινούριες εκδόσεις του GNS3 και οι παλιότερες απαιτούν αποσυµπίεση µέσω του unpacker που αναφέρθηκε προηγουµένως. Το unpacked αρχείο που προκύπτει είναι αρχείο τύπου image και αποτελεί το µοντέλο του router που θα χρησιµοποιήσουµε στο project µας. Ανάλογα µε το image που έχουµε, µπορούµε να ρυθµίσουµε τη πλατφόρµα και το µοντέλο του router που θα χρησιµοποιήσουµε. Για την εργασία επιλέγουµε την c7200 πλατφόρµα και µοντέλο 7200.

Ένα σηµαντικό χαρακτηριστικό του GNS3 είναι το IDLEPC. Χωρίς αυτό η χρήση της CPU του υπολογιστή θα ήταν µόνιµα στο 100% όσο το router είναι ανοιχτό. Πατώντας την επιλογή auto calculation το GNS3 µαντεύει µια τιµή IDLEPC, η οποία συµβολίζει τη διεργασία του IOS που καταναλώνει την περισσότερη υπολογιστική ισχύ και την σκοτώνει. Μια τελευταία ρύθµιση που απαιτείται είναι η Default RAM. Η προεπιλεγµένη ρύθµιση των 256MB είναι κατάλληλη για κάθε IOS**.** Η επιλογή Check for minimum RAM requirement οδηγεί στο http://tools.cisco.com/, όπου τυπώνοντας το ακριβές όνομα του IOS (c7200-jk9s-mz.124-13b.bin στην περίπτωσή µας) γίνεται ανάλυση της έκδοσης, της απαιτούµενης µνήµης και των χαρακτηριστικών του IOS. Πατώντας save, αποθηκεύονται οι επιλογές µας και εµφανίζεται το IOS Image στο πλαίσιο Images.

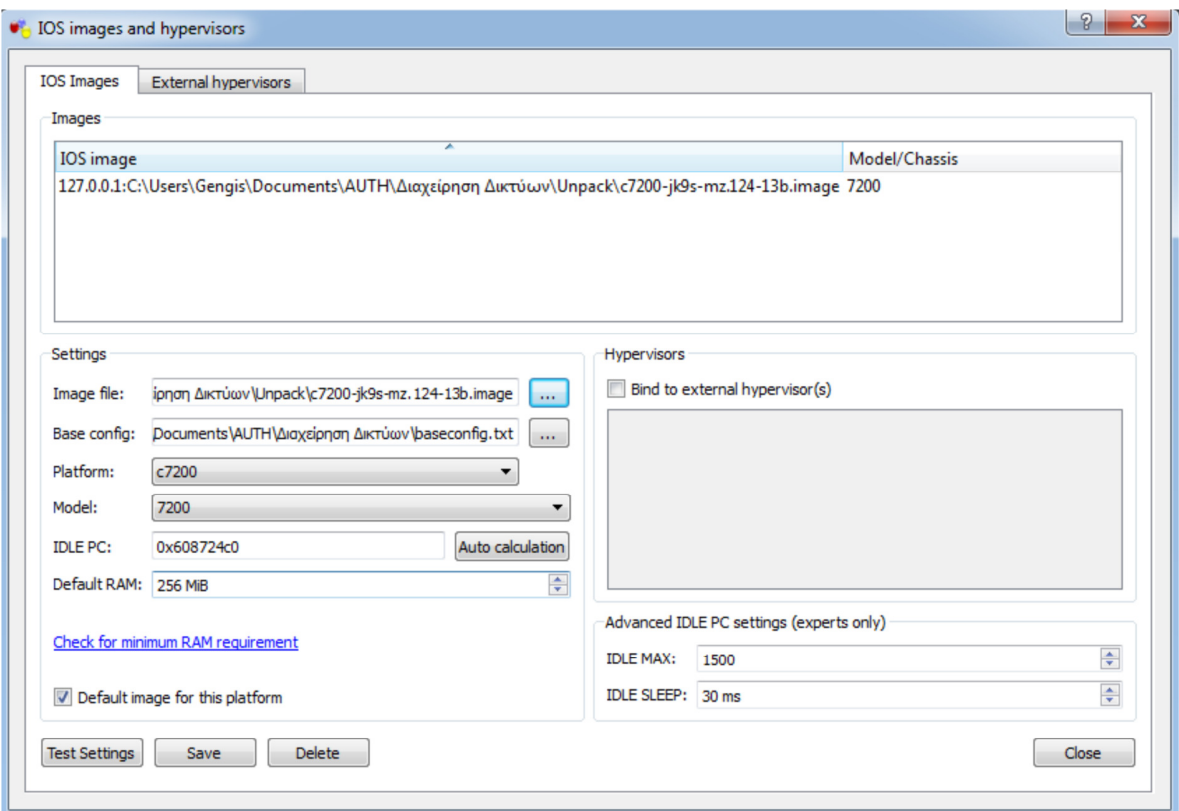

## **2.4** Υλοποίηση Σεναρίων

### **2.4.1** Σενάριο **1**<sup>ο</sup> **:** Στατικό **NAT (Static NAT)**

Το πρωτόκολλο µετάφρασης διευθύνσεων δικτύου σχεδιάστηκε για απλοποίηση και διατήρηση των IP διευθύνσεων αφού αυτό που κάνει είναι να επιτρέπει σε ιδιωτικά δίκτυα που χρησιµοποιούν µη εγγεγραµµένες IP διευθύνσεις να έχουν σύνδεση µε το Internet. Το σύστηµα ΝΑΤ λειτουργεί σε κάποιον δροµολογητή, ο οποίος συνδέει συνήθως δύο δίκτυα και µεταφράζει τις ιδιωτικές (µη µοναδικές στον παγκόσµιο ιστό) διευθύνσεις του εσωτερικού δικτύου σε νόµιµες διευθύνσεις προτού τα πακέτα προωθηθούν σε άλλο δίκτυο. Σαν µέρος αυτής της λειτουργίας το ΝΑΤ µπορεί να ρυθµιστεί να κάνει γνωστή µόνο µία διεύθυνση στον έξω κόσµο για ολόκληρο το δίκτυο που συνδέει µε αυτόν. Αυτό το χαρακτηριστικό παρέχει επιπλέον ασφάλεια αφού κρύβει ολόκληρο το εσωτερικό δίκτυο από το κόσµο πίσω από µία διεύθυνση.

Ο Πίνακας Μετάφρασης ∆ιευθύνσεων που διατηρεί το ΝΑΤ αποτελείται από καταχωρήσεις δύο τύπων: µετάφραση εσωτερικών διευθύνσεωνκαι µετάφραση

εξωτερικών διευθύνσεων*.* Κάθε καταχώρηση αποτελείται από δύο µέρη: την τοπική διεύθυνση και τη παγκόσµια διεύθυνση.

Το στοιχείο της τοπικής διεύθυνσης ενός τύπου καταχώρησης εσωτερικής µετάφρασης είναι µία διεύθυνση παρµένη από το πεδίο των εσωτερικών τοπικών διευθύνσεων. Αναφερόµαστε σε µια τέτοια διεύθυνση ως γνωστόν µε το χαρακτηρισµό "εσωτερική τοπική διεύθυνση" (IL). Το στοιχείο της παγκόσµιας διεύθυνσης µιας τέτοιας καταχώρησης είναι µια διεύθυνση που έχει εξαχθεί από το πεδίο των εσωτερικών παγκοσµίων διευθύνσεων που έχει δοθεί στο ΝΑΤ και αναφερόµαστε σε µια τέτοια διεύθυνση µε το όνοµα "εσωτερική παγκόσµια διεύθυνση" (IG).

Το στοιχείο της τοπικής διεύθυνσης ενός εξωτερικού τύπου µετάφρασης διεύθυνσης είναι µία διεύθυνση που έχει εξαχθεί από το εξωτερικό τοπικό πεδίο διευθύνσεων που υπάρχει στο ΝΑΤ. Αναφερόµαστε σε µια τέτοια διεύθυνση µε το χαρακτηρισµό "εξωτερική τοπική διεύθυνση" (OL). Τέλος το στοιχείο της παγκόσµιας διεύθυνσης µιας τέτοιας καταχώρησης είναι µια διεύθυνση ενός υπολογιστή έξω από την επιχείρηση. .Αναφερόµαστε σε µια τέτοια διεύθυνση µε το χαρακτηρισµό "εξωτερική παγκόσµια διεύθυνση" (OG).

Περιληπτικά:

- Εσωτερική Τοπική *(IL)*—Η IP διεύθυνση που δίνεται σε υπολογιστή εντός της επιχείρησης. Αυτή η διεύθυνση µπορεί να είναι παγκοσµίως µοναδική, να έχει παρθεί από το ιδιωτικό πεδίο διευθύνσεων ή να έχει ανατεθεί επίσηµα σε κάποια άλλη επιχείρηση.
- Εσωτερική Παγκόσµια *(IG)*—Η IP διεύθυνση ενός υπολογιστή εντός της επιχείρησης όπως εµφανίζεται στο internet. Αυτές οι διευθύνσεις έχουν εξαχθεί από ένα παγκοσµίως µοναδικό πεδίο διευθύνσεων που τυπικά παρέχεται από τον ISP.
- Εξωτερική Τοπική *(EL)*—Η IP διεύθυνση ενός υπολογιστή εκτός της επιχείρησης όπως φαίνεται µέσα στην επιχείρηση. Αυτές οι διευθύνσεις παίρνονται εάν είναι επιθυµητό από το πεδίο διευθύνσεων που ορίζεται στo RFC 1918 και αναφέρεται σε ιδιωτικά πεδία διευθύνσεων.

• Εξωτερική Παγκόσµια *(*Ε*G)*—Η IP διεύθυνση ενός υπολογιστή εκτός της επιχείρησης όπως φαίνεται στο internet. Αυτές οι διευθύνσεις παίρνονται από ένα παγκοσµίως µοναδικό πεδίο διευθύνσεων.

Σε αυτό το σενάριο εξετάζουµε τη λειτουργία Static NAT(στατική µετάφραση διεύθυνσης δικτύου). Η παρακάτω εικόνα δείχνει αναλυτικά τα βήµατα εκτέλεσης της λειτουργίας NAT από τον router.

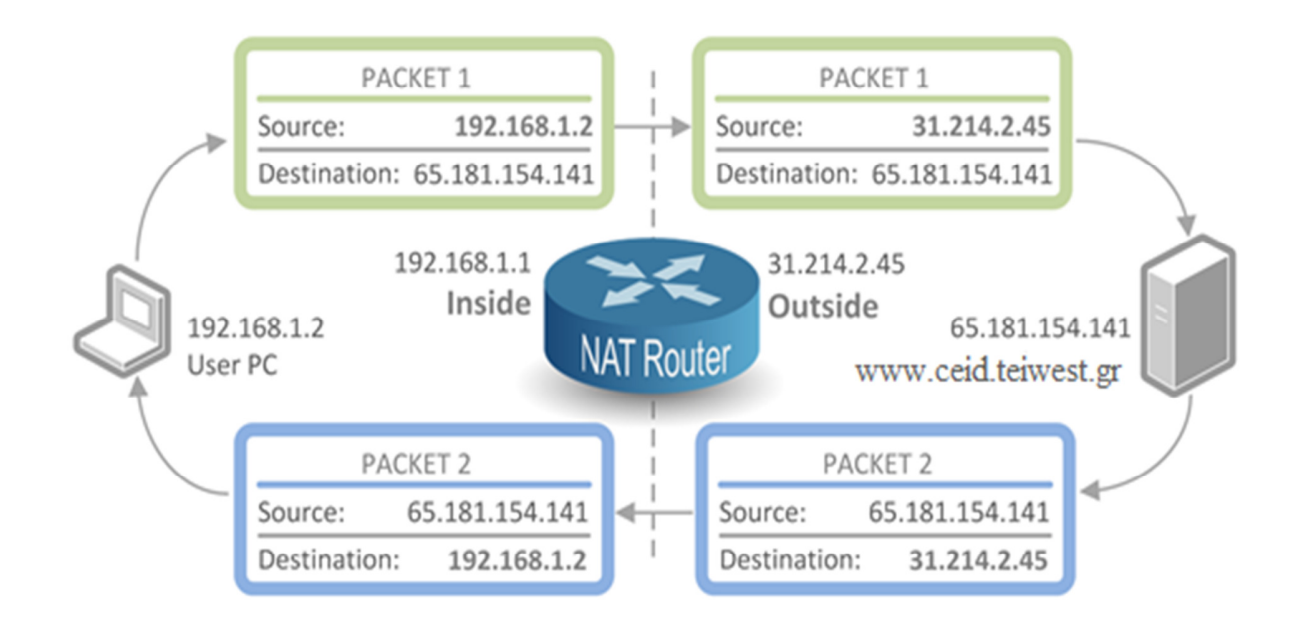

Ο χρήστης PC(192.168.1.2) δηµιουργεί ένα πακέτο και το στέλνει στο www.ceid.teiwest.gr (65.181.154.141). Ο router NAT παραλαμβάνει το πακέτο στο interface εισόδου. Αλλάζει την IP διεύθυνση πηγής στη κεφαλίδα του πακέτου από 192.168.1.2 σε 31.214.2.45 πριν τη στείλει από το interface εξόδου. Το πακέτο µε IP διεύθυνση πηγής 31.214.2.45 παραλαµβάνεται από τον server www.ceid.teiwet.gr. Ο server δεν γνωρίζει ότι η IP διεύθυνση πηγής έχει αλλάξει από το router NAT και πιστεύει ότι το πακέτο έρχεται από την 31.214.2.45. Ο server δηµιουργεί ένα πακέτο µε την δική του IP διεύθυνση(65.181.154.141) σαν πηγή και την 31.214.2.45 σαν διεύθυνση προορισµού και το στέλνει πίσω. Ο router αλλάζει την IP διεύθυνση προορισµού στη κεφαλίδα του πακέτου από 31.214.2.45 σε 192.168.1.2 και το στέλνει στο interface εισόδου του. Ο χρήστης PC τελικά παραλαµβάνει το πακέτο.

Παρακάτω παρουσιάζεται η τοπολογία του δικτύου που υλοποιήσαµε στον GNS3. Χρησιµοποιήσαµε MicroCore Linux hosts τα οποία εξοµοιώνονται µε το Qemu για τον υπολογιστή Α και τον server(www.ceid.teiwest.gr) .

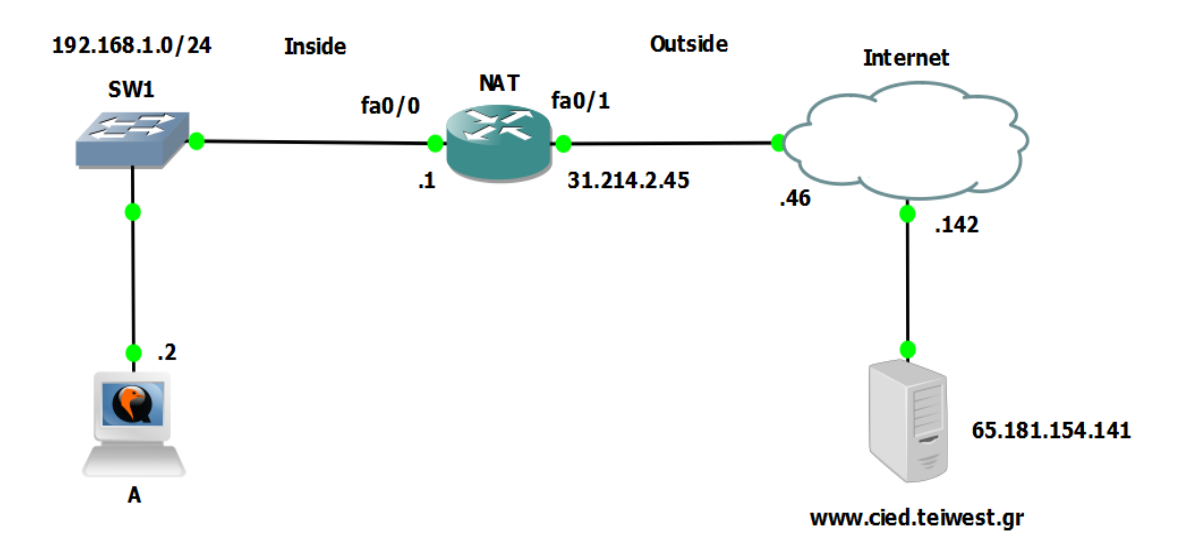

Εικόνα 5: Σενάριο Static Nat στον GNS3

Αρχικά ρυθµίζουµε τις IP διευθύνσεις στους δροµολογητές NAT και Internet(εσωτερικά και εξωτερικά interface) καθώς επίσης και στον υπολογιστή A και στον server(www.ceid.teiwest.gr). Παρακάτω παρουσιάζονται οι εντολές που γράφτηκαν στη κονσόλα των δύο router.

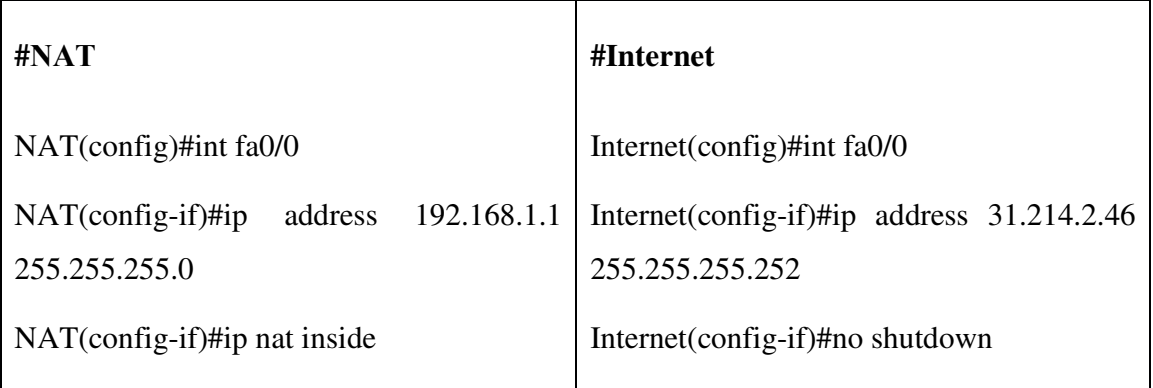

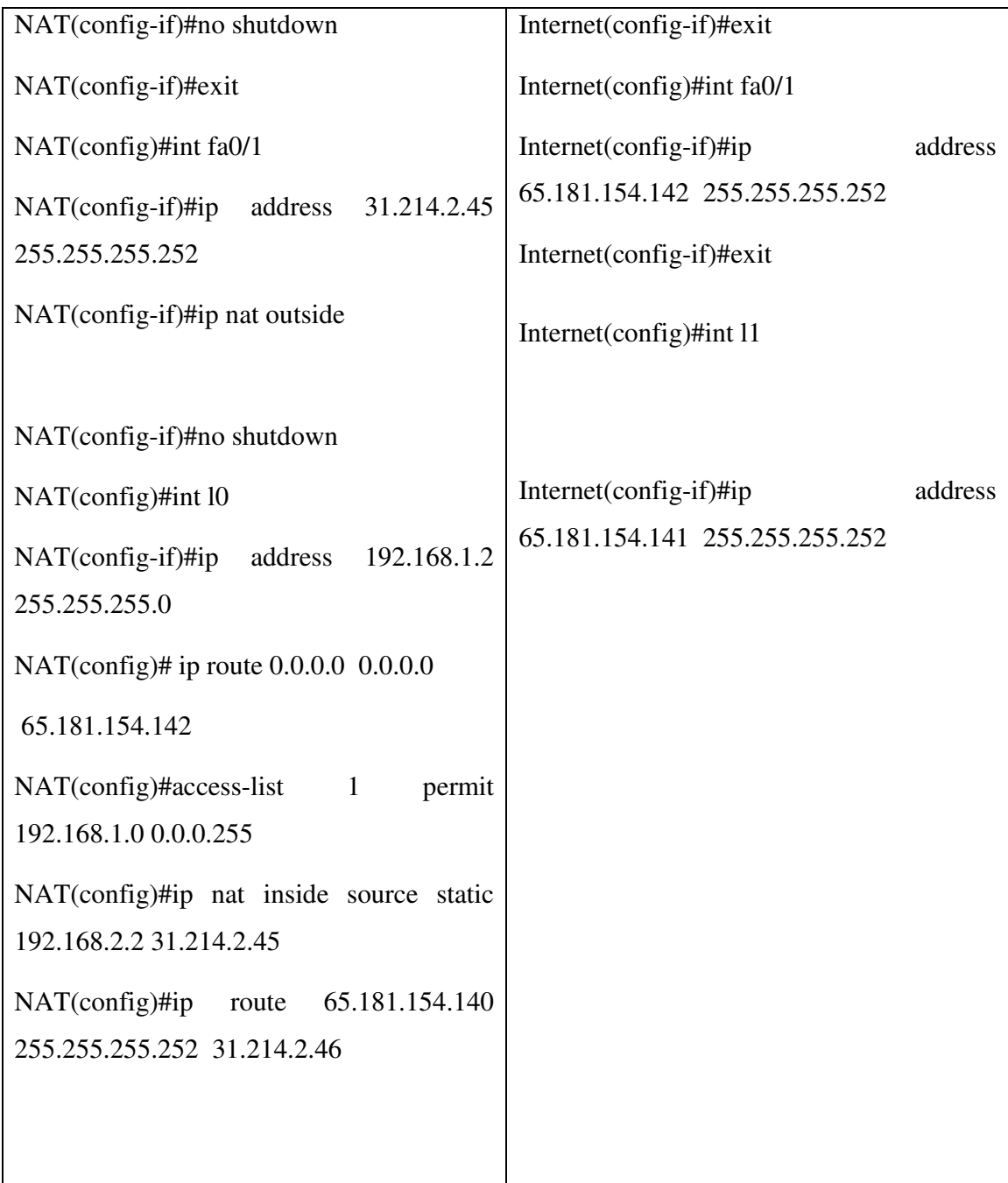

Με την εντολή **ip nat inside source static 192.168.2.2 31.214.2.45** εγκαθίσταται η αντιστοίχιση µεταξύ της εσωτερικής τοπικής διεύθυνσης 192.168.1.2 και της εσωτερικής παγκόσµιας διεύθυνσης 31.214.2.45. Για να δούµε το αποτέλεσµα δίνουµε την εντολή **sh ip nat translations** στο NAT και βλέπουµε το παρακάτω:

NAT# show ip nat translations

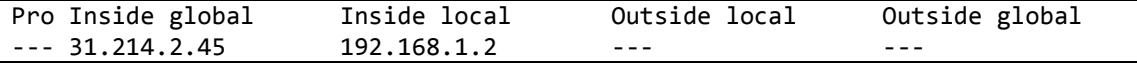

Αν θέλουµε να δούµε περισσότερες πληροφορίες δίνουµε την εντολή **sh ip nat statistics.** 

```
NAT# show ip nat statistics 
Total active translations: 1 (1 static, 0 dynamic; 0 extended) 
Outside interfaces: 
   FastEthernet0/1 
Inside interfaces: 
   FastEthernet0/0 
Hits: 0 Misses: 0 
CEF Translated packets: 0, CEF Punted packets: 0 
Expired translations: 0 
Dynamic mappings: 
Appl doors: 0 
Normaldoors: 0 
QueuedPackets: 0
```
Μπορούµε να παράγουµε µερική κίνηση στέλνοντας πέντε ICMP πακέτα από τον host Α

στο server www.ceid.teiwest.gr: **ping –c 5 65.181.154.141** και έχουµε:

PING 65.181.154.141 (65.181.154.141): 56 data bytes 64 bytes from 65.181.154.141: seq=0 ttl=62 time=41.323 ms 64 bytes from 65.181.154.141: seq=1 ttl=62 time=44.565 ms 64 bytes from 65.181.154.141: seq=2 ttl=62 time=35.984 ms 64 bytes from 65.181.154.141: seq=3 ttl=62 time=37.608 ms 64 bytes from 65.181.154.141: seq=4 ttl=62 time=55.699 ms --- 65.181.154.141 ping statistics --- 5 packets transmitted, 5 packets received, 0% packet loss round-trip min/avg/max = 35.984/43.035/55.699 ms

Αναµένουµε ότι ο router ΝΑΤ θα έχει εκτελέσει κάποιες µεταφράσεις:

R1#show ip nat translations Pro Inside global Inside local Outside local Outside global icmp 31.214.2.45:38150 192.168.1.2:38150 65.181.154.141:38150 65.181.154.141:38150 --- 31.214.2.45 192.168.1.2 --- -- -- -- -- --- ---

Στην έξοδο τώρα παρατηρούµε δύο γραµµές, µε την πρώτη να αναφέρεται στην δικιά µας ρύθµιση στατικής NAT. Η δεύτερη γραµµή αναφέρεται σε µια πραγµατική µετάφραση NAT των ICMP pings από τη διεύθυνση 192.168.1.2 στην 65.181.154.141 καθώς και των ping απάντησης από την αντίθετη κατεύθυνση.

### **2.4.2** Σενάριο **2**<sup>ο</sup> **:** Πρωτόκολλο ∆ροµολόγησης **EIGRP**

Στο παρακάτω σενάριο θα υλοποιήσουµε το πρωτόκολλο δροµολόγησης EIGRP πάνω σε ένα µικρό δίκτυο 5 δροµολογητών, η τοπολογία στην οποία θα δουλέψουµε είναι η παρακάτω:

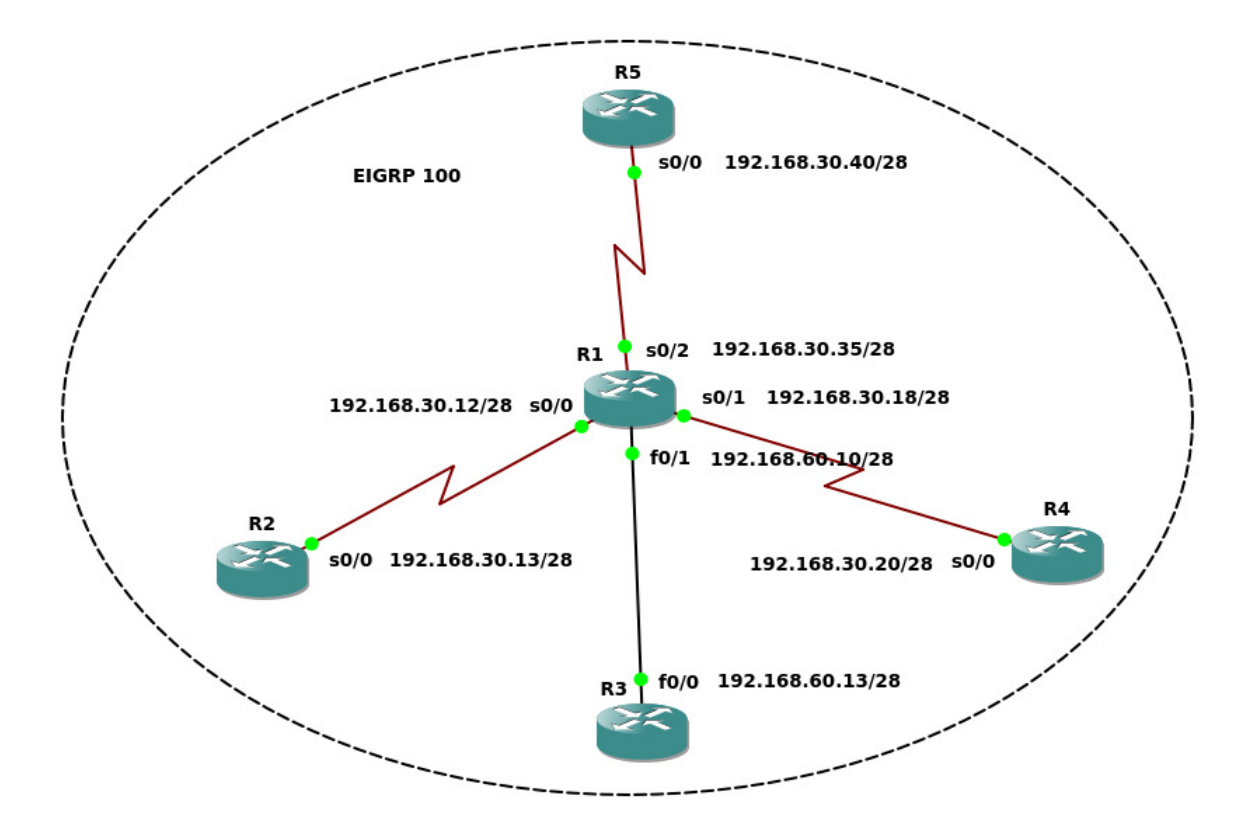

Εικόνα 6: Σενάριο EIGRP στον GNS3

Το σενάριο αποτελείται από 5 δροµολογητές τους οποίους πρέπει να ρυθµίσουµε µε τον EIGRP, αυτό θα επιτευχθεί όταν θα µπορέσουν οι δροµολογητές να επικοινωνήσουν µεταξύ τους µέσω της εντολής ping και οι πίνακες δροµολόγησης αυτών τρέξουν το συγκεκριµένο πρωτόκολλο (το σύµβολο που αντιπροσωπεύει τον EIGRP είναι το "D").

Το IOS που θα χρησιµοποιηθεί είναι: **c7200-jk9s-mz.124-13b.bin**( µε ελάχιστη µνήµη RAM 64 MB) φυσικά για το συγκεκριµένο σενάριο µπορούν να χρησιµοποιηθούν και άλλα IOS που κυκλοφορούν ελεύθερα στο διαδίκτυο.

#### Ρυθµίσεις δροµολογητών**:**

Όλοι οι δροµολογητές πρέπει να έχουν το ίδιο αριθµό αυτόνοµου συστήµατος (Autonomus System - AS) για να αναγνωρίζονται µεταξύ τους, στο συγκεκριµένο σενάριο το επιλεγµένο AS είναι το 100.

Το δίκτυο το οποίο έχουµε δηµιουργήσει είναι **discontiguous network** λόγω των ip 192.158.30.0 και 192.168.60.0 σε δύο διαφορετικούς δροµολογητές και για αυτό θα χρησιµοποιήσουµε την εντολή no auto-summary σε κάθε δροµολογητή.

Το EIGRP (αρκτικόλεξο της φράσης Enhanced Interior Gateway Routing Protocol) είναι ένα πρωτόκολλο δροµολόγησης δικτύων υπολογιστών, αναπτυγµένο από την εταιρεία Cisco Systems, και βασισµένο στο παλιότερο πρωτόκολλο IGRP (µε το οποίο είναι προς τα πίσω συµβατό). Ανήκει στην κατηγορία των πρωτοκόλλων ∆ιανύσµατος απόστασης (Distance Vector), και είναι βελτιστοποιηµένο αφ' ενός προς την ελαχιστοποίηση της αστάθειας που συµβαίνει όταν αλλάξει η τοπολογία ενός δικτύου, και αφ' ετέρου προς την βέλτιστη αξιοποίηση του εύρους ζώνης και της επεξεργαστικής ισχύος του δροµολογητή. Οι περισσότερες από αυτές τις δυνατότητες αποτελούν µέρους του αλγόριθµου DUAL, ο οποίος αναπτύχθηκε από το ινστιτούτο SRI International. Ο αλγόριθµος DUAL εγγυάται την αποτροπή βρόχων στη δροµολόγηση, και την ταχεία εύρεση εναλλακτικών δροµολογίων, τηρώντας αναπληρωµατικά δροµολόγια για κάθε δίκτυο.

Το πρωτόκολλο EIGRP ρυθµίζει την ανταλλαγή δροµολογίων, αφού πρώτα επιτευχθεί η άµεση γειτονία µεταξύ δύο τουλάχιστον router. Αυτή την γειτνίαση την αναπτύσσει µέσω των µηνυµάτων του Hello protocol, τα οποία ανταλλάζονται ανά τακτά διαστήµατα που ορίζονται από τους χρόνους ανταλλαγής αυτών των πακέτων. Οι τεχνικές και οι πληροφορίες του IGRP ισχύουν κατά τη χρήση του EIGRP, αλλά η χρήση του EIGRP είναι πιο αποτελεσµατική.

Τα δίκτυα υπολογιστών που διασυνδέονται µε το πρωτόκολλο EIGRP είναι πιο αναπτυγµένα δοµικά.

Θα ακολουθήσουµε 2 βασικά βήµατα για να υλοποιήσουµε το σενάριο, αρχικά στο βήµα 1 θα ρυθµίσουµε κάποιες συγκεκριµένες IP σε καθένα δροµολογητή χωριστά και στο βήµα 2 θα υλοποιήσουµε το πρωτόκολλο δροµολόγησης EIGRP.

Βήµα **1:** Ρυθµίζουµε σε όλους τους δροµολογητές της IP διεύθυνσης.

Το πρώτο βήµα 1 απαιτεί την ρύθµιση των δροµολογητών το καθένα ξεχωριστά ώστε στην συνέχεια να µπορούµε να επιβεβαιώσουµε ότι οι διεπαφές είναι σε λειτουργία και υπάρχει επικοινωνία των απευθείας συνδεδεµένων δροµολογητών.

Για να επιβεβαιώσουµε ότι όλες οι διεπαφές είναι ενεργοποιηµένες πρέπει να πληκτρολογήσουµε την εντολή **" show ip interface brief ''**, και τα αποτελέσµατα που θα δούµε πρέπει να είναι τα παρακάτω:

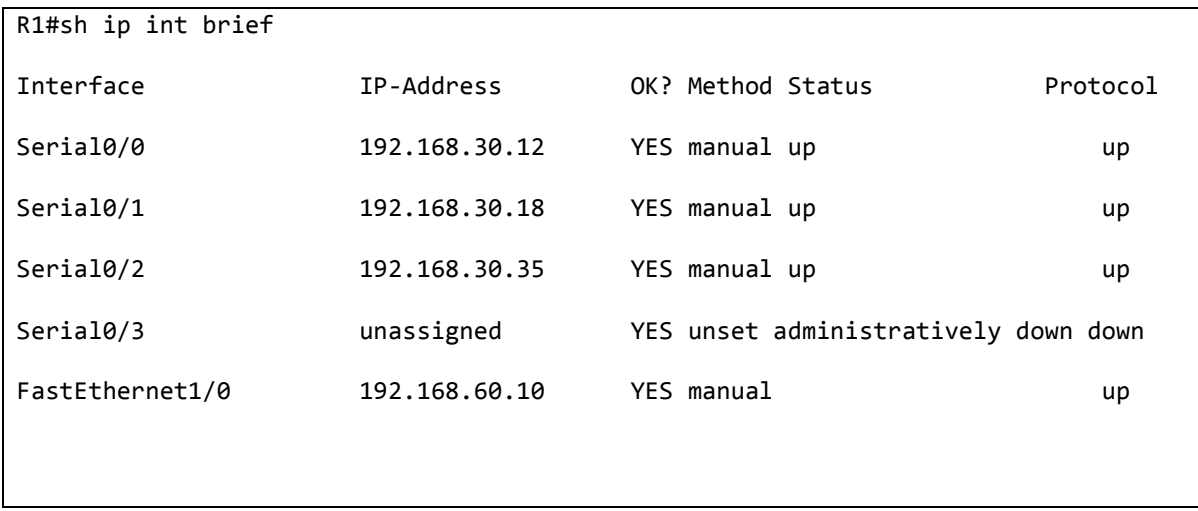

Σηµείωση **:** Όλα τα status και όλα τα πρωτόκολλα των συνδεδεµένων διεπαφών πρέπει να είναι up.

Μπορούµε να δούµε όλους τους γείτονες του R1 πληκτρολογώντας την εντολή " show cdp neighbors" στον δροµολογητή R1, τα αποτελέσµατα είναι εµφανή παρακάτω:

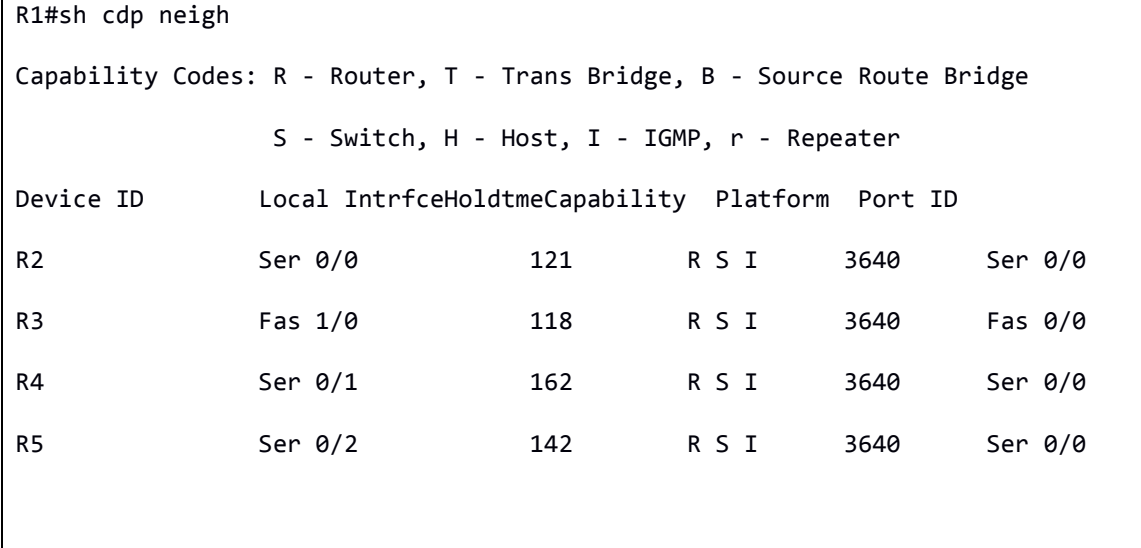

Σε αυτό το σηµείο µπορούµε να ελέγξουµε την σύνδεση ανάµεσα σε απευθείας συνδεδεµένες διεπαφές. Για παράδειγµα ας ελέγξουµε την σύνδεση µεταξύ του δροµολογητή RI και R2 (192.168.30.13). Το ping από το s0/0 του δροµολογητή R1 στο s0/0 του δροµολογητή R2(192.168.30.13) θα είναι επιτυχές, για το λόγο του αληθές :

```
R1#ping 192.168.30.13 
Type escape sequence to abort. 
Sending 5, 100-byte ICMP Echos to 192.168.30.13, timeout is 2 seconds: 
!!!!! 
Success rate is 100 percent (5/5), round-trip min/avg/max = 60/70/100 ms
```
Φυσικά το ping µεταξύ µακρινών διεπαφών θα είναι ανεπιτυχής. Για παράδειγµα δεν υπάρχει επικοινωνία µεταξύ του δροµολογητή R2 και R4. Το ping από το s0/0 του R2
στο s0/0 του R4 θα είναι αποτυχηµένη, αυτό γίνετε επειδή δεν έχουµε ενεργοποιήσει κάποιο πρωτόκολλο δροµολόγησης , για το λόγο του αληθές :

```
R2#ping 192.168.30.20 
Type escape sequence to abort. 
Sending 5, 100-byte ICMP Echos to 192.168.30.20, timeout is 2 seconds: 
..... 
Success rate is 0 percent (0/5)
```
Βήµα **2:** Ενεργοποιούµε τον EIGRP σε όλους τους δροµολογητές.

Αφότου έχουµε ενεργοποιήσει στους δροµολογητές τον EIGRP είναι λογικό να υπάρχει επικοινωνία από τον δροµολογητή R2 στο R4. Κάνοντας ping από το s0/0 του R2 στο s0/0 του R4 θα δούµε ότι η επικοινωνία επιτυγχάνεται κανονικά:

R2#ping 192.168.30.20 Type escape sequence to abort.

Sending 5, 100-byte ICMP Echos to 192.168.30.20, timeout is 2 seconds:

!!!!!

Success rate is 100 percent (5/5), round-trip min/avg/max = 64/68/88 ms

Ελέγχοντας τους πίνακες δροµολόγησης των δροµολογητών R2, R3, R4, R5 θα διαπιστώσουµε πως λειτουργούν σωστά. Για παράδειγµα, χρησιµοποιώντας την εντολή **" show ip route''** στον δροµολογητή R5 θα δούµε τα εξής:

```
R5#sh ip route 
Codes: C - connected, S - static, R - RIP, M - mobile, B - BGP
```

```
 D - EIGRP, EX - EIGRP external, O - OSPF, IA - OSPF inter area 
       N1 - OSPF NSSA external type 1, N2 - OSPF NSSA external type 2 
       E1 - OSPF external type 1, E2 - OSPF external type 2 
i - IS-IS, su - IS-IS summary, L1 - IS-IS level-1, L2 - IS-IS level-2 
ia - IS-IS inter area, * - candidate default, U - per-user static route 
       o - ODR, P - periodic downloaded static route 
Gateway of last resort is not set 
   192.168.30.0/28 is subnetted, 3 subnets 
C 192.168.30.32 is directly connected, Serial0/0 
D 192.168.30.16 [90/2681856] via 192.168.30.35, 00:06:31, Serial0/0 
D 192.168.30.0 [90/2681856] via 192.168.30.35, 00:06:31, Serial0/0 
     192.168.60.0/28 is subnetted, 1 subnets 
D 192.168.60.0 [90/2172416] via 192.168.30.35, 00:06:31, Serial0/0
```
Σηµείωση **:** Με την εντολή **" show ip route "** µπορούµε να διαπιστώσουµε αυτό που αναφέραµε νωρίτερα δηλαδή ότι το γράµµα "D" συµβολίζει ότι η επικοινωνία γίνεται µέσω του EIGRP.

Μπορούµε επίσης να ελέγξουµε τούς γείτονες του κάθε δροµολογητή µε την εντολή **" show ip eigrp neighbors ".** Παρακάτω ένα παράδειγµα πάνω στον δροµολογητή R1.

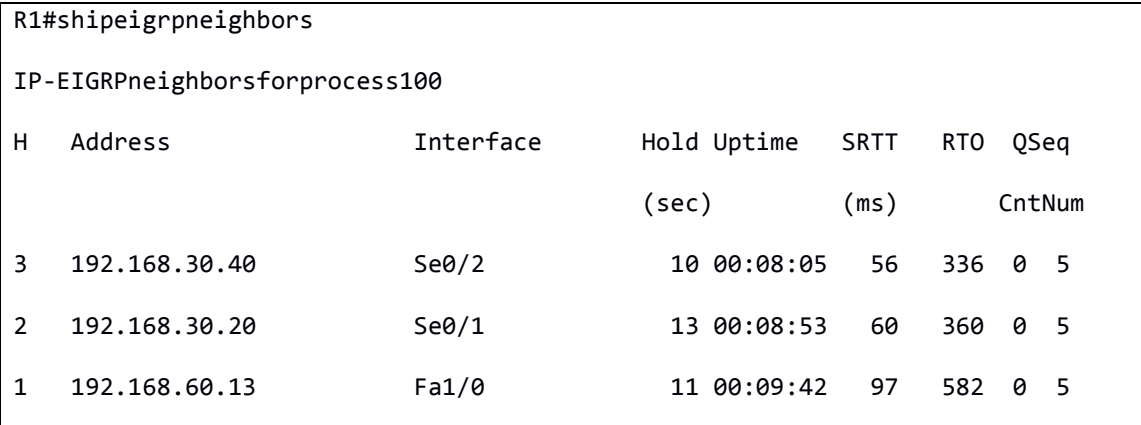

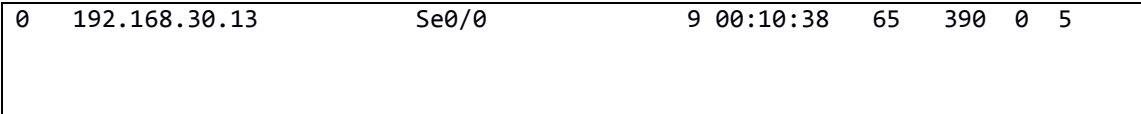

Για να δούµε την τοπολογία ενός δροµολογητή , χρησιµοποιούµε την εντολή **" show ip eigrp topology ".** Παρακάτω η έξοδος του δροµολογητή R4.

```
R4#showipeigrptopology 
IP-EIGRP Topology Table for AS(100)/ID(192.168.30.20) 
Codes: P - Passive, A - Active, U - Update, Q - Query, R - Reply, 
  r - reply Status, s - sia Status 
P 192.168.60.0/28, 1 successors, FD is 2172416 
via 192.168.30.18 (2172416/28160), Serial0/0 
P 192.168.30.32/28, 1 successors, FD is 2681856 
via 192.168.30.18 (2681856/2169856), Serial0/0 
P 192.168.30.16/28, 1 successors, FD is 2169856 
via Connected, Serial0/0 
P 192.168.30.0/28, 1 successors, FD is 2681856 
via 192.168.30.18 (2681856/2169856), Serial0/0
```
# Κεφάλαιο **3**

## **3.1** Ο εξοµοιωτής **Boson NetSim**

## **3.1.1** Γενικά

Το Boson NetSim είναι ένα πρόγραµµα που προσοµοιώνει υλικό και λογισµικό συστηµάτων δικτύωσης Cisco και είναι σχεδιασµένο προκειµένου να βοηθάει το χρήστη στην εκµάθηση της δοµής εντολών του Cisco IOS. Συγκαταλέγεται στους εµπορικούς εξοµοιωτές και βασίζεται στην πλατφόρµα των Windows.

Το NetSim χρησιµοποιεί τον Router Simulator και τεχνολογίες λογισµικού EROUTER, σε συνδυασµό µε το εργαλείο Virtual Packet Technology προκειµένου να παράγει πακέτα. Αυτά τα πακέτα δροµολογούνται µέσω του προσοµοιωµένου δικτύου επιτρέποντας στο NetSim να δηµιουργήσει έναν κατάλληλο εικονικό πίνακα δροµολόγησης και να προσοµοιώσει ένα πραγµατικό δίκτυο.

Κάποια προηγµένα χαρακτηριστικά τα οποία περιλαµβάνει είναι τα παρακάτω:

- Προσομοίωση δικτυακής κίνησης με την τεχνολογία Virtual Packet Technology.
- Παρέχει τη δυνατότητα παραµετροποίησης των ρυθµίσεων των δικτυακών συσκευών: µέσω της κονσόλας τους(console mode) ή κάνοντας telnet στην δικτυακή συσκευή(telnet mode).
- Υποστηρίζει µέχρι και 200 συσκευές σε µία δικτυακή τοπολογία.
- Επιτρέπει στους εκπαιδευτές να δηµιουργήσουν και να συµπεριλάβουν δικά τους σενάρια, προσφέροντας την δυνατότητα αξιολόγησης(grading) ορθής λειτουργίας τους.
- Περιλαµβάνει σενάρια(labs) τα οποία υποστηρίζουν SDM(Security Device Manager) προσοµοίωση.
- Εκτός από τις συσκευές Cisco περιλαµβάνει και άλλου τύπου συσκευές, όπως TFTP Server, TACACS+ και Packet Generator.

Είναι διαθέσιµος σε τρεις εκδόσεις: το Netsim για CCENT, το NetSim για CCNA και το NetSim για CCNP. Τα καθένα από τα παραπάνω υποστηρίζει τις τεχνολογίες και τις δεξιότητες που χρειάζεται κάποιος για να αποκτήσει τις αντίστοιχες πιστοποιήσεις. Στο παρακάτω πίνακα παρουσιάζονται συγκεντρωτικά τα χαρακτηριστικά των τριών εκδόσεων του NetSim.

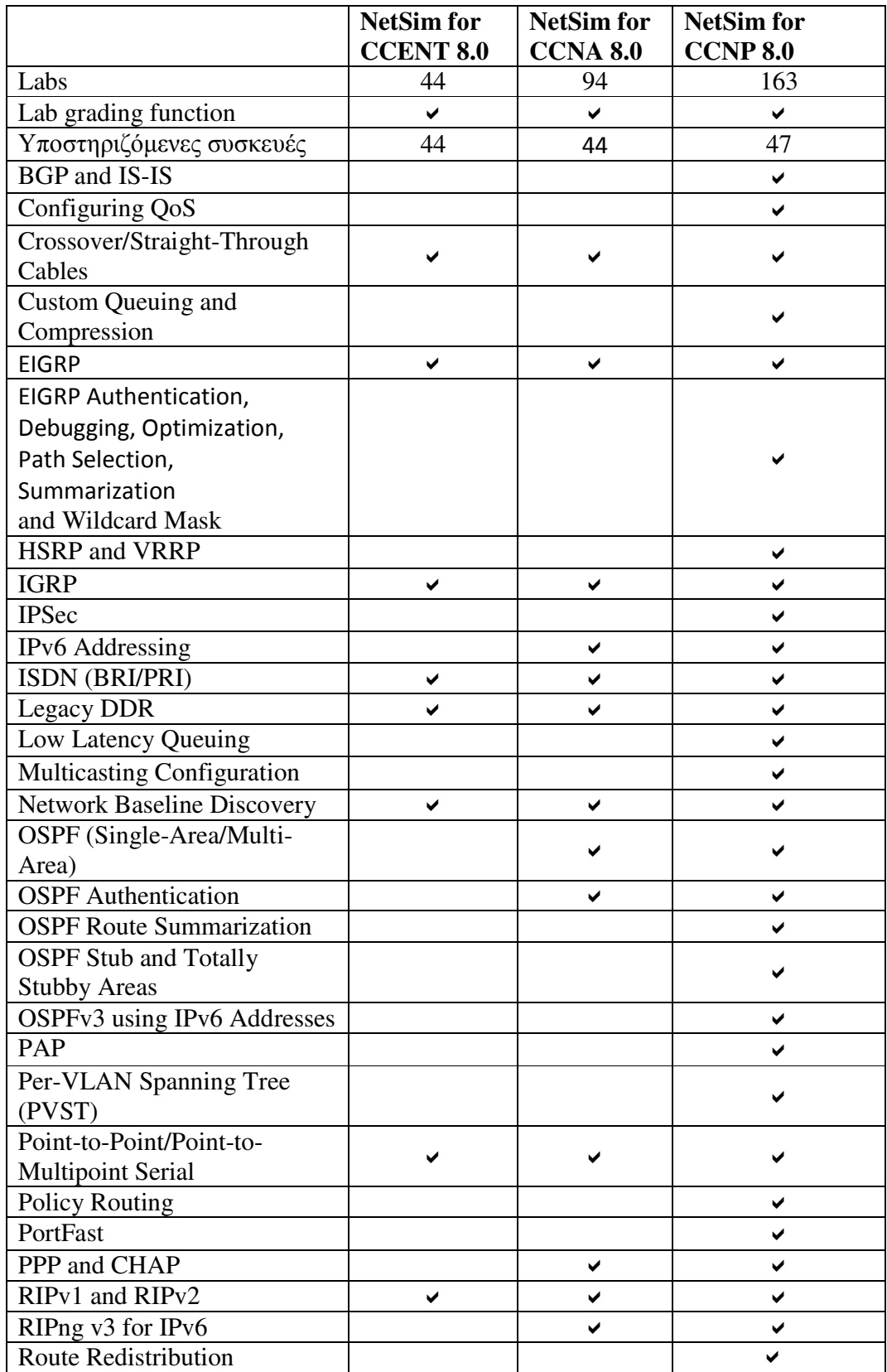

| Routing on Distribution          |  |  |  |
|----------------------------------|--|--|--|
| Switches                         |  |  |  |
| <b>SDM</b> Simulation            |  |  |  |
| Site-to-Site VPN using           |  |  |  |
| <b>Preshared Keys</b>            |  |  |  |
| Slot-Based Devices with          |  |  |  |
| <b>Ability to Change Modules</b> |  |  |  |
| Spanning Tree Protocol (STP)     |  |  |  |
| Configuration                    |  |  |  |
| <b>Troubleshooting Network</b>   |  |  |  |
| <b>Layer Problems</b>            |  |  |  |
| Troubleshooting Physical and     |  |  |  |
| Data Link Layer Problems         |  |  |  |
| Troubleshooting Physical,        |  |  |  |
| Data Link and Network Layer      |  |  |  |
| Problems                         |  |  |  |
| Troubleshooting Problems at      |  |  |  |
| all Logical Layers               |  |  |  |
| <b>Troubleshooting Transport</b> |  |  |  |
| and Application Layer            |  |  |  |
| Problems                         |  |  |  |
| UplinkFast                       |  |  |  |
| <b>VLAN Access Control Lists</b> |  |  |  |
| VLANs, VTP, Trunking and         |  |  |  |
| Spanning Tree Protocol (STP)     |  |  |  |
| <b>VLSM</b>                      |  |  |  |

Πίνακας 4: Χαρακτηριστικά του NetSim για CCENT,CCNA,CCNP

## **3.1.2** Ρυθµίζοντας το **Boson NetSim**

Ο χρήστης θα πρέπει να διαθέτει έναν λογαριασµό στη Boson προκειµένου να κατεβάσει τη δοκιµαστική έκδοση(demo). Για να δηµιουργήσουµε ελεύθερα ένα λογαριασµό επισκεπτόµαστε τον σύνδεσµο: https://www.boson.com/Account/Default.aspx και δίνουµε ένα έγκυρο email.

Αφού ολοκληρωθεί η λήψη του εξοµοιωτή µας εµφανίζει το παρακάτω παράθυρο διαλόγου που µας αναφέρει την ενεργοποίηση του προϊόντος. Λόγω του ότι δεν έχουµε αγοράζει κάποια άδεια(Licence) ώστε να είναι διαθέσιµη η ολοκληρωµένη έκδοση θα επιλέξουµε το πεδίο **Continue in Demo Mode.** 

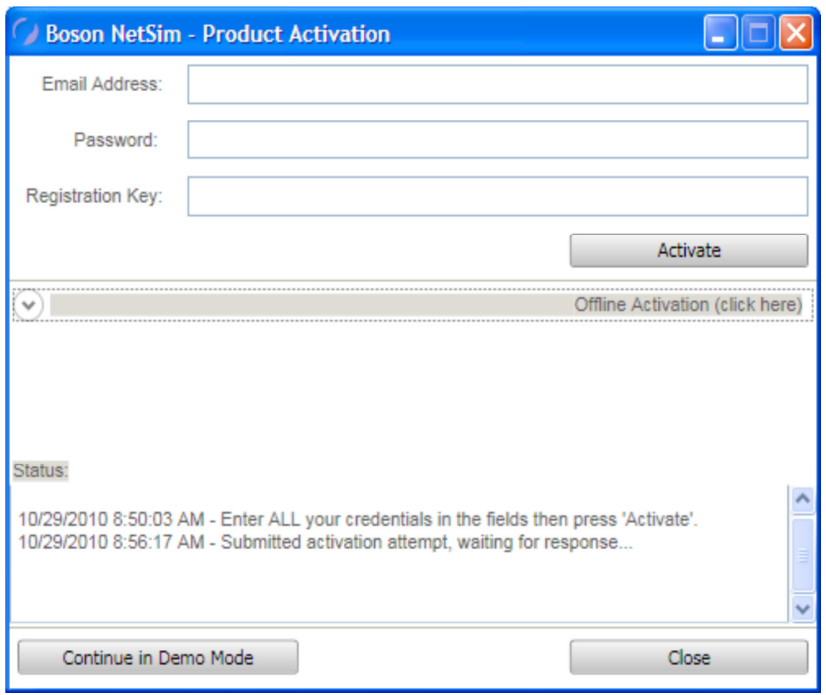

Εικόνα 7: Ενεργοποίηση του προγράµµατος εξοµοίωσης

Στη συνέχεια µας εµφανίζεται ο κεντρικός πίνακας του εξοµοιωτή. Υπάρχουν αρκετά συστατικά µέρη σε αυτόν τον πίνακα και ποικίλες λειτουργίες και χαρακτηριστικά.

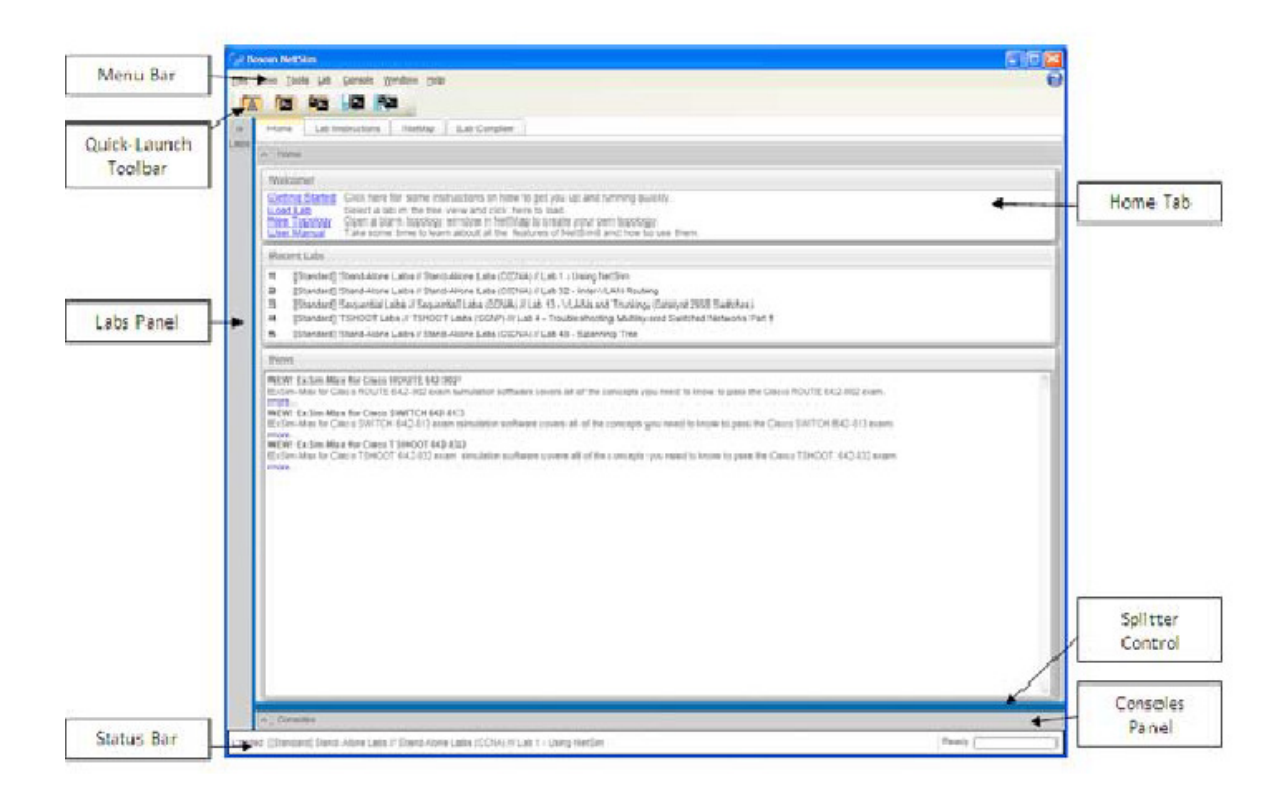

## Εικόνα 8: Κεντρικό µενού του εξοµοιωτή Boson

Το NetSim σε όλες τις εκδόσεις του συµπεριλαµβανοµένου και της δοκιµαστικής του περιέχει έτοιµα σενάρια. Υπάρχουν πάνω από 150 έτοιµα Labs στο NetSim 8.0 και αυτά κατηγοριοποιούνται ως εξής: Stand-Alone Labs, Sequence Labs, Scenario Labs, Route Labs, Switch Labs, TSHOOT Labs και Demo Labs.

Μπορούµε να ξεκινήσουµε ένα σενάριο πηγαίνοντας στο πεδίο **Labs Panel** και στη συνέχεια µέσω του πεδίου **Standard Lab Packs** επιλέγουµε από τα διαθέσιµα που υπάρχουν. Για κάθε σενάριο υπάρχουν οδηγίες υλοποίησής του. Εποµένως όταν φορτώσουµε το σενάριο το δεύτερο πράγµα που κάνουµε είναι να επιλέξουµε το πεδίο **Lab Instructions** στον κεντρικό πίνακα. Ακολούθως, στον πίνακα **Consoles panel**  επιλέγουµε τη συσκευή (router,switch,pc) που χρειάζεται να ρυθµίσουµε προκειµένου να ολοκληρωθεί η υλοποίηση του σεναρίου. Τέλος, αφού ολοκληρώσουµε το σενάριο επιλέγουµε από το πεδίο **Lab** στο αρχικό µενού την τιµή **Grade Lab** για να σιγουρευτούµε ότι ολοκληρώθηκε ορθά.

## **3.1.3** ∆ηµιουργία τοπολογίας

Όπως κάθε πρόγραµµα εξοµοίωσης που υπάρχει στην αγορά, έτσι και το Boson παρέχει τη δυνατότητα δηµιουργίας δικών µας σεναρίων και τοπολογιών δικτύου µε σκοπό την προσοµοίωση αυτών και την εξαγωγή αποτελεσµάτων. Παραθέτουµε τον τρόπο µε τον οποίο δηµιουργείται µια τοπολογία δικτύου στον εξοµοιωτή:

Στο κεντρικό µενού επιλέγουµε το πεδίο **NetMap** και στη συνέχεια το πεδίο **Navigation**  το οποίο προβάλλει τις ιδιότητες που χρειαζόµαστε για να προσθέσουµε συσκευές στην τοπολογία.

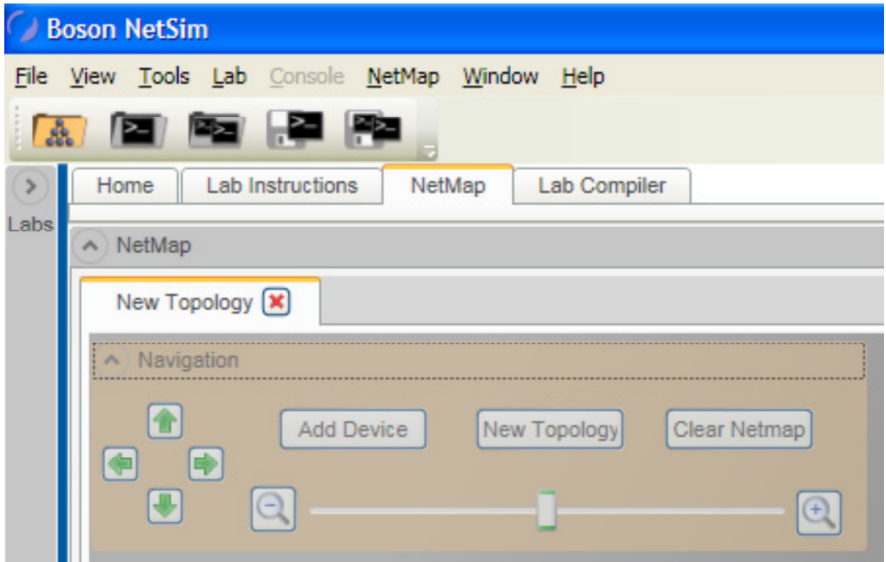

Μέσω του πεδίου **Add Device** µας δίνεται η δυνατότητα να επιλέξουµε µια σειρά από διαθέσιµες συσκευές(routers,switches,PCs,IP phone).

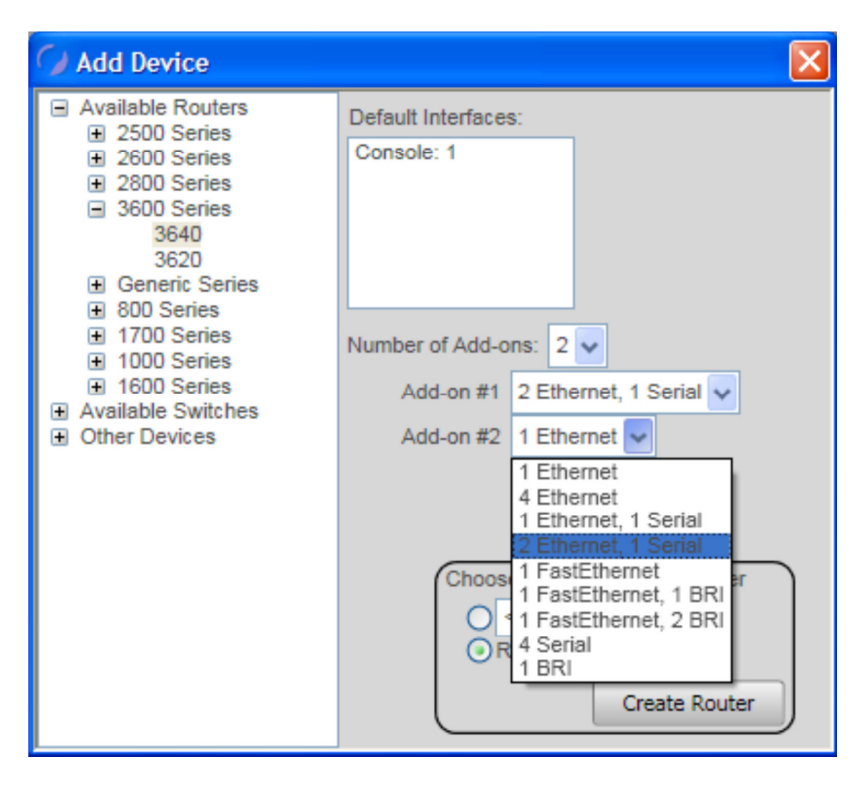

Επιλέξαµε τυχαία το µοντέλο δροµολογητή 3640. Αφού ολοκληρώσουµε το στάδιο της σύνθεσης των συσκευών στη τοπολογία µας θα πρέπει να τις συνδέσουµε µεταξύ τους. Το Boson υποστηρίζει τρεις τύπους συνδέσεων µεταξύ των δικτυακών συσκευών και υπολογιστών του δικτύου:

- 1. Ethernet
	- Ethernet-10Mbps
	- Fast Ethernet-100Mbps
	- Gigabit Ethernet-1000Mbps
- 2. Serial
	- $\bullet$  T1-1.544Mbps
	- E1-2.048Mbps
	- DS3-44.736Mbps
- 3. ISDN-Basic Rate Interface(BRI)
	- ISDN B-64Kbps
	- ISDN 2B+D-144Kbps

Αφού ολοκληρώσουµε την σχεδίαση της τοπολογίας επιλέγουµε την τιµή **Apply**  Selected Topology από το πεδίο NetMap στο κεντρικό μενού προκειμένου να αποκτήσουµε πρόσβαση στις ρυθµίσεις των συσκευών µέσω της κονσόλας(console mode).

# **3.2** Υλοποίηση Σεναρίου

Η έκδοση του εξοµοιωτή που χρησιµοποιούµαι είναι η δοκιµαστική(demo). Αυτό σηµαίνει ότι υπάρχουν περιορισµοί στη δυνατότητα χρήσης των εντολών ρύθµισης των συσκευών(π.χ.routers). Θα επιλέξουµε να υλοποιήσουµε ένα διαθέσιµο σενάριο που παρέχει ο εξοµοιωτής από το οποίο θα προκύψουν αποτελέσµατα. Η τοπολογία του δικτύου που θα χρησιµοποιήσουµε για την υλοποίηση του σεναρίου είναι η παρακάτω:

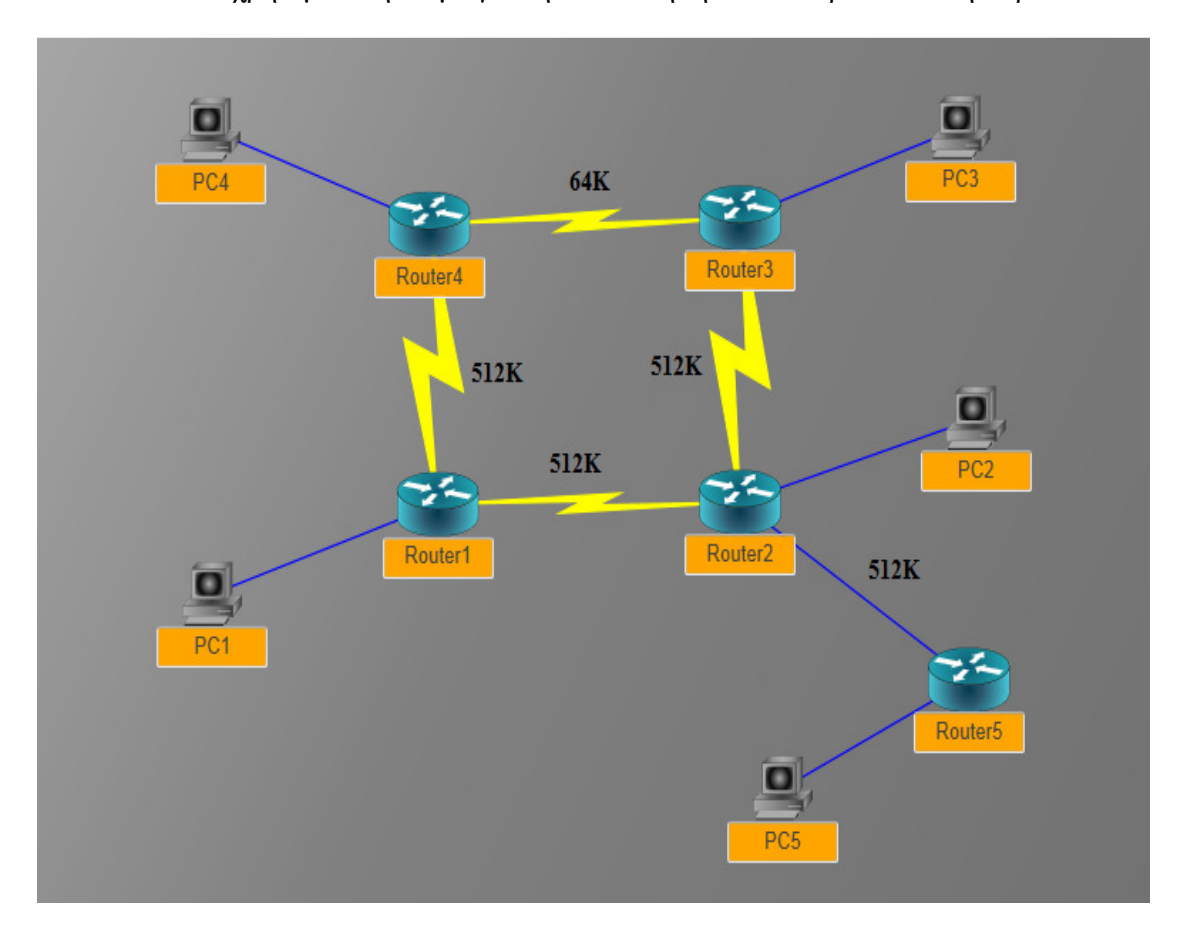

Εικόνα 9: Τοπολογία δικτύου

Το δίκτυο αυτού του σεναρίου αποτελείται από πέντε routers τα οποία επικοινωνούν µεταξύ τους µε σύνδεση σηµείο-προς σηµείο σε ένα δίκτυο ευρείας περιοχής(WAN). Κάθε router έχει ένα τοπικό δίκτυο συνδεδεµένο στη FastEthernet διεπαφή του. Σε κάθε τοπικό δίκτυο συνδέεται ένα υπολογιστής.

Στο παραπάνω δίκτυο έχει ήδη ρυθµιστεί το πρωτόκολλο EIGRP καθώς και οι IP διευθύνσεις στις διεπαφές τους. Σκοπός µας είναι να εντοπίσουµε και να διορθώσουµε τα λάθη στις ρυθµίσεις. Στον παρακάτω πίνακα παρουσιάζονται οι IP διευθύνεις των routers και των PC hosts.

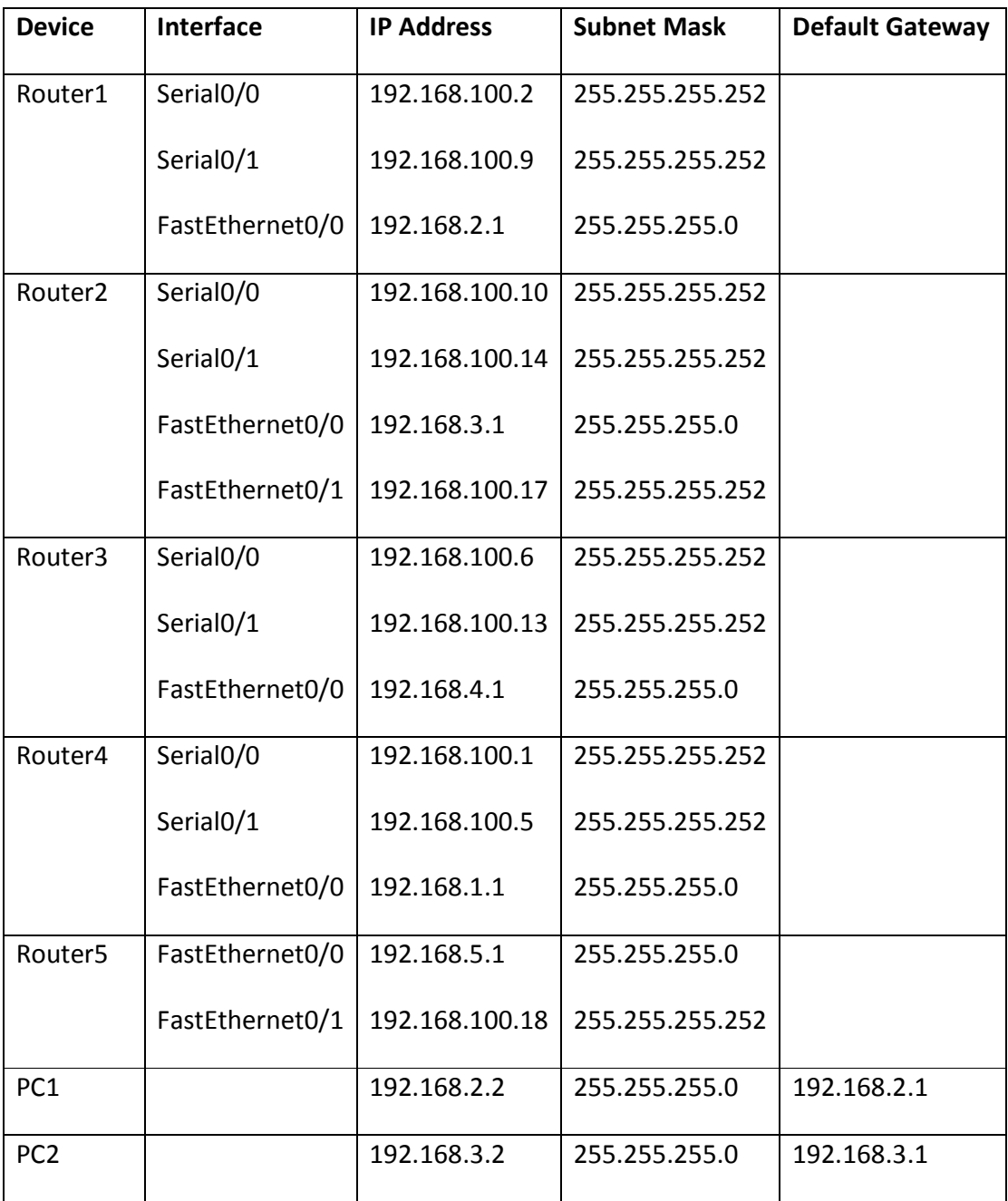

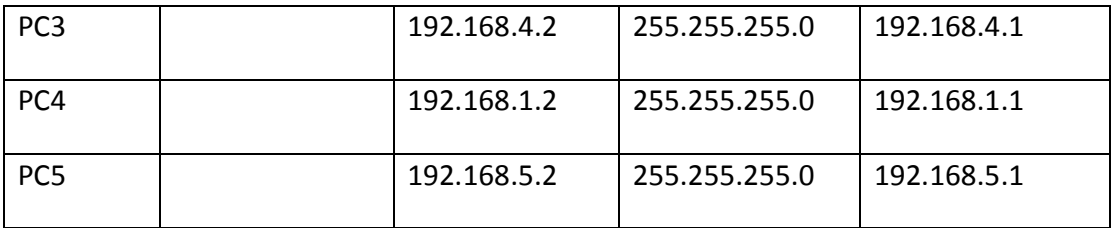

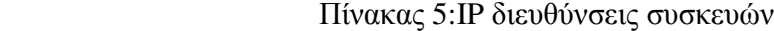

Αφού ολοκληρώσουµε τις απαραίτητες ρυθµίσεις στους routers συνδεόµαστε στον PC5 και εκτελούµε την εντολή **ping** προς τον PC1,PC2,PC3,PC4. Παρατηρούµε ότι δεν είναι όλα τα pings επιτυχηµένα. Το ping στον PC1(192.168.2.2) απέτυχε. Ο PC1 ανήκει στο δίκτυο 192.168.2.0/24. Ο Router 5 λειτουργεί σαν προεπιλεγµένη πύλη του PC5. Εποµένως θα πρέπει να εξετάσουµε τον πίνακα δροµολόγησης στον Router 5 προκειµένου να επιλύσουµε τα προβλήµατα συνδεσιµότητας που παρατηρήσαµε. Συνδεόµαστε στον Router 5 και δίνουµε την εντολή **show ip route** και έχουµε:

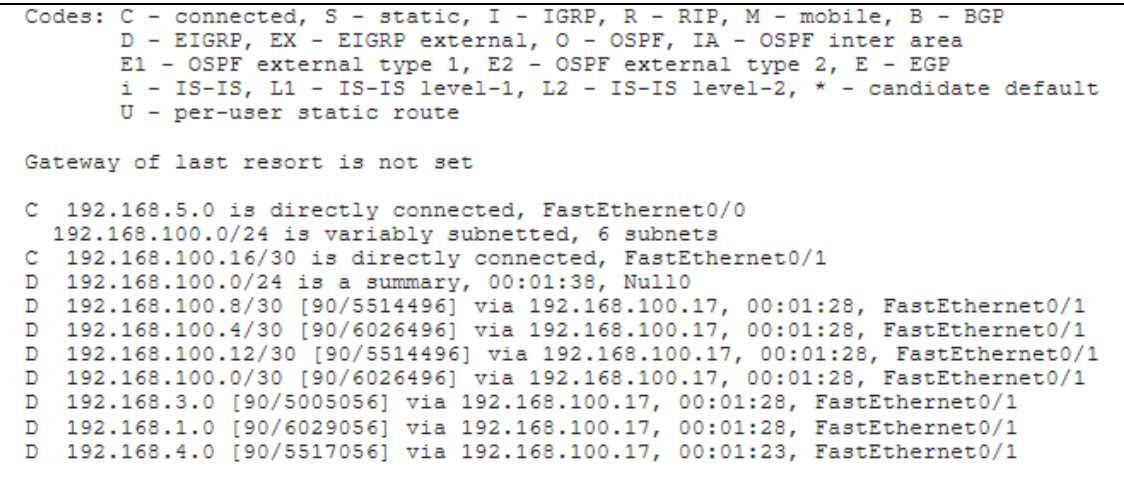

Παρατηρούµε ότι το δροµολόγιο στο δίκτυο 192.168.2.0/24 δεν υπάρχει. Το EIGRP είναι πρωτόκολλο δυναµικής δροµολόγησης. Οι routers ενηµερώνουν αυτόµατα τους άλλους routers στο δίκτυο για τα απευθείας συνδεδεµένα δίκτυά τους. Για να διορθώσουµε το παραπάνω πρόβληµα συνδεόµαστε στον Router 1 και δίνουµε τις παρακάτω ενολές:

Router1(config)#router eigrp 100

Router1(config)#network 192.168.2.0

Η εντολή **network 192.168.2.0** ρυθµίζει το EIGRP να ανακοινώσει πληροφορίες για το Router1 LAN στους άλλους routers του δικτύου. Εκτελώντας πάλι την εντολή **show ip route** στον Router5 έχουµε:

```
Codes: C - connected, S - static, I - IGRP, R - RIP, M - mobile, B - BGP
         D - EIGRP, EX - EIGRP external, 0 - OSPF, IA - OSPF inter area<br>E1 - OSPF external type 1, E2 - OSPF external type 2, E - EGP
         i - IS-IS, L1 - IS-IS level-1, L2 - IS-IS level-2, * - candidate default
         U - per-user static route
Gateway of last resort is not set
C 192.168.5.0 is directly connected, FastEthernet0/0
 192.168.100.0/24 is variably subnetted, 6 subnets
C 192.168.100.16/30 is directly connected, FastEthernet0/1
D 192.168.100.0/24 is a summary, 00:04:38, Null0<br>
D 192.168.100.0/24 is a summary, 00:04:38, Null0<br>
D 192.168.100.8/30 [90/5514496] via 192.168.100.17, 00:03:28, FastEthernet0/1
D 192.168.100.4/30 [90/6026496] via 192.168.100.17, 00:03:28, FastEthernet0/1
D 192.168.100.12/30 [90/5514496] via 192.168.100.17, 00:03:28, FastEthernet0/1<br>D 192.168.100.0/30 [90/6026496] via 192.168.100.17, 00:03:28, FastEthernet0/1
D 192.168.3.0 [90/5005056] via 192.168.100.17, 00:03:28, FastEthernet0/1
D 192.168.1.0 [90/6029056] via 192.168.100.17, 00:03:28, FastEthernet0/1<br>D 192.168.4.0 [90/5517056] via 192.168.100.17, 00:03:23, FastEthernet0/1
D 192.168.2.0 [90/5517056] via 192.168.100.17, 00:00:48, FastEthernet0/1
```
Παρατηρούµε ότι το δροµολόγιο στο δίκτυο 192.168.2.0/24 είναι ορατό στον πινάκα δροµολόγησης του Router 5.

Στη συνέχεια εξετάζουµε κάποια στοιχεία σχετικά µε την απόδοση του δικτύου. Θα στείλουµε κίνηση από τον PC5 στον PC4 και θα χρησιµοποιήσουµε την εντολή **tracert** η οποία αποτυπώνει το µονοπάτι που ακολουθεί το πακέτο προκειµένου να φτάσει στον προορισµό του.

```
C:>tracert 192.168.1.2
"Type escape sequence to abort."
Tracing the route to 192.168.1.2
1 192.168.5.1 0 msec 16 msec 0 msec
2 192.168.100.17 20 msec 16 msec 16 msec
 3 192.168.100.13 20 msec 16 msec 16 msec
 4 192.168.100.5 20 msec 16 msec 16 msec
 5 192.168.1.2 20 msec 16 msec *
```
Το πακέτο ταξιδεύει από τον PC5 στον Router5(192.168.5.1). Στη συνέχεια κατευθύνεται στον Router2(192.168.100.17), µετά στον Router3(192.168.100.13) και στο τέλος στον Router4(192.168.100.5) , ο οποίος µεταφέρει το πακέτο στον προορισµό του, στον PC4(192.168.1.2). Το µονοπάτι που ακολούθησε η κίνηση έχει αρνητική επίδραση στην απόδοση του δικτύου(WAN) επειδή η ζεύξη Router4-Router3 είναι υπεύθυνη να µεταφέρει τη κίνηση µε ρυθµό 64Kbps σε αντίθεση µε τις άλλες ζεύξεις που διαµορφώνονται στα 512Kbps.

Γενικά το πρωτόκολλο EIGRP προτιµεί ζεύξεις µε υψηλότερο εύρος ζώνης(bandwidth) όταν αποφασίζει το µονοπάτι που θα ακολουθήσει. Εξετάζουµε προσεκτικά τις ρυθµίσεις σε κάθε Router για να διαπιστώσουµε αν υπάρχει η ρύθµιση για το εύρος ζώνης. Παρατηρούμε ότι στον Router2 και Router3, δεν υπάργει η ανάλογη ρύθμιση. Επομένως προβαίνουµε στις ακόλουθες ρυθµίσεις:

Router3(config)#interface serial 0/0

Router3(config-if)#bandwidth 64

Router2(config)#interface serial 0/1

Router2(config-if)# bandwidth 512

Στην περίπτωση που δεν υπάρχει η ρύθµιση για το εύρος ζώνης το EIGRP χρησιµοποιεί το default,το οποίο είναι 1544Kbps. Σε αυτό το σηµείο εκτελούµε ξανά την εντολή **tracert** για να δούµε πιο θα είναι το νέο µονοπάτι(από τον PC5 στον PC4).

```
C:>tracert 192.168.1.2
"Type escape sequence to abort."
Tracing the route to 192.168.1.2
1 192.168.5.1 0 msec 16 msec 0 msec
2 192.168.100.17 20 msec 16 msec 16 msec
3 192.168.100.9 20 msec 16 msec 16 msec
 4 192.168.100.1 20 msec 16 msec 16 msec
 5 192.168.1.2 20 msec 16 msec *
```
Παρατηρούµε ότι η κίνηση του πακέτου ακολουθεί διαφορετικό µονοπάτι. Πηγαίνει από τον Router 2 στον Router1 και στo τέλος στον Router 4, αγνοώντας την µικρότερη ζεύξη των 64Kbps. Είναι σαφές ότι αυτό το µονοπάτι βελτιώνει την απόδοση του δικτύου(WAN) επειδή χρησιµοποιεί µόνο τις 512Kbps ζεύξεις.

## Κεφάλαιο **4**

## **4.1** Προσοµοιωτές **Ns-2** και **Ns-3**

## **4.1.1** Προσοµοιωτής **Ns-2**

Το περισσότερα διαδεδοµένο εργαλείο προσοµοίωσης είναι κατά πολλούς το Network Simulator 2 ή αλλιώς NS-2. Το NS-2 είναι ένα open source εργαλείο προσομοίωσης που τρέχει κυρίως σε περιβάλλον Linux. Είναι προσοµοιωτής διακριτών γεγονότων που στοχεύει στην έρευνα δικτύωσης. Παρέχει ουσιαστική υποστήριξη για την προσοµοίωση της δροµολόγησης, των multicast πρωτοκόλλων και πρωτοκόλλων IP, όπως τα UDP, TCP, RTP και SRM πάνω από συνδεµένα µε καλώδιο αλλά και ασύρµατα (τοπικά και δορυφορικά)δίκτυα. Το NS-2 έχει πολλά πλεονεκτήµατα που το κατατάσσουν ως ένα χρήσιµο εργαλείο για την υποστήριξη πολλαπλών πρωτοκόλλων και τη δυνατότητα της γραφικής λεπτοµερειακής απεικόνισης της δικτυακής κίνησης. Επιπλέον υποστηρίζει αρκετούς αλγόριθµους που αφορούν τη δροµολόγηση και τις ουρές αναµονής.

Το NS άρχισε ως παραλλαγή του REAL network simulator το 1989 και έχει εξελιχθεί σηµαντικά τα τελευταία χρόνια. Το 1995 η ανάπτυξη του NS υποστηρίχθηκε από την DAPRA µέσω του VINT project στις LBL, Xerox PARC, UCB, και USC/ISI. Αυτή την περίοδο η ανάπτυξη του NS υποστηρίζεται µέσω της DAPRA µε την SAMAN και µέσω της NSF µε την CONSER, και οι δύο σε συνεργασία µε άλλους ερευνητές συµπεριλαµβανοµένου της ACIRI. Το NS λαµβάνει συνεχώς σηµαντική βοήθεια και από άλλους ερευνητές, συµπεριλαµβανοµένου του ασύρµατου κώδικα από τα UCB Daedelus και CMU Monarch projects και από την Sun Microsystems.

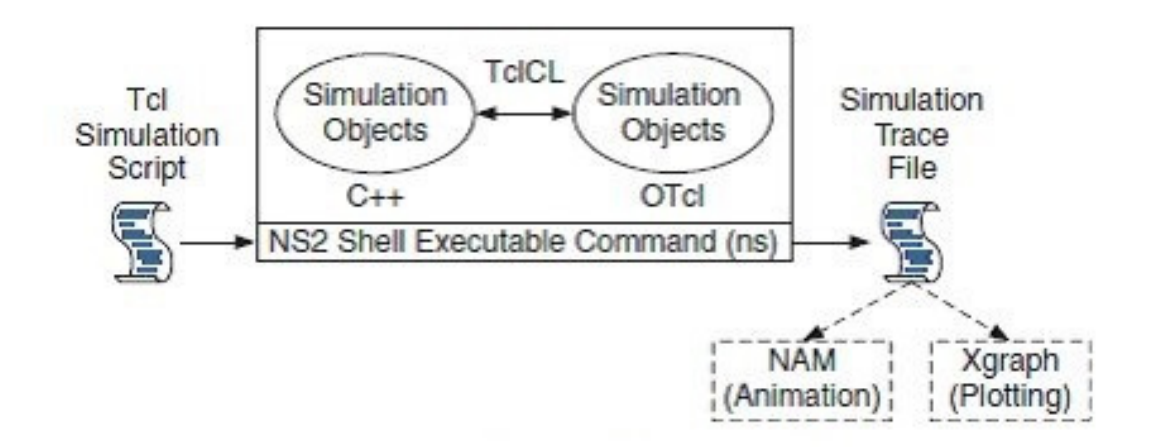

Εικόνα 10: Αρχιτεκτονική του ns2

### **4.1.2** Εγκαθιστώντας το **Ns-2**

Το NS-2 είναι διαθέσιµο σε αρκετές πλατφόρµες όπως είναι οι : FreeBSD, Linux, SunOS και Solaris. Επίσης µπορεί να εγκατασταθεί και να τρέξει σε περιβάλλον Windows. Τα απλά σενάρια θα πρέπει λογικά να τρέχουν σε οποιοδήποτε απλό µηχάνηµα, παρόλα αυτά όµως τα πολύ µεγάλα σενάρια απαιτούν και επωφελούνται από την ύπαρξη µεγάλης κεντρικής µνήµης από το υπολογιστικό σύστηµα. Επιπλέον το NS-2 χρειάζεται τα ακόλουθα πακέτα να είναι εγκατεστηµένα ώστε να µπορεί να τρέξει : Tcl release 8.3.2, Tk release 8.3.2, OTcl release 1.0a7 και TclCL release 1.0b11.

Το NS-2 είναι αρκετά µεγάλο σαν πρόγραµµα και απαιτεί περίπου 250MB χώρο στο δίσκο ώστε να εγκατασταθεί. Η εγκατάσταση του NS-2 σε ξεχωριστά κοµµάτια µπορεί να εξοικονοµήσει κάποιο χώρο στο δίσκο. Υπάρχουν δύο τρόποι για την εγκατάσταση του NS-2 : from all the pieces ή all at once. Αν κάποιος θέλει να το δοκιµάσει και να το εγκαταστήσει γρήγορα θα πρέπει να επιλέξει τη δεύτερη περίπτωση, ενώ αν κάποιος θέλει αναπτύξει το πρόγραµµα στο επίπεδο της C ή να γλιτώσει χρόνο στo κατέβασµα του προγράµµατος και χώρο στο δίσκο θα πρέπει να δοκιµάσει την πρώτη περίπτωση.

Το NS-2 δεν είναι ένα ολοκληρωµένο προϊόν, αλλά το αποτέλεσµα µιας συνεχούς προσπάθειας έρευνας και ανάπτυξης. Ειδικότερα, λάθη στο λογισµικό του προγράµµατος ακόµα ανακαλύπτονται και διορθώνονται. Για να βοηθηθεί ο χρήστης σε αυτό το πρόβληµα καταβάλλεται µεγάλη προσπάθεια µε την επέκταση και την αυτοµατοποίηση των προγραµµάτων ελέγχου της αξιοπιστίας των παραγόµενων αποτελεσµάτων.

Οι χρήστες είναι αρµόδιοι στο να επαληθεύσουν ότι οι προσοµοιώσεις τους δεν ακυρώνονται επειδή το πρότυπο που εφαρµόζεται στον προσοµοιωτή δεν είναι το πρότυπο που ανέµεναν. Το τρέχον εγχειρίδιο του NS-2 θα πρέπει να τους βοηθήσει σε αυτήν την διαδικασία.

#### **4.1.3** Περιγραφή και δυνατότητες του **Ns-2**

Ο NS-2 είναι ένας αντικειµενοστραφής προσοµοιωτής (Object Oriented Simulator), ο οποίος χρησιµοποιεί στο προσκήνιο την γλώσσα προγραµµατισµού OTcl (Object Tool Command Language) και στο παρασκήνιο την C++. Ο προσοµοιωτής διαθέτει µια ιεραρχία τάξεων σε C++ (που αναφέρεται ως compiled hierarchy) και µια παρόµοια ιεραρχία στην OTcl (που αναφέρεται ως interpreted hierarchy, µιας και η Tcl διαθέτει interpreter και όχι compiler).

Από την πλευρά του χρήστη υπάρχει µια αντιστοιχία 1-1 ανάµεσα στις τάξεις που ανήκουν στην compiled hierarchy (C++) και σε εκείνες που ανήκουν στην interpreted hierarchy(OTcl) . Η ρίζα σε αυτή την ιεραρχία είναι η τάξη Tcl Object. Οι χρήστες µπορούν να δηµιουργούν νέα αντικείµενα προσοµοίωσης µέσα από τον OTcl interpreter. Η αρχικοποίηση αυτών των αντικειµένων γίνεται από τον OTcl interpreter, κατά την οποία αντιστοιχίζονται και µε το ανάλογο αντικείµενο που υπάρχει στην class hierarchy  $(C_{++}).$ 

Η φιλοσοφία που κρύβεται πίσω από τη χρήση δύο γλωσσών προγραµµατισµού και δύο παρόµοιων ιεραρχιών τάξεων, είναι ότι κατά τη διάρκεια µιας προσοµοίωσης υπάρχουν δύο διαφορετικά πράγµατα που πρέπει να εκτελεστούν από τον προσοµοιωτή. Από τη µια πλευρά, η λεπτοµερής προσοµοίωση πρωτοκόλλων και δικτύων απαιτεί µια γλώσσα προγραµµατισµού, η οποία να µπορεί να διαχειρίζεται µε αποδοτικό τρόπο bytes, επικεφαλίδες πακέτων (packet headers), καθώς και να τρέχει αλγόριθµους, οι οποίοι να διαχειρίζονται µεγάλα σύνολα δεδοµένων. Για αυτές τις ενέργειες, ο χρόνος εκτέλεσης (run-time) αποτελεί το σηµαντικότερο στοιχείο, ενώ ο χρόνος διόρθωσης & επαναπροσδιορισµού της προσοµοίωσης (turn-around time), ο οποίος περιλαµβάνει τη διαδικασία εύρεσης και διόρθωσης λαθών στον κώδικα και επανάληψη της µεταγλώττισης και της εκτέλεσης, είναι λιγότερο σηµαντικός.

Από την άλλη πλευρά, ένα µεγάλο κοµµάτι της έρευνας σε δίκτυα υπολογιστών

περιλαµβάνει τις διαρκείς δοκιµές και εκτελέσεις της προσοµοίωσης µεταβάλλοντας ίσως κατά πολύ λίγο ορισµένες παραµέτρους (όπως π.χ. την ταχύτητα των ζεύξεων, τον ρυθµό λαθών στο κανάλι, τον αριθµό των κόµβων, κλπ), έτσι ώστε να εξερευνηθεί ένας όσο το δυνατόν µεγαλύτερος αριθµός «σεναρίων» σχετικά µε την εξεταζόµενη δικτυακή τοπολογία. Για τις ενέργειες αυτές, ο χρόνος κατά τον οποίο µεταβάλλουµε τις παραµέτρους ρύθµισης της προσοµοίωσης είναι πολύ σηµαντικός και η interpreted γλώσσα προγραµµατισµού OTcl αποτελεί µια πολύ καλή λύση, µιας και η ρύθµιση µιας δικτυακής τοπολογίας γίνεται στην αρχή και µετά παραµένει η ίδια σε όλη τη διάρκεια της προσοµοίωσης.

Αν και θα µπορούσαµε να υλοποιήσουµε τα πάντα σε όποια γλώσσα προγραµµατισµού θέλουµε από τις δύο (αν και σε C++ είναι λίγο δυσκολότερο µιας και στο προσκήνιο χρησιµοποιείται ο OTcl interpreter), καλό είναι την OTcl να τη χρησιµοποιούµε κυρίως για να ρυθµίζουµε τη δικτυακή τοπολογία µας και τις διάφορες παραµέτρους της, ενώ τη C++ για να υλοποιούµε πολύπλοκους και απαιτητικούς αλγόριθµους δροµολόγησης, ελέγχου λαθών, πρωτοκόλλων εφαρµογών, δικτύου, κλπ. Ωστόσο, αξίζει να σηµειωθεί ότι ο NS-2 παρέχει τη δυνατότητα να «σπάµε» την υλοποίηση ενός αντικειµένου ανάµεσα στις 2 γλώσσες, µε µερικές από τις ιδιότητες και µεθόδους να βρίσκονται στο OTcl αντικείµενο (ίσως αυτές της ρύθµισης της προσοµοίωσης) και τις περισσότερο πολύπλοκες στο αντίστοιχο C++ αντικείµενο που ανήκει στην compiled hierarchy. Στη συνέχεια, µπορούµε (µέσα από κατάλληλους µηχανισµούς που παρέχει ο NS-2), να καλούµε µια µέθοδο του αντικειµένου που είναι γραµµένη σε C++, µέσα από το OTcl αντικείµενο, ελέγχοντας και εκτελώντας την προσοµοίωσή µας κατευθείαν από την OTcl , η οποία άλλωστε χρησιµοποιείται και στο προσκήνιο από τον NS-2. Ο NS-2 είναι ένας Object-Oriented Simulator και κατά συνέπεια τα πάντα γίνονται µε τη χρήση αντικειµένων. Ο NS-2 διαθέτει ένα ευρύ σύνολο αντικειµένων για τη δηµιουργία και τη διαχείριση των προσοµοιώσεών µας. Το κάθε αντικείµενο διαθέτει ορισµένες ιδιότητες (χαρακτηριστικά, τα οποία αντιπροσωπεύονται ως µεταβλητές που είναι ενσωµατωµένες στο αντικείµενο) και µεθόδους (δυνατότητες εκτέλεσης ορισµένων εργασιών από το αντικείµενο, οι οποίες αντιπροσωπεύονται ως διαδικασίες που είναι ενσωµατωµένες κι αυτές στο αντικείµενο).

Κάθε προσοµοίωση που δηµιουργούµε στον NS-2, εξαρτάται από ένα κεντρικό

αντικείµενο, το αντικείµενο ελέγχου της προσοµοίωσης Simulator. Με τις ιδιότητες και τις µεθόδους του αντικειµένου αυτού µπορούµε να ελέγχουµε την προσοµοίωσή µας, ρυθµίζοντας την τοπολογία της, τα πρωτόκολλα που θα «τρέχουν» οι κόµβοι του δικτύου, τις συνδέσεις ανάµεσα στους κόµβους, το πρωτόκολλο δροµολόγησης που θα χρησιµοποιεί η προσοµοίωση, τη δυναµικότητα του δικτύου (απενεργοποίηση & ενεργοποίηση συνδέσεων και κόµβων), κλπ. Το αντικείµενο Simulator δηµιουργείται στην αρχή και το χρησιµοποιούµε σε όλη τη διάρκεια της προσοµοίωσης.

Αφού δηµιουργήσουµε το αντικείµενο ελέγχου της προσοµοίωσης, σειρά έχει η δηµιουργία της δικτυακής µας τοπολογίας, η οποία ξεκινά µε τη δηµιουργία των κόµβων. Ένας κόµβος µπορεί να αντιπροσωπεύει τον υπολογιστή ενός χρήστη, έναν δροµολογητή, ή ακόµη και ένα ολόκληρο εργαστήριο υπολογιστών, ανάλογα ίσως και µε το ρυθµό µε τον οποίο µεταδίδει δεδοµένα. Επίσης, µπορεί να αντιπροσωπεύει και έναν ασύρµατο κόµβο (κινητό ή ακίνητο),ή έναν δορυφόρο, κλπ, ανάλογα πάντα µε το τι θέλουµε να προσοµοιώσουµε. Αφού δηµιουργήσουµε τους κόµβους και τις συνδέσεις τους, θα πρέπει να δηµιουργήσουµε και κάποια κυκλοφορία δεδοµένων ανάµεσά τους. Αυτό απαιτεί δύο πράγµατα. Καταρχήν θα πρέπει να εξοπλίσουµε τους κόµβους µας µε τα κατάλληλα πρωτόκολλα µετάδοσης δεδοµένων, όπως είναι το TCP, το UDP, το SCTP, κλπ. Ωστόσο, επειδή αυτά τα πρωτόκολλα δεν είναι ικανά να αποστέλλουν και να λαµβάνουν δεδοµένα από µόνα τους, χρειάζεται να προσδιορίσουµε και κάποιες εφαρµογές που να τα χρησιµοποιούν (π.χ. µια εφαρµογή FTP).Όπως προαναφέραµε, θα πρέπει να δηµιουργήσουµε και τις κατάλληλες εφαρµογές που θα χρησιµοποιούν τα πρωτόκολλα αυτά για την αποστολή και λήψη των δεδοµένων τους.

Υπάρχουν διαφορετικές εφαρµογές που χρησιµοποιούν το πρωτόκολλο TCP και άλλες που χρησιµοποιούν το πρωτόκολλο UDP. Ένα παράδειγµα εφαρµογής για το TCP πρωτόκολλο είναι η µεταφορά αρχείων FTP Application, ενώ παραδείγµατα εφαρµογών για το UDP πρωτόκολλο είναι : µία εφαρµογή που να αποστέλλει δεδοµένα µε σταθερό ρυθµό (Constant Bit Rate – CBR Application) και µία που αποστέλλει δεδοµένα σε τυχαίες χρονικές στιγµές(exponential application).

Με τον NS-2 έχουµε τη δυνατότητα να εισάγουµε µοντέλα δυναµικής διαχείρισης της δικτυακής τοπολογίας µας. Τα µοντέλα αυτά έχουν να κάνουν µε την ενεργοποίηση και την απενεργοποίηση των ζεύξεων µεταξύ των κόµβων του δικτύου, έτσι ώστε να προσοµοιωθούν περιπτώσεις όπου µια ζεύξη ή ένας κόµβος είναι ελαττωµατικός και προκαλεί κατά συνέπεια απώλεια δεδοµένων.

Επιπλέον µε τον NS-2 έχουµε τη δυνατότητα να παρακολουθούµε µία ή περισσότερες ουρές της δικτυακής µας τοπολογίας. Αυτό γίνεται µε τη χρήση των αντικειµένων τύπου Monitor,τα οποία μπορούν να συσχετίζονται με τις ουρές της δικτυακής μας τοπολογίας και να καταγράφουν την κίνηση σε αυτές µέσα στις ιδιότητές τους. Στο τέλος της προσοµοίωσης (ή όποτε άλλοτε θέλουµε) µπορούµε απλά να ανακτήσουµε τις τιµές αυτών των ιδιοτήτων και είτε να τις αποθηκεύσουµε σε αρχεία, ή να τις εµφανίσουµε στην οθόνη.

Ο προσοµοιωτής NS-2 συνοδεύεται από ένα βοηθητικό εργαλείο οπτικής απεικόνισης της εκτέλεσης της προσοµοίωσής µας, τον Network Animator (NAM). Όταν απεικονίζουµε την προσοµοίωσή του NS-2 σε NAM µπορούµε να χρωµατίσουµε µε διαφορετικό χρώµα τις ροές των Agents πρωτοκόλλου, έτσι ώστε να µπορούµε να τις ξεχωρίσουµε και να παρακολουθούµε µε µεγαλύτερη ευκρίνεια τη ροή των αποτελεσµάτων.

### **4.1.4 Network animator(NAM)**

Το NAM είναι ένα πρόγραµµα απεικόνισης βασισµένο στην γλώσσα προγραµµατισµού Tcl/Tk για την παρακολούθηση αρχείων δικτυακών προσοµοιώσεων που έχουν δηµιουργηθεί από εργαλεία προσοµοίωσης όπως είναι το NS-2. Υποστηρίζει την σχεδίαση τοπολογιών, την απεικόνιση του επιπέδου των πακέτων και πολλά εργαλεία παρακολούθησης των δεδοµένων. Το NAM ξεκίνησε στην LBL και εξελίχθηκε σηµαντικά τα τελευταία χρόνια. Έτσι λοιπόν αν κανείς προτιµά ένα γραφικό περιβάλλον στο οποίο θα µπορεί να υλοποιεί τις προσοµοιώσεις που δηµιουργεί µέσω του NS-2 το NAM υποστηρίζει ένα drag and drop περιβάλλον χρήστη.

Σε αυτό µπορούν να τοποθετηθούν οι δικτυακοί κόµβοι, να ενωθούν µεταξύ τους και στη συνέχεια να οριστούν οι παράγοντες που επιθυµεί ο χρήστης καθώς και η αντίστοιχη εφαρµογή ή η γεννήτρια κίνησης.

### **4.1.5** Παράδειγµα λειτουργίας **Ns-2**

Για να µας γίνει ποιο κατανοητό πως λειτουργεί το NS-2 θα παρουσιαστεί ένα παράδειγµα µε την παρακάτω τοπολογία προσοµοίωσης.

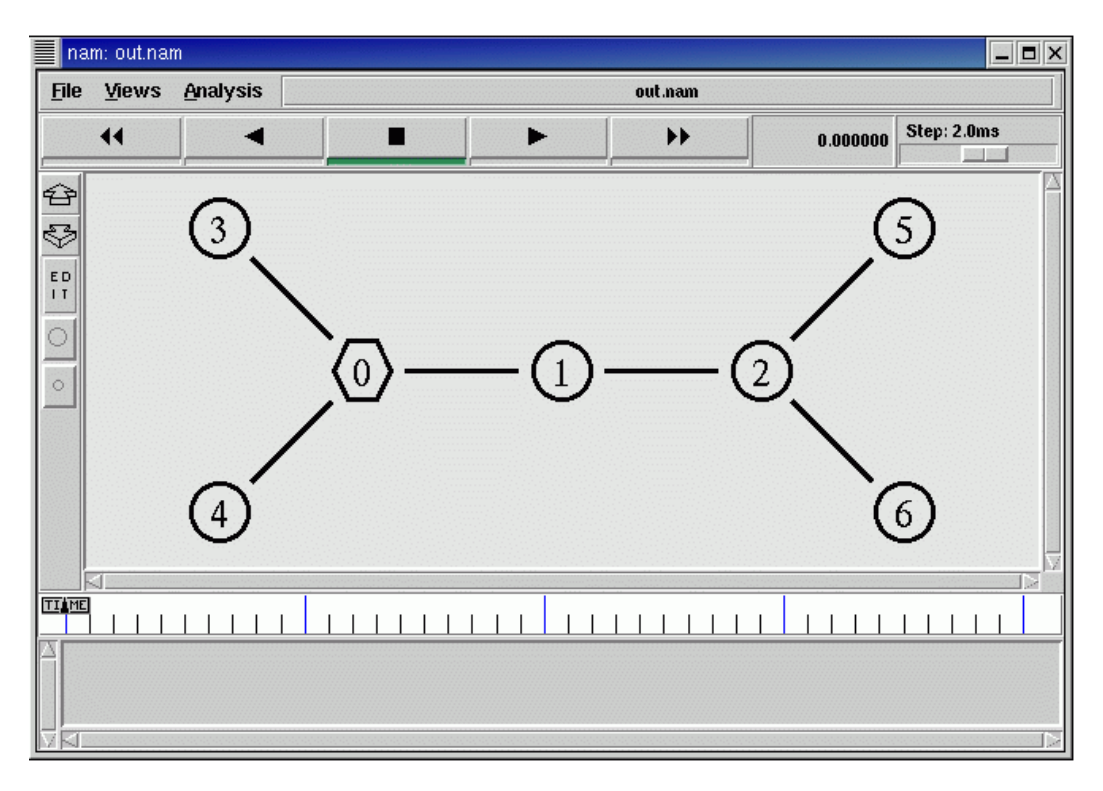

Εικόνα 11: Τοπολογία προσοµοίωσης

Στο παράδειγµά µας υπάρχουν 2 παράλληλες TCP συνεδρίες που µοιράζονται έναν ενιαίο σύνδεσµο συµφόρησης (bottleneck) ανάµεσα στον κόµβο 1 και στον κόµβο 2( χωρητικότητας 700kb).

```
# ∆ηµιουργία της τοπολογίας
$nsduplex-link $s(0) $n(0) 1Mb 5msDropTail 
$nsduplex-link $s(1) $n(0) 1Mb 5msDropTail 
$nsduplex-link $n(0) $n(1) 1Mb 20msRED/myRIO 
$nsduplex-link $n(1) $n(2) 700Kb 25msRED/myRIO 
$nsduplex-link $n(2) $r(0) 1Mb 5msDropTail 
$nsduplex-link $n(2) $r(1) 1Mb 5msDropTail
```
Μία από τις συνεδρίες µεταδίδει πακέτα από τον κόµβο 3 στον κόµβο 5, στον οποίο

στέλνει 1000 πακέτα. Ως εκ τούτου, όλες οι ροές σε αυτή τη συνεδρία είναι µεγάλης απόστασης σύµφωνα µε αυτά που έχουµε ορίσει. Αντιθέτως, στην συνεδρία από τον κόµβο 4 στον κόµβο 6, µόνο 4 πακέτα µεταδίδονται σε κάθε ροή. Το σενάριο προσοµοίωσης παρουσιάζεται παρακάτω:

```
# ∆ηµιουργίασυνεδριών
proc build-fore-tcp { idx size intvstime } { 
         global ns ftcpfsink 
         set ftcp($idx) [new Agent/TCP/Newreno] 
         set fsink($idx) [new Agent/TCPSink] 
         $ns at $stime "start-conn 1 $idx $intv $size" 
} 
proc start-conn { firsttimeidxintv size } { 
         global ns ftcpfsink s r 
         set now [$ns now] 
        if { $firsttime == 0 } {
                  $ns detach-agent $s([expr $idx%2]) $ftcp($idx) 
                  $ns detach-agent $r([expr $idx%2]) $fsink($idx) 
                  $ftcp($idx) reset 
                  $fsink($idx) reset 
         } 
         $ns attach-agent $s([expr $idx%2]) $ftcp($idx) 
         $ns attach-agent $r([expr $idx%2]) $fsink($idx) 
         $ns connect $ftcp($idx) $fsink($idx) 
         $ftcp($idx) set fid_ 0 
         $ftcp($idx) proc done {} "close-conn $idx $intv $size" 
         $ftcp($idx) advanceby $size 
} 
proc close-conn { idxintv size } { 
         global ns 
         set now [$ns now] 
         $ns at [expr $now + $intv] "start-conn 0 $idx $intv $size" 
         puts "at $now + $intv start next" 
} 
set forel_intv 1 
set fores_intv 0.05 
set ssize 4 
set lsize 1000 
build-fore-tcp 1 $ssize 1 0.1 
build-fore-tcp 0 $lsize $forel_intv 0.5 
for {set i 0} {$i< 5} { incri} { 
         build-fore-tcp [expr 2*$i+3] $ssize $fores_intv [expr 
1.2+$i*0.1] 
}
```
Ο κόµβος 0 είναι ο "size-aware classifier", το οποίο καταµετράει τα εισερχόµενα πακέτα από την κάθε ροή των 2 συνδέσµων. Μόλις ο αριθµός υπερβαίνει έναν ορισµένο threshold (στην περίπτωση µας είναι 5), τα πακέτα από την αντίστοιχη ροή προσδιορίζονται ως πακέτα µεγάλης ροής. Στην προσοµοίωση µας, τα πακέτα µεγάλης ροής προσδιορίζονται µε µπλε χρώµα. Όλα τα άλλα πακέτα, δηλαδή τα πακέτα από ροές µε µέγεθος µικρότερο από 5, και τα πρώτα 5 πακέτα από µια µεγάλη ροή, προσδιορίζονται όλα ως σύντοµα πακέτα ροής και προσδιορίζονται µε κόκκινο χρώµα στην προσοµοίωση.

Για να θέσουμε ένα "size-aware classifier" με threshold 5 στον κόμβο 0 πράττουμε ως εξής:

```
# Φόρτωσητης size-aware classifier στονκόµβο 0 
set cls [new Classifier/Hash/SizeAware 128] 
$cls set default_ -1 
$cls set flowlen thr 5
$cls set refresh_intv_ 2 
$cls set dynamic_update_ 0 
set n(0) [node_with_classifier $cls]
```
Ως αποτέλεσµα, όλα τα πακέτα µεταξύ του κόµβου 4 και του κόµβου 6 προσδιορίζονται µε κόκκινο:

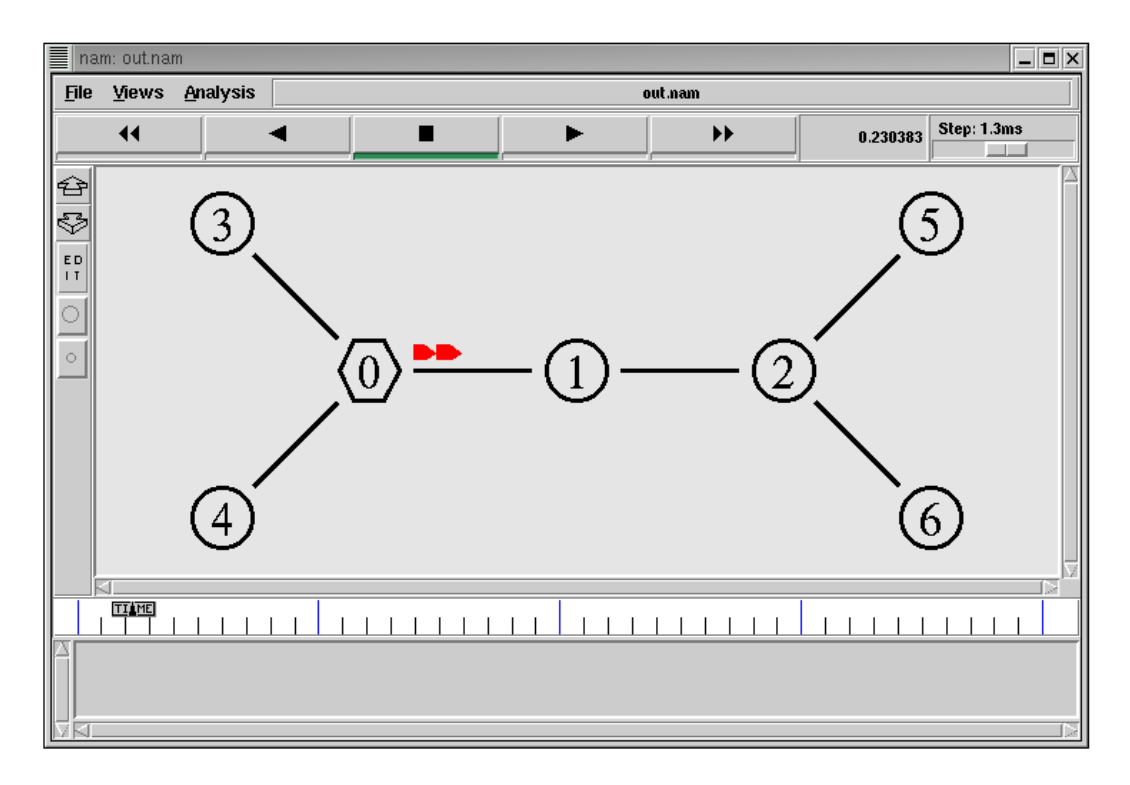

Εικόνα 12: Πακέτα σύντοµης ροής

Για ροές µε µέγεθος µεγαλύτερο από 5, τα πρώτα 5 πακέτα προσδιορίζονται µε κόκκινο χρώµα, και τα υπόλοιπα πακέτα προσδιορίζονται µε µπλε:

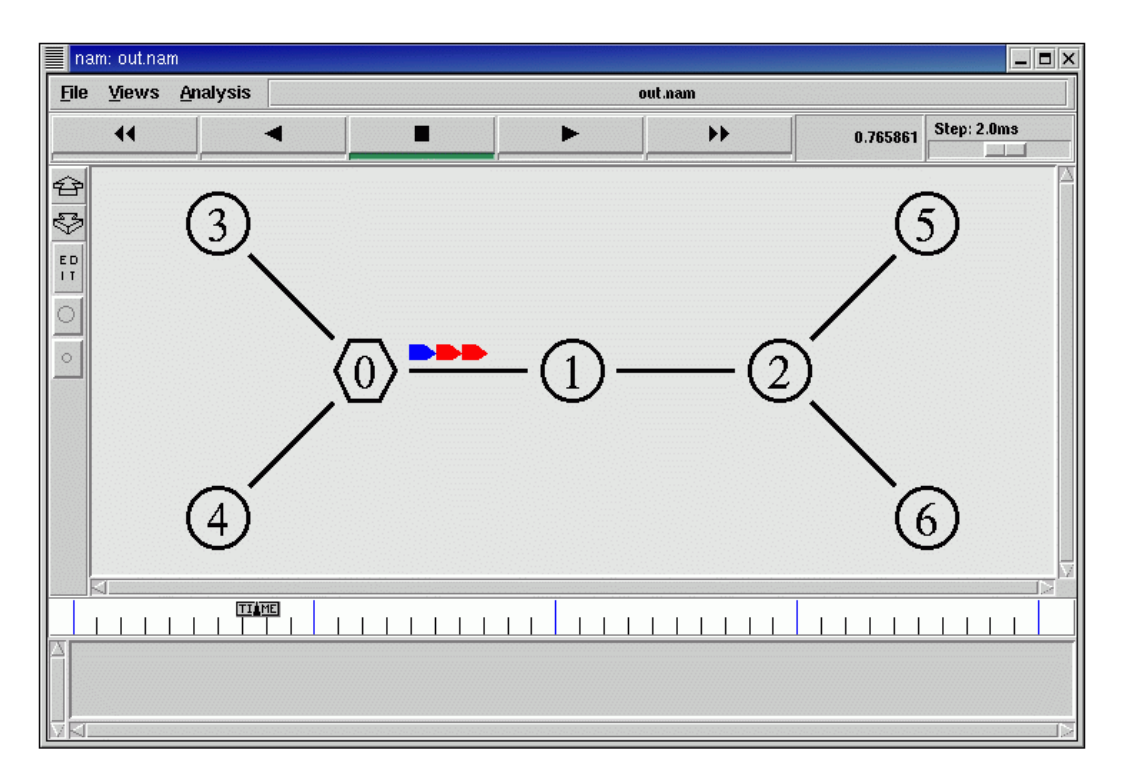

Εικόνα 13:Πακέτα µεγάλης ροής

Στον σύνδεσµό συµφόρησης (bottleneck) µεταξύ του κόµβου 1 και του κόµβου 2, χρησιµοποιείται ένα διαφοροποιηµένο σενάριο απόρριψης πακέτων. Αυτό υλοποιείται µε τον εξής κώδικα :

```
$ns duplex-link $n(1) $n(2) 700Kb 25ms RED/myRIO 
$ns duplex-link-op $n(1) $n(2) orient right 
Queue/RED/myRIO set gentle_ true 
Queue/RED/myRIO set thresh_ 1 
Queue/RED/myRIO set maxthresh_ 15 
Queue/RED/myRIO set weight_ 10 
Queue/RED/myRIO set setbit_ false 
set redq [[$ns link $n(1) $n(2)] queue] 
$redq set q_weight_ [expr 1.0/2] 
$redq set linterm_ [expr 4.0] 
$ns queue-limit $n(1) $n(0) 30
```
Όταν συµβαίνει συµφόρηση, τα πακέτα χαµηλής προτεραιότητας µειώνονται µε ταχύτερο ρυθµό (κατά µέσο όρο 10 φορές γρηγορότερα) από ότι τα πακέτα υψηλής προτεραιότητας. Αυτό µπορούµε να το διαπιστώσουµε στην Εικόνα 14:

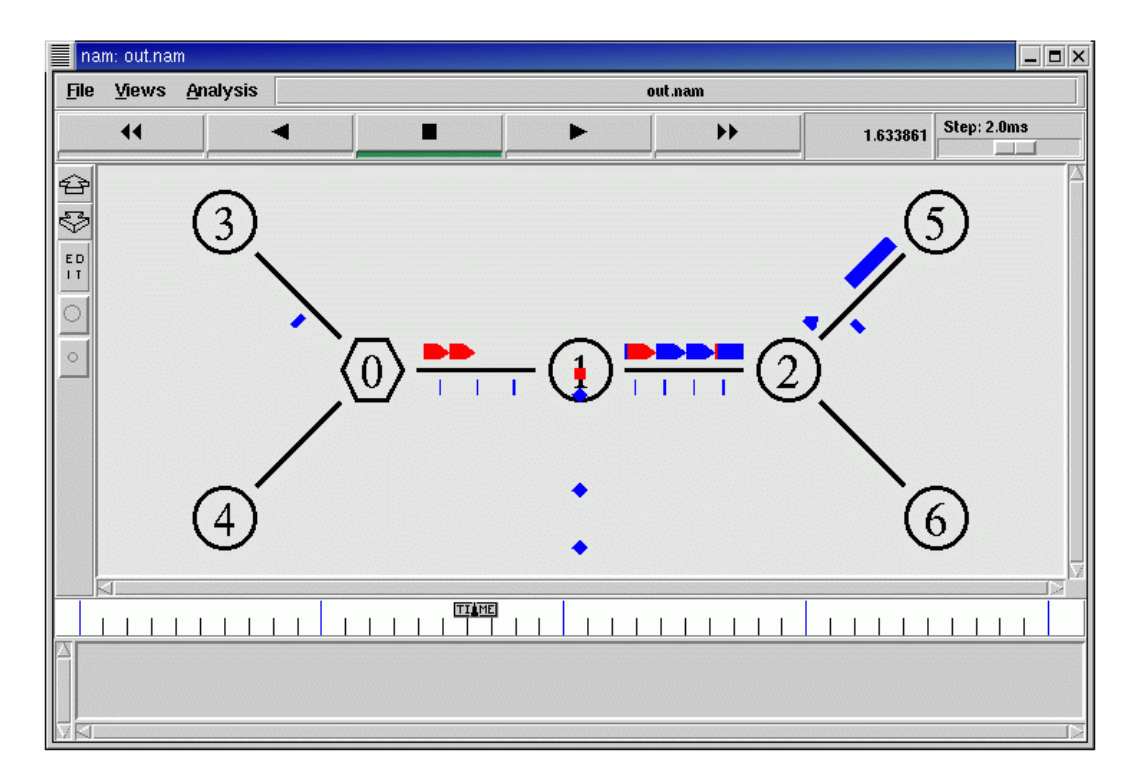

Εικόνα 14: Τα µπλε πακέτα απορρίπτονται σε µεγαλύτερο ποσοστό από τα κόκκινα

Σαν συµπέρασµα µπορούµε να δηλώσουµε, ότι οι ροές υψηλής προτεραιότητας, ή σύντοµες ροές, µεταδίδονται µε ρυθµό υψηλότερο από της ροές χαµηλής προτεραιότητας, ή µεγάλες ροές, έτσι οι ροές TCP ανταποκρίνονται µε απόρριψη πακέτων. Αυτή είναι η βασική λειτουργία του size-aware. Στην Εικόνα 6 φαίνονται τα πακέτα που παράγονται από τις δύο συνεδρίες, αργότερα παρατηρούµε ότι ορισµένα πακέτα απορρίπτονται:

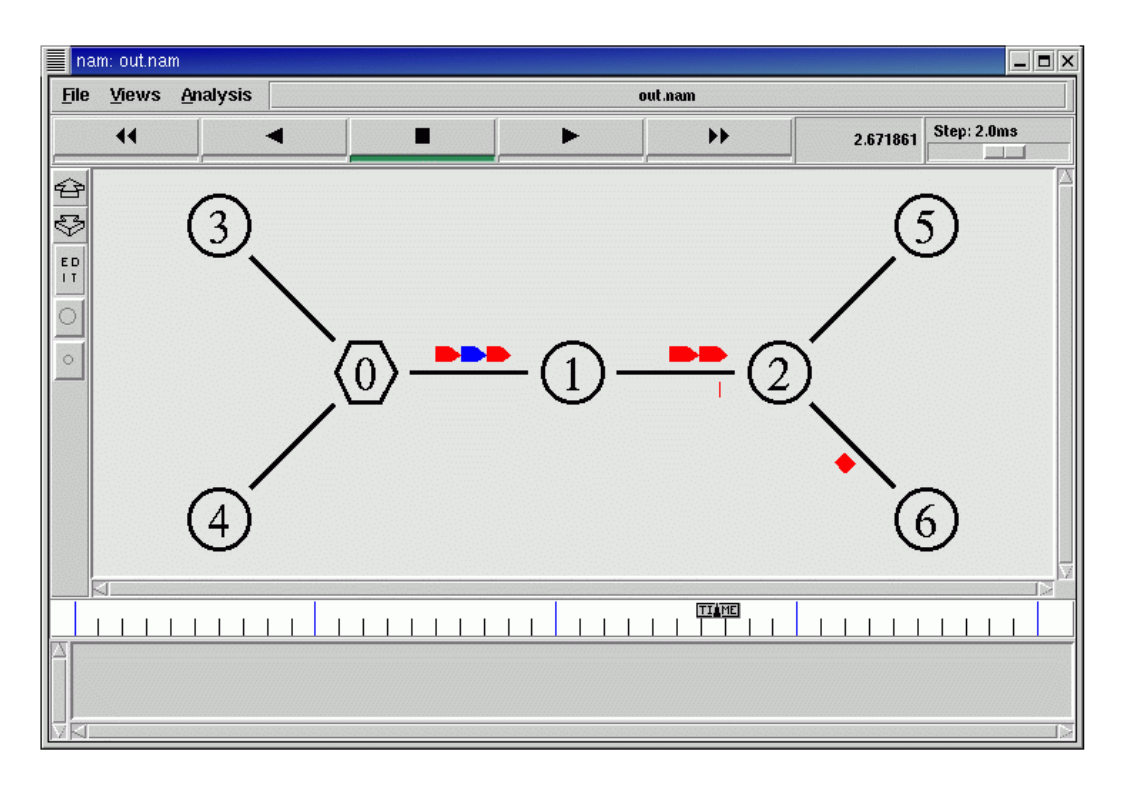

Εικόνα 15**:** Τα κόκκινα πακέτα παράγονται γρηγορότερα από τα µπλε

## **4.2** Προσοµοιωτής **Ns-3**

Ο ns-3 είναι ένας δικτυακός προσοµοιωτής διακριτών συµβάντων, που ως πρωταρχικό του στόχο έχει την έρευνα και την εκπαιδευτική χρήση. Είναι δωρεάν λογισµικό κάτω από την άδεια GNU GPL v2 license και είναι ανοικτός προς το κοινό για έρευνα, ανάπτυξη και χρήση του.

Ο στόχος του ns-3 project είναι να αναπτύξει ένα ιδανικό ανοικτό περιβάλλον προσοµοίωσης για έρευνα πάνω στα δίκτυα που θα προσφέρει όλα εκείνα τα οποία χρειάζεται για να γίνει µια σύγχρονή προσοµοίωση πάνω στα δίκτυα και θα ενθαρρύνει την κοινότητα να συνεισφέρει, να εκφράσει µια σφαιρική άποψη πάνω στο λογισµικό και να το εγκρίνει.

Το ns-3 project είναι δεσµευµένο να αναπτύσσει ισχυρό πυρήνα προσοµοίωσης ο οποίος ταυτόχρονα θα είναι και πολύ καλά τεκµηριωµένος, εύκολος στη χρήση και στην εκσφαλµάτωση και θα ικανοποιεί τις απαιτήσεις ολόκληρης της προσοµοίωσης, από τις ρυθµίσεις ως την συλλογή αποτελεσµάτων για ανάλυση.

Επίσης η υποδοµή του λογισµικού ενθαρρύνει την ανάπτυξη µοντέλων προσοµοίωσης

τα οποία θα είναι τόσο ρεαλιστικά ώστε να επιτρέπουν στον ns-3 να χρησιµοποιηθεί σαν εξοµοιωτή πραγµατικού χρόνου, συνδεδεµένος µε τον πραγµατικό κόσµο, το οποίο επιτρέπει πολλές από τις πραγµατικές υλοποιήσεις πρωτοκόλλων που υπάρχουν στην πράξη να ξαναχρησιµοποιηθούν µέσα από τον ns-3.

Ο πυρήνας προσοµοίωσης του ns-3 υποστηρίζει έρευνα πάνω και σε IP και σε non- IP δίκτυα, Ωστόσο η πλειοψηφία των χρηστών επικεντρώνεται στις wireless/IP προσοµοιώσεις όπου περιλαµβάνουν µοντέλα για Wi-Fi, WiMAX και διάφορα στατικά η δυναµικά πρωτόκολλα δροµολόγησης όπως το OLSR και το AODV για IP εφαρµογές.

Επίσης ο ns-3 υποστηρίζει έναν προγραµµατιστή πραγµατικού χρόνου το οποίο διευκολύνει έναν αριθµό από "simulation-in-theloop" περιπτώσεων που χρησιµοποιούνται για επικοινωνία µε πραγµατικά συστήµατα. Για παράδειγµα, οι χρήστες µπορούν να στέλνουν και να παίρνουν πακέτα που έχουν βγει από τον ns-3 σε πραγµατικές δικτυακές συσκευές, µε τον ns-3 χρησιµοποιείται σαν µια διεπαφή για να προσθέσει λειτουργίες σε σύνδεση µεταξύ εικονικών µηχανών.

Τέλος δίνει ιδιαίτερη έµφαση στην επαναχρησιµοποίηση πραγµατικών εφαρµογών και κώδικα kernel.

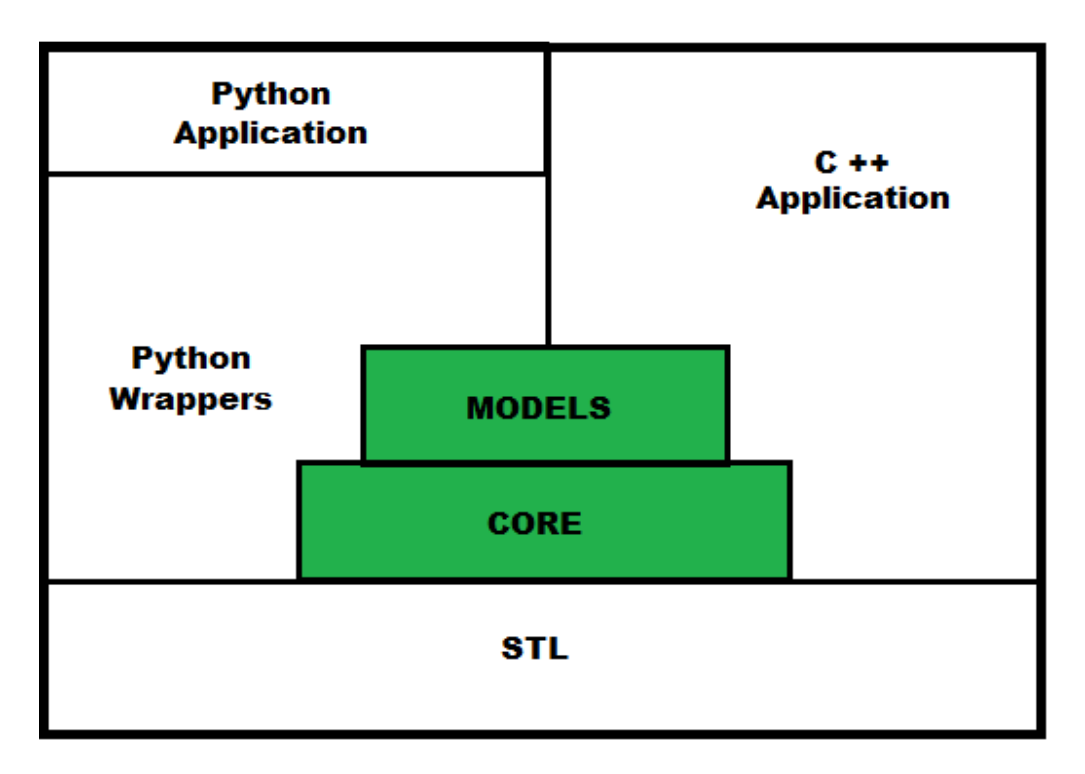

Εικόνα 16: Αρχιτεκτονική του ns-3

## **4.2.1** ∆ιαδικασία εγκατάστασης του **NS-3**

Αρχικά, γίνεται λήψη από την κεντρική σελίδα του ns-3 της τελευταίας σταθερής έκδοσης. Υπάρχει ένα πακέτο, που ονοµάζεται ns-3-allinone, για τη διευκόλυνση της εγκατάστασης. Τις περισσότερες φορές γίνεται λήψη του development tree ns-3-dev. Με αυτό τον τρόπο απαιτείται η χρήση του Mercurial που είναι ένα δωρεάν, κατανεµηµένου ελέγχου εργαλείο συντονισµένης κατασκευής µε την εντολή build.py. Έτσι ολοκληρώνεται η διαδικασία εγκατάστασης κι ο χρήστης µπορεί να τρέξει τα παραδείγµατα που υπάρχουν ή να δηµιουργήσει νέα προσθέτοντας τα σωστά αρχεία στον φάκελο scratch.

## **4.2.2** Προτερήµατα **Ns-3** σε σύγκριση µε άλλους εξοµοιωτές

- 1. Έµφαση στη **C++** και **Python:** Οι περισσότεροι προσοµοιωτές χρησιµοποιούν µία ειδική γλώσσα µοντελοποίησης για τη περιγραφή των µοντέλων και των ροών του προγράµµατος. Με την χρήση των C++ και Python, οι χρήστες επωφελούνται από όλα όσα υποστηρίζει η κάθε γλώσσα.
- 2. Γεγονότα και συνδέσεις µε γνώµονα την επανάκληση**:** Τα γεγονότα

προσοµοίωσης είναι απλά κλήσεις συναρτήσεων – λειτουργιών που είναι προγραµµατισµένες να εκτελούνται σε ένα προκαθορισµένο χρονικό διάστηµα της προσοµοίωσης. Κάθε συνάρτηση µπορεί να φτιαχτεί σε ένα γεγονός και να προγραµµατιστεί µε τη χρήση της συνάρτησης επανάκτησης. Αυτό έρχεται σε αντίθεση µε συναρτήσεις που συγκεντρώνουν την επεξεργασία γεγονότων σε κάθε αντικείµενο προσοµοίωσης. Οι επανακλήσεις χρησιµοποιούνται σε µεγάλο βαθµό για να µειώσουν τις εξαρτήσεις του χρόνου µεταγλώττισης µεταξύ των αντικειµένων της προσοµοίωσης.

- 3. Ευέλικτος πυρήνας µε βοηθητικά επίπεδα**:** Ο ns-3 διαθέτει ένα ισχυρό, χαµηλού επιπέδου API που επιτρέπει στους χρήστες να ρυθµίσουν τα πράγµατα µε διαφορετικούς τρόπους. Στην κορυφή των επιπέδων είναι ένα σύνολο "βοηθός" APIs που παρέχει ευκολότερες στη χρήση συναρτήσεις.
- 4. Έµφαση στην εξοµοίωση**:** Ο σχεδιασµός προσοµοίωσης είναι προσανατολισµένος σε περιπτώσεις χρήσης που επιτρέπουν στον προσοµοιωτή να αλληλεπιδράσει µε τον πραγµατικό κόσµο. Τα ns-3 αντικείµενα αποθηκεύονται εσωτερικά ως packet byte buffers , έτοιµα να αποσταλούν σε ένα πραγµατικό περιβάλλον δικτύου.
- 5. Εναρµόνιση µε το πραγµατικό περιβάλλον**:** Οι ns-3 κόµβοι είναι σχεδιασµένοι µετά την αρχιτεκτονική δικτύωσης των Linux και οι βασικές διεπαφές και τα αντικείµενα εναρµονίζονται µε αυτά σε ένα υπολογιστή µε Linux. Αυτό διευκολύνει την επαναχρησιµοποίηση του κώδικα, κάνει πιο ρεαλιστικά τα µοντέλα και κάνει τη ροή ελέγχου του προσοµοιωτή ευκολότερη στη σύγκριση µε πραγµατικά συστήµατα.
- 6. ∆ιαχείριση παραµετροποιήσεων**:** Ο ns-3 διαθέτει ένα ενσωµατωµένο σύστηµα για τη διαχείριση προεπιλεγµένων κι ανά περιπτώσεις τιµές για τις παραµέτρους της προσοµοίωσης. Όλες οι παραµετροποιηµένες προεπιλεγµένες τιµές για τις παραµέτρους διαχειρίζονται από αυτό το σύστηµα, το οποίο έχει ενισχυθεί µε την επεξεργασία ορισµάτων από τη γραµµή εντολών, την τεκµηρίωση Doxygen, ένα XML-based και προαιρετικά ένα GTK-based υποσύστημα παραµετροποίησης.

7. Έλλειψηενός Ενσωµατωµένου Περιβάλλοντος Ανάπτυξης **(Integrated Development Environment – IDE)**: Ο ns-3 δε διαθέτει ένα IDE για τη ρύθµιση, τη διόρθωση, την εκτέλεση και την απεικόνιση των προσοµοιώσεων σε ένα ενιαίο παράθυρο εφαρµογής όπως σε άλλους προσοµοιωτές.

Ο ns-3 είναι ανοικτού κώδικα έργο που βασίζεται στη συµβολή των χρηστών και των ερευνητών.

Μερικοί από τους τρόπους που µπορεί κάποιος να συµβάλλει είναι οι παρακάτω:

- Λίστες συζητήσεων,
- Αναφορά σφαλµάτων,
- Παροχή εγχειριδίων εκµάθησης,
- Συµβολή κώδικα και
- Συντήρηση του προσοµοιωτή

Πολλοί χρήστες κάνουν προσοµοιώσεις βασιζόµενοι στα υπάρχοντα παραδείγµατα του ns-3. Όταν κάποιο παράδειγµα δεν καλύπτει τις ανάγκες του µοντέλου, τότε ο χρήστης πρέπει να κάνει τροποποιήσεις σε υπάρχον µοντέλο ή να δηµιουργήσει ένα νέο από την αρχή. Πολλοί χρήστες έρχονται σε επαφή µε την ερευνητική κοινότητα του ns-3 και πολλές φορές συµβάλλουν στην ανάπτυξη του.

## **4.2.3** Βασικές έννοιες

1. Κόµβος (Node): Είναι η βασική υπολογιστική συσκευή του ns-3 και παρουσιάζεται στη C++ από την κλάση Node, η οποία παρέχει διαχείριση των υπολογιστικών συσκευών στις προσοµοιώσεις. Ο χρήστης µπορεί να προσθέσει εφαρµογές, περιφερειακές κάρτες και πρωτόκολλα για να ενισχύσει τη λειτουργικότητά τους.

2.Εφαρµογή (Application): ∆ηµιουργεί τη δραστηριότητα που πρόκειται να προσοµοιωθεί και παρουσιάζεται στη C++ από την κλάση Application.

3. Κανάλι (Channel): Είναι το κανάλι επικοινωνίας στο οποίο μπορεί να συνδεθεί ένας κόµβος και παρουσιάζεται στη C++ από την κλάση Channel, που παρέχει µεθόδους για τη διαχείριση αντικειµένων του δικτύου επικοινωνίας και τη σύνδεση των κόµβων µε αυτά.

4.Συσκευή ∆ικτύου (NetDevice): Εγκαθίστανται σε ένα Κόµβο προκειµένου να µπορέσει να επικοινωνήσει µε άλλους Κόµβους µέσω του Καναλιού. Παρουσιάζεται στη C++ από την κλάση NetDevice που παρέχει µεθόδους για τη διαχείριση των συνδέσεων µεταξύ Κόµβων και Καναλιών. Ένας Κόµβος µπορεί να συνδεθεί µε περισσότερα του ενός Καναλιού µέσω πολλαπλών συσκευών δικτύου.

5.Βοηθοί Τοπολογίας (Topology Helpers): Συνδυάζουν πολλές διαφορετικές εργασίες για τη διευκόλυνση του χρήστη. Κανονίζουν τις συνδέσεις µεταξύ Κόµβων, Καναλιών και Συσκευών ∆ικτύου αναλαµβάνοντας συγκεκριµένες εργασίες, όπως η διευθυνσιοδότηση και πολλά άλλα.

## **4.2.4** Καταγραφή

Ο ns-3 παρέχει µία πολυεπίπεδη προσέγγιση για την καταγραφή µηνυµάτων. Η καταγραφή µηνυµάτων µπορεί να απενεργοποιηθεί τελείως, να ενεργοποιηθεί µερικώς η καθολικά παρέχοντας τη δυνατότητα επιλογής του επιπέδου καταγραφής. Υπάρχουν επτά επίπεδα καταγραφής µηνυµάτων µε αυξανόµενη λεπτοµέρεια. Η καταγραφή µηνυµάτων είναι ιδιαίτερα σηµαντική και βοηθάει στον εντοπισµό σφαλµάτων σε πληροφορίες, προειδοποιήσεις, µηνύµατα λάθους και την άµεση άντληση πληροφοριών από το σενάριο ή το µοντέλο που προσοµοιώνεται.

## **4.2.5** Συστήµατα εντοπισµού

Είναι πολύ σηµαντική η ύπαρξη Συστήµατος Εντοπισµού σε έναν προσοµοιωτή λόγω της δυνατότητας για περαιτέρω µελέτη των αποτελεσµάτων της προσοµοίωσης. Το Σύστηµα Εντοπισµού που διαθέτει ο ns-3 επιτρέπει στους χρήστες να δηµιουργήσουν ένα τυπικό σύστηµα εντοπισµού που να µπορούν να ρυθµίσουν ποια είναι τα αντικείµενα που θα παράγουν τον εντοπισµό. Οι ενδιάµεσοι χρήστες έχουν την δυνατότητα να επεκτείνουν το σύστηµα εντοπισµού ώστε να διαµορφώσουν τη µορφή εξόδου που παράγεται και να εισάγουν νέες πηγές εντοπισµού χωρίς να διαµορφώνουν τον πυρήνα του προσοµοιωτή. Μόνο για τους προχωρηµένους χρηστές υπάρχει η δυνατότητα διαµόρφωσης του πυρήνα του προσοµοιωτή.

Το Σύστηµα Εντοπισµού του ns-3 έχει ανεξάρτητο Εντοπισµό για τις πηγές κι ανεξάρτητο Εντοπισµό για τους αποδέκτες, αλλά έχει ενιαίο µηχανισµό για τη σύνδεση µεταξύ τους. Οι πηγές (trace sources) είναι οντότητες που µπορούν να σηµατοδοτήσουν τα γεγονότα που συµβαίνουν σε µια προσοµοίωση, ενώ οι αποδέκτες (trace sinks) είναι αυτοί που αποδέχονται τα γεγονότα και τα δεδοµένα που τους παρέχουν οι πηγές. Ο ns-3 υποστηρίζει τον εντοπισµό ASCII κάνοντας χρήση του AsciiTraceHelper για τη δηµιουργία ASCII αρχείων. Τέλος, υποστηρίζει τη δηµιουργία .pcap (packet capture) αρχείων εντοπισµού. Το Wireshark χρησιµοποιείται για την ανάγνωση κι εµφάνιση αυτής της µορφής αρχείων.

## **4.2.6** Παράδειγµα λειτουργίας **Ns-3**

Ο ns-3 είναι κατασκευασµένος πάνω σε C++ και λειτουργεί µέσω ενός συστήµατος βιβλιοθηκών που αποτελεί τον πυρήνα του, τις οποίες εµείς καλούµε κατάλληλα ώστε να δηµιουργηθεί η κατάλληλη προσοµοίωση. Σε αυτό το σηµείο θα παρουσιαστεί ένα παράδειγµα ώστε να γίνει αντιληπτή η λειτουργία του προσοµοιωτή ns-3.

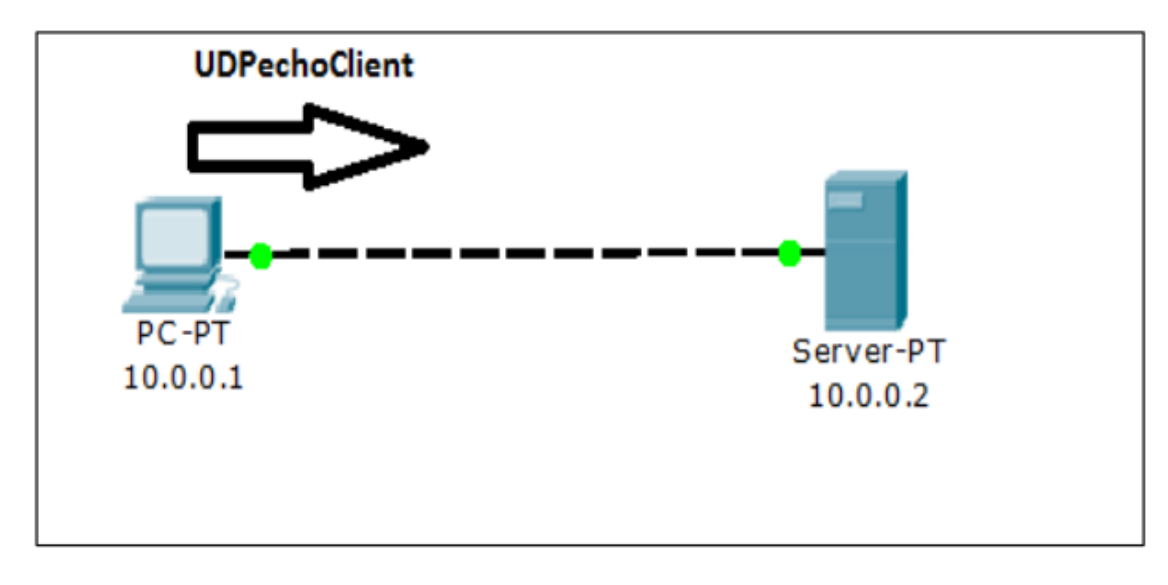

Εικόνα 17: Απεικόνιση δοµής παραδείγµατος ns-3

Για το παράδειγµα αυτό θα υποθέσουµε ότι έχουµε έναν υπολογιστή ο οποίος θέλει να στείλει ένα πακέτο udpecho από την εφαρµογή του UdpEchoClient στον server στην πόρτα 9 του, όπου βρίσκεται η εφαρµογή UdpEchoServer. Μόλις ο server λάβει το µήνυµα θα απαντήσει πίσω στον υπολογιστή το ίδιο πακέτο. Ο τρόπος µε τον οποίο γίνεται αυτό είναι ο παρακάτω:

```
#include "ns3/core-module.h" 
#include "ns3/network-module.h" 
#include "ns3/internet-module.h" 
#include "ns3/point-to-point-module.h" 
#include "ns3/applications-module.h" 
using namespace ns3; 
NS_LOG_COMPONENT_DEFINE ("FirstScriptExample"); 
int 
main (intargc, char *argv[]) 
  { 
   LogComponentEnable ("UdpEchoClientApplication", 
   LOG_LEVEL_INFO); 
   LogComponentEnable ("UdpEchoServerApplication", 
   LOG_LEVEL_INFO);
NodeContainer nodes; 
nodes.Create (2); 
PointToPointHelperpointToPoint; 
pointToPoint.SetDeviceAttribute ("DataRate", StringValue 
("5Mbps")); 
pointToPoint.SetChannelAttribute ("Delay", StringValue ("2ms")); 
NetDeviceContainer devices; 
devices = pointToPoint.Install (nodes);
```
```
InternetStackHelper stack; 
stack.Install (nodes); 
 Ipv4AddressHelper address; 
address.SetBase ("10.1.1.0", "255.255.255.0"); 
Ipv4InterfaceContainer interfaces = address.Assign (devices); 
UdpEchoServerHelperechoServer (9); 
ApplicationContainerserverApps = echoServer.Install (nodes.Get 
(1) ) ;
serverApps.Start (Seconds (1.0)); 
serverApps.Stop (Seconds (10.0)); 
UdpEchoClientHelperechoClient (interfaces.GetAddress (1), 9);
echoClient.SetAttribute ("MaxPackets", UintegerValue (1)); 
echoClient.SetAttribute ("Interval", TimeValue (Seconds (1.0)));
echoClient.SetAttribute ("PacketSize", UintegerValue (1024)); 
ApplicationContainerclientApps = echoClient.Install (nodes.Get 
(0)); 
clientApps.Start (Seconds (2.0)); 
clientApps.Stop (Seconds (10.0)); 
Simulator::Run ();
Simulator::Destroy ();
return 0;
```
Έχουµε λοιπόν το πρόγραµµα το οποίο θα εκτελεστεί ώστε να προσοµοιωθεί το παράδειγµα της Εικόνας 17**.** Το πρόγραµµα πρέπει να καλύπτει τις ανάγκες τις Εικόνας 18 ώστε να έχουν οριστεί όλες οι οντότητες τις οποίες θα χρησιµοποιήσει.

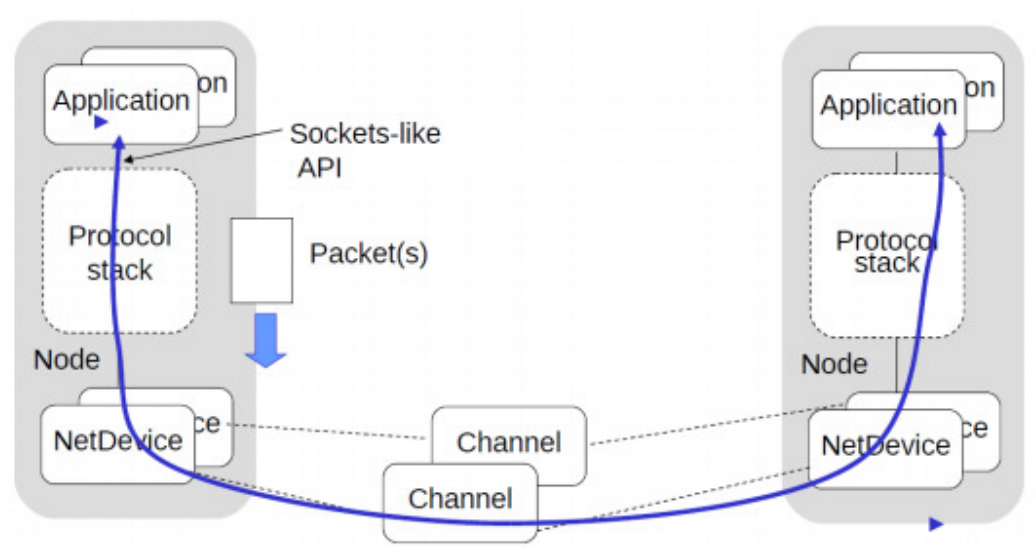

Εικόνα 18: ∆ιάγραµµα λειτουργίας οντοτήτων ns-3

Τι ακριβώς όµως κάνει αυτό; Για να γίνει καλύτερη η κατανόηση και στη συνέχεια, σε αυτό το σηµείο θα γίνει επεξήγηση των κύριων εντολών που χρησιµοποιήθηκαν για να δούµε πως χτίζεται µια προσοµοίωση βήµα-βήµα.

Ξεκινώντας το πρόγραµµα ορίζουµε τις βιβλιοθήκες που θα χρησιµοποιήσουµε. Αυτές είναι γραµµένες σε C++ όπως είπαµε προηγουµένως και εµείς το µόνο που έχουµε να κάνουµε είναι να χρησιµοποιήσουµε τις µεθόδους τους.

```
#include "ns3/core-module.h" 
#include "ns3/network-module.h" 
#include "ns3/internet-module.h" 
#include "ns3/point-to-point-module.h" 
#include "ns3/applications-module.h"
```
Πρώτο βήµα , αφού έχουµε φορτώσει τις βιβλιοθήκες µας είναι να δηµιουργήσουµε τους κόµβους τους οποίους θα χρειαστούµε. Στην περίπτωση µας είναι 2, ο client και ο server.

```
NodeContainernodes; 
nodes.Create (2);
```
Στη συνέχεια αυτό πού έχουµε να κάνουµε είναι να δηµιουργήσουµε τον τύπο του καναλιού επικοινωνίας που θα έχουν ο client με τον server και να τον ορίσουμε στους 2 αυτούς κόµβους. Η σύνδεση θα είναι point-to-point µε ταχύτητα 5Mbps και η καθυστέρηση του καναλιού θα είναι 2ms.

```
PointToPointHelperpointToPoint; 
pointToPoint.SetDeviceAttribute ("DataRate", StringValue 
("5Mbps")); 
pointToPoint.SetChannelAttribute ("Delay", StringValue ("2ms")); 
NetDeviceContainer devices; 
devices = pointToPoint.Install (nodes);
```
Έπειτα ανεβαίνουµε άλλο ένα επίπεδο πάνω και δηµιουργούµε ένα IP stack το οποίο ορίζει ότι η προσοµοίωση µας αναφέρεται στο IP δίκτυο. Επίσης βάζουµε ότι οι διευθύνσεις οι οποίες θα µοιραστούν στους κόµβους θα είναι από το δίκτυο 10.0.0.0/24

```
InternetStackHelper stack; 
stack.Install (nodes); 
Ipv4AddressHelper address; 
address.SetBase ("10.1.1.0", "255.255.255.0"); 
Ipv4InterfaceContainer interfaces = address.Assign (devices);
```
Στο επίπεδο εφαρµογής φτιάχνουµε πρώτα την εφαρµογή του UdpeEchoServer η οποία θα τρέχει στην πόρτα 9, την εγκαθιστούμε στον κόμβο 2, και ορίζουμε να ξεκινάει στο πρώτο δευτερόλεπτο τις προσοµοίωσης και να τελειώνει στο δέκατο.

```
UdpEchoServerHelperechoServer (9); 
ApplicationContainerserverApps = echoServer.Install (nodes.Get 
(1) ) ;
serverApps.Start (Seconds (1.0));
serverApps.Stop (Seconds (10.0));
```
Το ίδιο πράττουµε και για την εφαρµογή του UdpEchoClient στην οποία ορίζουµε να στείλει ένα πακέτο (Maxpackets), µε µέγεθος 1024 bytes (PacketSize) και να αρχίσει στο δεύτερο δευτερόλεπτο της προσοµοίωσης και να τελειώσει στο δέκατο. Την εγκαθιστούµε στον πρώτο κόµβο και τέλος ορίζουµε µε το Simulator::Run την αρχή της προσοµοίωσης και µε το Simulator::Destroy ενηµερώνουµε το λειτουργικό (µετά το δέκατο δευτερόλεπτο που τελειώνει) ότι η προσοµοίωση τελείωσε.

```
UdpEchoClientHelperechoClient (interfaces.GetAddress (1), 9);
echoClient.SetAttribute ("MaxPackets", UintegerValue (1)); 
echoClient.SetAttribute ("PacketSize", UintegerValue (1024)); 
ApplicationContainerclientApps = echoClient.Install (nodes.Get 
(0) ) ;
clientApps.Start (Seconds (2.0)); 
clientApps.Stop (Seconds (10.0)); 
Simulator::Run ();
Simulator::Destroy ();
return 0;
```
Εκτελώντας το παραπάνω παίρνουµε τα ακόλουθα αποτελέσµατα:

```
At time 2s client sent 1024 bytes to 10.1.1.2 port 9
At time 2.00369s server received 1024 bytes from 10.1.1.1 port 49153
At time 2.00369s server sent 1024 bytes to 10.1.1.1 port 49153
At time 2.00737s client received 1024 bytes from 10.1.1.2 port 9
```
Βλέπουµε ότι όντως στο δεύτερο δευτερόλεπτο τις προσοµοίωσης ξεκίνησε η αποστολή του πακέτου των 1024 bytes από τον client στο server. Στη συνέχεια ο server το λαµβάνει και απαντάει απευθείας πίσω µε το ίδιο µέγεθος bytes και τέλος δέχεται το πακέτο ο client. Ο χρόνος καθορίζεται από την ταχύτητα της σύνδεσης, (5Mbps > 625KBps) και την καθυστέρηση που έχει το µέσο που είναι 2 ms.

### Κεφάλαιο **5**

# **5.1** Σύγκριση Των Εξοµοιωτών **GNS3, Boson NetSim, Ns-3**

Παρακάτω γίνεται µια αναφορά στις διαφορές των τριών εξοµοιωτών (GNS3,Boson NetSim,NS-3) αναλύοντας τα πλεονεκτήµατα και τα µειονεκτήµατά τους καθώς και ποια σενάρια υλοποιεί καλύτερα ο καθένας.

Όσον αφορά τον GNS3, είναι ελεύθερο λογισµικό ανοικτού κώδικα και τρέχει σε λειτουργικά συστήµατα Windows, Linux, MacOsx. Υποστηρίζει όλα τα χαρακτηριστικά των συσκευών και λειτουργικών συστηµάτων που εξοµοιώνει. Αξίζει να σηµειωθεί ότι εξοµοιώνει ένα µεγάλο πλήθος συσκευών, όπως Cisco ASA, PIX Firewalls, Cisco IPs, Juniper Routers ή hosts, με αποτέλεσμα να είναι χρήσιμο σε όλα τα επίπεδα μελέτης και έρευνας. Επιπλέον υποστηρίζει σύνδεση µε το VirtualBox(δωρεάν λογισµικό εικονικής µηχανής). Τέλος διαθέτει την ικανότητα να αλληλεπιδρά µε ένα πραγµατικό δίκτυο. Κάποια από τα µειονεκτήµατά του είναι ότι οι χρήστες πρέπει να διαθέτουν έγκυρα αρχεία λειτουργικών συστηµάτων όλων των συσκευών που εξοµοιώνονται καθώς επίσης απαιτείται να εγκατασταθεί επιπλέον λογισµικό όπως Dynamips, Qemu, Putty και Winpcap για την πλήρη λειτουργία του.

Συµπερασµατικά ο εξοµοιωτής GNS3 λόγω της πολυπλοκότητάς του απευθύνεται σε χρήστες µε εξειδικευµένες γνώσεις σε θέµατα δικτύων. Είναι το κατάλληλο εργαλείο για την απόκτηση όλων των πιστοποιήσεων της εταιρίας Cisco(CCNA,CCNP,CCIE).

Από την άλλη πλευρά το Boson NetSim δεν είναι ελεύθερο λογισµικό και απαιτείται αγορά άδειας(licence) για την απόκτηση πλήρους έκδοσης. ∆ιατίθεται σε τρεις εκδόσεις: CCENT, CCNA, CCNP. Η καθεμία έκδοση περιλαμβάνει έτοιμες εργαστηριακές ασκήσεις(Labs) µε οδηγίες εκπόνησης των σεναρίων. Βασίζεται στο περιβάλλον λειτουργικού συστήµατος Windows. Στα πλεονεκτήµατά του συγκαταλέγεται το µεγάλος εύρος συσκευών Cisco που προσοµοιώνει. Επίσης δεν απαιτεί υψηλό επίπεδο γνώσης σε θέµατα δικτύων. Τέλος απευθύνεται καθαρά σε χρήστες που ενδιαφέρονται να αποκτήσουν πιστοποιήσεις της εταιρίας Cisco(CCNA,CCNP).

Τέλος ο προσοµοιωτής ns-3 είναι διακριτών γεγονότων και έχει αναπτυχθεί στο να υλοποιεί έναν συµπαγή πυρήνα προσοµοίωσης που είναι καλά τεκµηριωµένος, εύκολος στον εντοπισµό σφαλµάτων καθώς και την επίλυσή τους, και που ικανοποιεί όλες τις απαραίτητες ροές εργασιών της προσοµοίωσης που είναι αναγκαίες, ξεκινώντας από την διαµόρφωση προσοµοίωσης , στην συλλογή ιχνών µέχρι και την ανάλυση.

Επιπλέον, η υποδοµή του προσοµοιωτή ns-3 ενθαρρύνει την ανάπτυξη προτύπων προσοµοίωσης που είναι αρκετά ρεαλιστικά ώστε να επιτρέψουν τον ns-3 να χρησιµοποιηθεί ως εξοµοιωτής δικτύων σε πραγµατικό χρόνο, που διασυνδέεται µε τον πραγµατικό κόσµο και που επιτρέπει σε πολλές υπάρχουσες πραγµατικές εφαρµογές πρωτοκόλλων να επαναχρησιµοποιηθούν µέσα στον ns-3.

Ο πυρήνας του ns-3 υποστηρίζει την έρευνα πάνω σε IP και µη-IP δίκτυα. Ωστόσο o ns-3 είναι πιο κατάλληλος σε προσοµοιώσεις πάνω σε wireless/IP που βασίζονται σε πρότυπα όπως WI-FI, WiMAX, ή LTE για τα στρώµατα 1 και 2 και ένα πλήθος στατικών ή δυναµικών πρωτοκόλλων δροµολόγησης όπως OLSR και AODV για τις IP εφαρµογές.

Επίσης ο ns-3 υποστηρίζει έναν χρονοπρογραµµατιστή πραγµατικού χρόνου που διευκολύνει τον αριθµό των "simulation-in-the-loop" περιπτώσεων χρήσης για την αλληλεπίδραση µε πραγµατικά συστήµατα. Για παράδειγµα, οι χρήστες µπορούν να εκπέµψουν και να λάβουν τα πακέτα που έχει παράγει ο ns-3 στις πραγµατικές συσκευές δικτύων, και ο ns-3 µπορεί να χρησιµεύσει ως ένα πλαίσιο διασύνδεσης για να προσθέσει τα αποτελέσµατα των συνδέσεων µεταξύ των εικονικών µηχανών.

Μια άλλη έµφαση του προσοµοιωτή είναι η επαναχρησιµοποίηση των πραγµατικών εφαρµογών και του κώδικα kernel.

Κάθε τρεις µήνες, διατίθεται µια νέα σταθερή έκδοση ns-3 µε τα νέα πρότυπα που αναπτύσσονται, τεκµηριώνονται, επικυρώνονται, και διατηρούνται από τους εθελοντές ερευνητές. Ο ns-3 ενθαρρύνει την ανοικτή επικύρωση αυτών των προτύπων που αναπτύχθηκαν από ερευνητές, από τρίτους ώστε να εξασφαλιστεί ότι τα πρότυπα που δηµιουργήθηκαν είναι όσο το δυνατόν υψηλότερης ποιότητας.

Παρακάτω είναι µερικά χαρακτηριστικά γνωρίσµατα του ns-3 σε αντίθεση µε άλλα εργαλεία:

Ο ns-3 έχει σχεδιαστεί ως ένα σύνολο από βιβλιοθήκες που µπορούν να συνδυάζονται µεταξύ τους αλλά και µε άλλες εξωτερικές βιβλιοθήκες. Όσον αφορά το γραφικό περιβάλλον ο ns-3 χρησιµοποιεί κάτι πιο σπονδυλωτό δηλαδή δεν έχει ενσωµατωµένο γραφικό περιβάλλον σε σύγκριση µε άλλους προσοµοιωτές που χρησιµοποιούν έναν

ενιαίο εσωτερικό animator. Υπάρχει µεγάλο εύρος εξωτερικών animator και λογισµικό ανάλυσης δεδοµένων όπως επίσης και εργαλεία απεικόνισης αποτελεσµάτων που µπορεί να χρησιµοποιήσει ο ns-3. Ωστόσο, ο χρήστης πρέπει να είναι εξοικειωµένος µε εργαλεία ανάπτυξης όπως η C++ και η Python.

Ο ns-3 χρησιµοποιείται κυρίως σε συστήµατα Linux, ωστόσο υπάρχει υποστήριξη για FreeBSD, Cygwin(για Windows).

#### **5.2** Πρωτόκολλο Κυλιόµενου Παραθύρου

Στα πρωτόκολλα κυλιόµενου παραθύρου(sliding window protocols), κάθε αποστελλόµενο πακέτο περιέχει έναν αύξοντα αριθµό που µεταβάλλεται από το 0 µέχρι κάποια µέγιστη τιµή. Η µέγιστη τιµή είναι συνήθως 2ⁿ-1, οπότε ο αύξων αριθµός χωρά άνετα σε πεδίο των n bit. Η ουσία όλων των πρωτοκόλλων κυλιόµενου παραθύρου είναι ότι σε κάθε χρονική στιγµή ο ποµπός διατηρεί ένα σύνολο αυξόντων αριθµών που αντιστοιχούν σε πακέτα που µπορεί να στείλει. Αυτά τα πακέτα λέγεται ότι πέφτουν µέσα στο παράθυρο αποστολής. Παροµοίως ο δέκτης διατηρεί επίσης ένα παράθυρο λήψης, που αντιστοιχεί στο σύνολο των πακέτων που του επιτρέπεται να δεχθεί. Το παράθυρο του ποµπού και το παράθυρο του δέκτη, δεν είναι ανάγκη να έχουν το ίδιο κατώτερο και ανώτερο όριο ή ακόµη να έχουν το ίδιο µέγεθος. Σε µερικά πρωτόκολλα, έχουν σταθερό µέγεθος, αλλά σε άλλα µπορεί να µεγαλώνουν ή να µικραίνουν καθώς στέλνονται ή λαµβάνονται πακέτα.

Οι αύξοντες αριθµοί µέσα στο παράθυρο αποστολής του ποµπού αντιπροσωπεύουν πακέτα που στάλθηκαν, αλλά δεν έχουν επιβεβαιωθεί ακόµη. Στον ποµπό, κάθε φορά που φθάνει ένα νέο πακέτο προς αποστολή, δίδεται σε αυτό ο επόµενος µεγαλύτερος αύξων αριθµός και το άνω όριο του παραθύρου αυξάνεται κατά ένα. Όταν φθάνει στον ποµπό µια επιβεβαίωση, το κάτω όριο του παραθύρου αυξάνεται κατά ένα. Κατ' αυτόν τον τρόπο, το παράθυρο αποστολής διατηρεί διαρκώς τη λίστα των πακέτων που εστάλησαν και δεν επιβεβαιώθηκαν ακόµα.

Επειδή τα πακέτα που βρίσκονται κάποια στιγµή στο παράθυρο αποστολής µπορεί τελικά να χαθούν ή να καταστραφούν κατά τη µετάδοσή τους, ο ποµπός πρέπει να κρατάει όλα αυτά τα πακέτα στη µνήµη του για πιθανή αναµετάδοση. Έτσι, εάν το µέγιστο µέγεθος παραθύρου είναι n, ο ποµπός χρειάζεται n χώρους προσωρινής αποθήκευσης για να κρατά τα πακέτα που δεν έχουν ακόµη επιβεβαιωθεί. Εάν το παράθυρο φτάσει στο µέγιστο µέγεθός του, ο ποµπός πρέπει να σταµατήσει την αποστολή µέχρι να ελευθερωθεί µία θέση προσωρινής αποθήκευσης.

Το παράθυρο λήψης του δέκτη αντιστοιχεί στον αριθµό των πακέτων που µπορεί να λάβει ο δέκτης. Κάθε λαµβανόµενο πακέτο που πέφτει έξω από το παράθυρο απορρίπτεται χωρίς σχόλια. Όταν λαµβάνεται ένα πακέτο του οποίου ο αύξων αριθµός είναι ίσος µε το κάτω όριο του παραθύρου λήψης, περνά στο ανώτερο στρώµα, παράγεται µια επιβεβαίωσή του και το παράθυρο ολισθαίνει κατά µία θέση. Το παράθυρο του δέκτη παραµένει πάντοτε στο αρχικό του µέγεθος, αντίθετα προς το παράθυρο του ποµπού. Σηµειώστε ότι µέγεθος παραθύρου λήψης ίσο µε 1 σηµαίνει ότι ο δέκτης δέχεται µόνο τα πακέτα που έρχονται µε τη σωστή σειρά. Αυτό όµως δεν ισχύει στα µεγαλύτερα παράθυρα. Αντίθετα, τα δεδοµένα διοχετεύονται στο ανώτερο στρώµα πάντοτε µε τη σωστή σειρά, ανεξάρτητα από το µέγεθος του παραθύρου του κατωτέρου στρώµατος.

Με την τεχνική του κυλιόµενου παραθύρου χρησιµοποιείται αποδοτικότερα το εύρος ζώνης του δικτύου, αφού επιτρέπεται στον ποµπό να στείλει περισσότερα πακέτα πριν αρχίσει να περιµένει για επιβεβαίωση. Το παράδειγµα της Εικόνας 19 βοηθά να κατανοήσουµε καλύτερα την τεχνική του παραθύρου ολίσθησης.

Έστω ότι ο ποµπός θέλει να στείλει την ακολουθία των πακέτων που φαίνονται στο σχήµα. Το πρωτόκολλο τοποθετεί ένα µικρό παράθυρο στην αρχή της σειράς των πακέτων και µεταδίδει όλα τα πακέτα που βρίσκονται µέσα στο παράθυρο, χωρίς να περιµένει επιβεβαίωση.

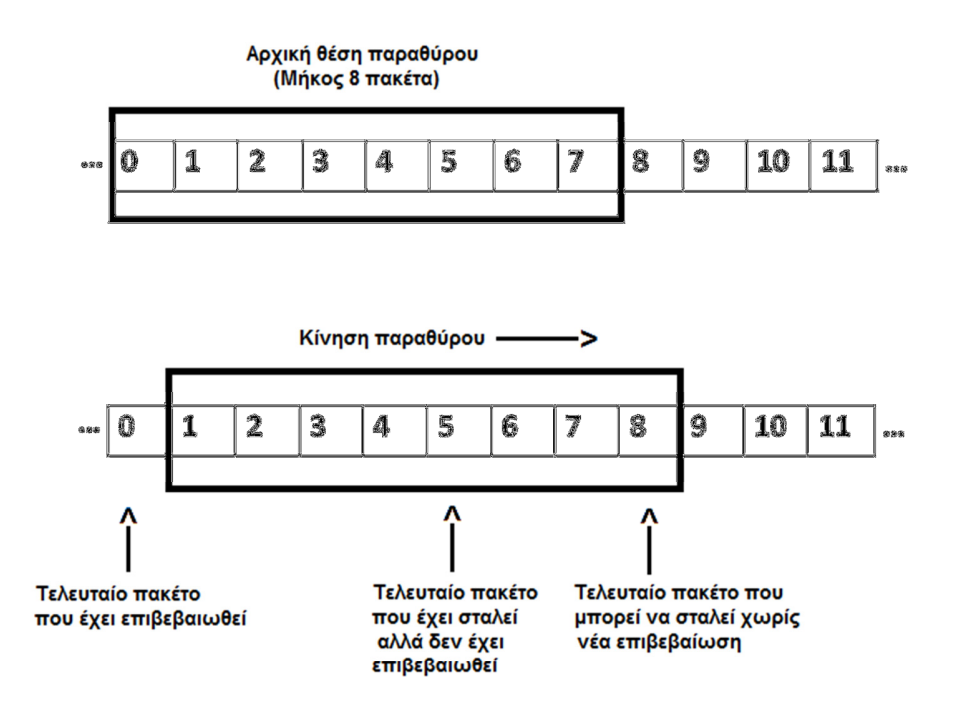

Εικόνα 19: Μηχανισµός Sliding Window

Ένα πακέτο που στάλθηκε και δεν έχει επιβεβαιωθεί λέγεται *unacknowledged*  (ανεπιβεβαίωτο). Ο αριθµός των πακέτων που µπορεί να είναι ανεπιβεβαίωτα κάθε χρονική στιγµή περιορίζεται από το εύρος του παραθύρου που περιλαµβάνει τόσα πακέτα όσα χωράνε και στην πραγµατική σύνδεση. Αν για παράδειγµα το µήκος του παραθύρου είναι 8 ο ποµπός µπορεί να στείλει 8 πακέτα πριν αρχίσει να περιµένει για επιβεβαιώσεις.

Όπως φαίνεται στην Εικόνα 19, µόλις ο ποµπός λάβει µία επιβεβαίωση ack για το πρώτο πακέτο, το παράθυρο ολισθαίνει κατά µία θέση και µπορεί πλέον να στείλει το επόµενο πακέτο που πλέον καλύπτεται από το παράθυρο. Στη συνέχεια το παράθυρο εξακολουθεί να ολισθαίνει συνεχώς καθώς φτάνουν από το δέκτη µηνύµατα επιβεβαίωσης. Κάθε φορά ο ποµπός στέλνει όσα πακέτα βρίσκονται µέσα στα όρια του παραθύρου. Η απόδοση του πρωτοκόλλου παραθύρου ολίσθησης εξαρτάται από το µέγεθός του.

#### **5.2.1** Πρωτόκολλο **TCP** και κυλιόµενο παράθυρο

Το κυλιόµενο παράθυρο χρησιµοποιείται στα περισσότερα connection oriented πρωτόκολλα δικτύου, ανάµεσα σε άλλα στο PPP και στο TCP. Η άµεση σχέση του TCP πρωτοκόλλου µε τον sliding window µηχανισµό φαίνεται και από την διαδικασία ελέγχου ροής που χρησιµοποιεί το πρωτόκολλο TCP.

Ο έλεγχος ροής απαιτεί την επιβεβαίωση λήψης (acknowledgment) κάθε πακέτου από τον απόµακρο host πριν να σταλεί το επόµενο. Οι αλγόριθµοι για το sliding window, που χρησιµοποιούνται από το TCP, επιτρέπουν σε πολλαπλά πακέτα δεδοµένων να µεταφέρονται ταυτόχρονα για να χρησιµοποιείται αποδοτικότερα το εύρος ζώνης(bandwidth) ενός δικτύου.

Για παράδειγµα, εαν ένας υπολογιστής A στείλει 4 byte µε αριθµό ακολουθίας (sequence number) 100 - συνεπώς, τα 4 bytes έχουν αριθµό ακολουθίας 100, 101, 102 και 103 τότε ο παραλήπτης πρέπει να απαντήσει µε επιβεβαίωση (acknowledgement) που φέρει sequence number 104. Αυτό πρόκειται να είναι το επόµενο byte που περιµένει στο επόµενο πακέτο. Εαν για κάποιο λόγο, τα τελευταία δύο bytes περιέχουν σφάλµατα τότε η τιµή της επιβεβαίωσης θα είναι 102, εφόσον τα bytes µε αριθµό 100 και 101 έχουν φτάσει µε επιτυχία.

#### **5.3** Υλοποίηση πρωτοκόλλου **«**ολισθαίνοντος παραθύρου**»**

Στα πλαίσια της εργασίας εξετάστηκε η λειτουργία του πρωτοκόλλου ολισθαίνοντος παραθύρου στον προσοµοιωτή NS-3. Η προσπάθεια µας επικεντρώθηκε στην εύρεση των στοιχείων εκείνων τα οποία παρέχει ο προσοµοιωτής αυτός τα οποία θα επέτρεπαν, κατά το δυνατόν πιο πειστικά και πιο συγγενικά, την εξοµοίωση, τη µεγαλύτερη δυνατή προσέγγιση αυτής της λειτουργίας. Κατά της διάρκειας της προκαταρκτικής έρευνας για υπαρκτές υλοποιήσεις του πρωτοκόλλου αυτού, περιήλθε σε γνώση µας µια συγκεκριµένη υλοποίηση που έγινε για την προηγούµενη έκδοση του ns(ns-2) εκ µέρους του Ινστιτούτου Επιστηµών Πληροφορίας του Πανεπιστηµίου της Νότιας Καλιφόρνια. Μετά και την επισκόπηση αυτού του κώδικα, θεωρήθηκε σκόπιµο, ιδιαίτερα για λόγους πληρότητας και βεβαιότητας της ορθότητας της προγραµµατιστικής προσέγγισης, να ακολουθηθεί η λογική αυτής της υλοποίησης. Ο κώδικας αυτός είναι δηµόσια προσβάσιμος και μπορεί να προσπελαστεί καθ'ολοκληρία σε αυτή την ιστοσελίδα $^1$ .

Βάσει των παραπάνω, αποκρυσταλλώθηκαν µια σειρά από σηµεία τα οποία έπρεπε να προσαρµοστούν στο ns-3 µε βάση και τις ιδιαίτερες δυνατότητες και παραµέτρους του πάντοτε, έτσι ώστε να πραγµατοποιηθεί η προσοµοίωση του πρωτοκόλλου του ολισθαίνοντος παραθύρου. Έτσι, οι απαιτήσεις σε ότι αφορά την υλοποίηση κωδικοποιούνται στα παρακάτω:

α)ύπαρξη ενός εναρκτήριου κόµβου αποστολέα σε TCP(TCP sender) β)ύπαρξη ενός καταληκτικού κόµβου παραλήπτη σε TCP(TCP receiver) γ) ύπαρξη δύο κόµβων που παρεµβάλλονται ανάµεσα στον εναρκτήριο και τον τελικό κόµβο

δ)χρησιµοποίηση αµφίδροµων/διπλής κατεύθυνσης(duplex)καναλιών/ζεύξεωνν(links) σηµείο-προς-σηµείο

ε)χρήση ουρών για τις προαναφερόµενες ζεύξεις τύπου drop-tail στ)η ιδιότητα *«queue-limit»* που αναφέρεται στην ουρά του επιπέδου ISO/OSI 2(ζεύξης δεδοµένων) αναπαριστά τη λειτουργία του ολισθαίνοντος παραθύρου

#### **5.3.1** Επιλεγµένες παρατηρήσεις πάνω στην υλοποίηση

<u>.</u>

Το σενάριο που υλοποιείται στον κώδικα, ο οποίος είναι αναρτηµένος στο Παράρτηµα Α, ουσιαστικά είναι η αποστολή πακέτων δεδοµένων από έναν κόµβο, τον οποίο ονοµάζουµε A σε αυτή την υλοποίηση, προς ένα καταληκτικό κόµβο, τον οποίο ονοµάζουµε B, διαµέσου δύο κόµβων που παρεµβάλλονται µε βάση την υλοποίηση που χρησίµευσε ως πρότυπο της δικής µας.

Το ίσως περισσότερο καίριο στοιχείο της υλοποίησης είναι η παράµετρος που αντιστοιχίζεται στην ιδιότητα «queue-limit», η οποία είναι η ιδιότητα(Attribute) *"MaxPackets"*. Η ιδιότητα αυτή προσοµοιώνει την ουρά του πρωτοκόλλου του ολισθαίνοντος παραθύρου και µπορεί να ρυθµιστεί µέσα από τη µέθοδο SetQueue, εάν αυτή εφαρµοστεί στο κατάλληλο στιγµιότυπο της κλάσης *PointToPointHelper*. Σε κάθε ένα από τους δύο ακραίους κόµβους, τον Α και τον Β, πραγµατοποιείται

<sup>&</sup>lt;sup>1</sup>http://www.isi.edu/nsnam/DIRECTED\_RESEARCH/DR\_HYUNAH/D-Research/sliding-vs-ns2.html

εγκατάσταση ενός socket τύπου *«TCP-Socket-Base»,* προκειµένου να διεξαχθεί η µεταφορά των πακέτων µε τις παραµέτρους που επιθυµεί ο χρήστης(datarate, mtu, delay κ.λπ.).Συγκεκριµένα, η δηµιουργία αυτών των sockets επιτυγχάνεται µε την αλλαγή του *default* του socket που δηµιουργεί η κλάση BulkSendHelper όπως και η κλάση PacketSinkHelper. Το *TCP-Socket-Base* είναι το πλέον παραμετροποιήσιμο είδος socket, σχετιζόµενο άλλωστε και µε την υλοποίηση του ολισθαίνοντος παραθύρου, σύµφωνα µε τα αρχεία *«*τεκµηρίωσης*»*(tutorial/documentation) του ns-3.

Ένα τελευταίο σηµείο που χρειάζεται ιδιαίτερη προσοχή είναι η διαφοροποίηση των εννοιών *"SlidingWindow"*και *"CongestionWindow".* Το Sliding Window(ολισθαίνον παράθυρο) είναι έννοια που περιλαμβάνεται στο 2º επίπεδο(επίπεδο ζεύξης δεδομένων) του µοντέλου ISO/OSI, ενώ το *«*παράθυρο συµφόρησης*»*(congestion window) περιλαμβάνεται στο 4º επίπεδο(επίπεδο «εφαρμογής»-TCP). Συγκεκριμένα, η ιδιότητα *InitialCwnd* που παραμετροποιεί την αρχή του παραθύρου συμφόρησης έχει να κάνει με τον αλγόριθµο *Slow-Start* του TCP, οπότε δεν υπάρχει αλλαγή του στον κώδικα και παραµένει στην αρχική του τιµή, δηλαδή το 1. Επισηµαίνεται ότι οι µονάδες µέτρησής του είναι τα segments του TCP(65535 bytes). Στον κώδικα δεν χρειάστηκε να υπάρξει πρόβλεψη για παραµετροποίηση ως προς το *InitialCwnd*, αν και οι συνθήκες συμφόρησης που ήταν επιθυμητό να δημιουργηθούν αφορούσαν το επίπεδο ISO/OSI2(datalink layer) και όχι το 4(application layer).

#### **5.3.2** Κύριες κλάσεις του **NS-3** που χρησιµοποιήθηκαν

α)Η κλάση **"Node"** είναι µια χρήσιµη, όπως και ευέλικτη κλάση, η οποία καθιστά λιγότερο απαραίτητη όπως και συχνή µέσα στον κώδικα την κλάση NodeContainer. Η κλάση αυτή σε κάθε στιγµιότυπό της αποδίδει ένα δείκτη(pointer) για ένα κόµβο δικτύου. Ο κόµβος αυτός πολύ εύκολα µπορεί να αξιοποιηθεί µέσα από ορισµένες µεθόδους που υπάρχουν σε άλλες κλάσεις και ειδικά την µέθοδο *"Install"*. Στα πλαίσια του κώδικα, οι εν λόγω δείκτες δηµιουργούνται µε την εντολή CreateObject, όπως στην παρακάτω γραµµή:

 $P$ tr<Node>  $A = CreateObject < Node>()$ ;

β)Η κλάση *NetDeviceContainer* είναι µια κλάση η οποία προκύπτει συνήθως µέσα στον κώδικα του ns-3 από την εγκατάσταση των κόµβων στο στιγµιότυπο του PointToPointHelper το οποίο αντιστοιχεί στη ζεύξη µεταξύ δύο διαδοχικών κόµβων. Θα λέγαµε ότι η κλάση αυτή είναι ένας υποδοχέας ενός συνόλου συσκευών δικτύου, οι οποίες αντιστοιχίζονται σε ισάριθµους σταθµούς εργασίας εκ των οποίων καθένας βρίσκεται σε κάθε κόµβο του δικτύου µας. Όλα αυτά υλοποιούνται στην παρακάτω εντολή, καθώς και σε όλες τις όµοιές της:

devAI=AI.Install(A,I);

γ) Η *PointToPointHelper* είναι από τις σηµαντικότερες κλάσεις και επιπλέον από τις πιο εύχρηστες των προγραµµάτων του ns-3. Χρησιµοποιείται ώστε να τίθενται διάφορα στοιχεία που αφορούν τις p2p ζεύξεις του προσοµοιωµένου δικτύου µας. Στο πρόγραμμα προσομοίωσης του ολισθαίνοντος παραθύρου έχουμε συγκεκριμένα τρεις βασικούς σκοπούς για τους οποίους αξιοποιείται η κλάση αυτή. Ειδικότερα, ανατίθενται τιµές σε µια σειρά από διαφορετικά στοιχεία των τριών υποζεύξεων οι οποίες συνιστούν τη µία ζεύξη σηµείο-προς-σηµείο(από τον Α στον Β). Τα στοιχεία αυτά είναι τα παρακάτω:

i) Η συσκευή δικτύου(NetDevice). Μέσω των συσκευών δικτύου τίθενται ιδιότητες όπως η *«DataRate»*(ρυθµός αποστολής δεδοµένων), ως εξής:

AI.SetDeviceAttribute ("DataRate", StringValue ("2Mbps"));

ii) Το κανάλι δικτύου(Channel). Ιδιότητα αυτού του στοιχείου είναι η καθυστέρηση στην µετάδοση πακέτων(«*delay»*), όπως στην ακόλουθη εντολή του κώδικα του πρωτοκόλλου:

AI.SetChannelAttribute ("Delay", StringValue ("2ms"));

iii) Η ουρά(Queue). Για τους σκοπούς αυτής της προσομοίωσης, είναι το σπουδαιότερο στοιχείο, εφόσον από αυτό το στοιχείο τίθεται και η αποδεκτή ουρά πακέτων σε ότι αφορά τον αριθµό τους. Για να διεκπεραιωθεί αυτό, απαιτείται η µεταβολή της ουράς σε τύπου *"drop-tail queue"* και παραµετροποίηση του κώδικα µέσω παροχής δυνατότητας

µεταβολής της ιδιότητας *«MaxPackets»*. Κάτι τέτοιο υλοποιείται στην ακόλουθη γραµµή του κώδικα:

AI.SetQueue("ns3::DropTailQueue", "MaxPackets", UintegerValue(MaxPac));

δ) Ο **InternetStackHelper<sup>2</sup>** είναι το αντίστοιχο του PointToPointHelper για το ∆ιαδίκτυο. Ουσιαστικά εγκαθιστά και εµπεδώνει τη στοίβα πρωτοκόλλων ∆ικτύου, δηλαδή του επιπέδου ISO/OSI 3, στους κόµβους οι οποίοι εγκαθίστανται σε αυτόν. ∆είγµα εντολής αυτών που χρησιµοποιήθηκαν στον κώδικα της προσοµοίωσης είναι ο παρακάτω:

stack.Install(A);

ε) Η **Ipv4AddressHelper** είναι µία βοηθητική ακόµη κλάση η οποία είναι κατάλληλη για την εγκατάσταση και καθορισµό των IP διευθύνσεων οι οποίες κατόπιν χρησιµοποιούνται µε το **Ipv4InterfaceContainer.** Η τελευταία κλάση είναι, επιπλέον, το αποτέλεσµα της εφαρµογής της µεθόδου Assign πάνω σε ένα στιγµιότυπο της Ipv4AddressHelper. Κατ'αυτόν τον τρόπο, ανατίθενται οι επιθυμητές IP διευθύνσεις, με την εισαγωγή της βάσης του υποδικτύου καθώς και της µάσκας υποδικτύου σε σηµειογραφία όπως αυτή που υποδεικνύεται από την παρακάτω ενδεικτική εντολή του κώδικα:

Ipv4InterfaceContainerpairAI =address.Assign(devAI);

στ) Η *PacketSinkHelper* **<sup>3</sup>** είναι µια ακόµη βοηθητική κλάση η οποία αφορά τη δηµιουργία ενός socket το οποίο θα δέχεται και θα «καταβροχθίζει» τα πακέτα τα οποία φτάνουν σε αυτό. Για τη δηµιουργία του, χρειάζεται µια διεύθυνση η οποία θα περιλαµβάνει και µια θύρα, καθώς και µια τιµή που θα αφορά τον τύπο του socket, ο οποίος είναι παραµετροποιήσιµος µέσα από την αλλαγή του default(διαµέσου του «*Config::SetDefault*»). Μια τέτοια εντολή είναι η ακόλουθη:

PacketSinkHelpersinkΑ ("ns3::TcpSocketFactory", B\_Sink\_Addr);

<sup>&</sup>lt;u>.</u> <sup>2</sup>Ns-3 Tutorial, σελ. 29

<sup>&</sup>lt;sup>3</sup> https://www.nsnam.org/doxygen/classns3\_1\_1\_packet\_sink.html#details

ζ) O *BulkSendHelper* **<sup>4</sup>** είναι το συµπληρωµατικό στοιχείο του PacketSinkHelper σε επίπεδο εφαρµογής, δηλαδή του επιπέδου ISO/OSI 4. Και πάλι, σε ότι αφορά τα ορίσµατα, υπάρχει ένα στοιχείο που αφορά την κατασκευή ενός socket, καθώς και µιας διεύθυνσης, η οποία ενσωµατώνει και µια θύρα, η οποία, όπως ακριβώς και στον PacketSinkHelper, είναι απαραίτητη για τη δημιουργία μιας εφαρμογής αποστολής πακέτων. Ειδικότερα, όπως αναφέρει και η τεκµηρίωση του ns-3, µια τέτοια εφαρµογή, αποστέλλει το µεγαλύτερο αριθµό πακέτων ο οποίος είναι σε κάθε στιγµή εφικτός. Η επιλογή ενός BulkSendHelper έχει να κάνει µε την επιθυµητή δηµιουργία συνθηκών συµφόρησης στο προσοµοιωµένο δίκτυο, εφόσον κάτι τέτοιο θα συµβάλει αισθητά στη δηµιουργία τους. Η σχετική εντολή είναι η ακόλουθη:

BulkSendHelpersourceAhelper ("ns3::TcpSocketFactory", sinkAddr);

#### **5.3.3** Ανάλυση ειδικότερων συνθηκών σεναρίου υλοποίησης και αποτελεσµάτων

Το σενάριο το οποίο θα αναλύσουµε έχει να κάνει µε την ύπαρξη συνθηκών απόλυτης συµφόρησης µέσα στο δίκτυο, καθώς και την απουσία αυτών. Για την δηµιουργία τέτοιων συνθηκών, εισήχθη αρχικά µέγεθος παραθύρου ίσο µε 2, το οποίο και αντιστοιχεί απόλυτα σε τέτοιες συνθήκες και το οποίο σταδιακά αυξάνεται σε 4,5,8,16,24.

Ταυτόχρονα, σε όλους αυτούς τους πειραµατισµούς, παρέµειναν σταθερά τα:

#### α)**datarate=2 Mbps**,

#### β)**delay=2 ms** και

<u>.</u>

γ)**mtu**(Maximum Transmission Unit της ζεύξης-καναλιού) ίσον µε **500 bytes.**

Ο στόχος ήταν να υπάρξει µεγάλος αριθµός ip-fragments λόγω της κατάτµησης των ip πακέτων(διαδικασία *ip-fragmentation*) στο επίπεδο ζεύξης δεδοµένων, ώστε να «χωρέσουν» στο MTU της ζεύξης. Αυτό που αναµένεται και θεωρητικά, δηλαδή να υπάρχει αρχικά µεγάλη απώλεια

<sup>4</sup> https://www.nsnam.org/doxygen/classns3\_1\_1\_bulk\_send\_helper.html#ad2ce134f59fa593314538b8731ae 6977

πακέτων και σταδιακά ολοένα και µικρότερη, κάτι που είναι µέτρο της συµφόρησης, επιβεβαιώνεται και πειραµατικά µέσα από το ns-3. Έτσι, λαµβάνουµε τα αποτελέσµατα τα οποία συνοψίζονται στον ακόλουθο πίνακα:

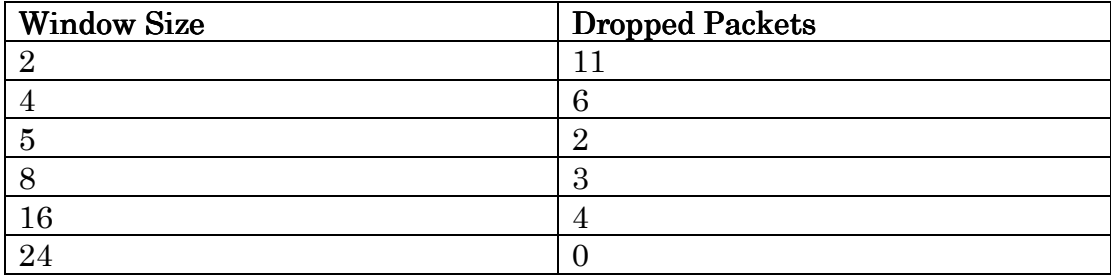

Πίνακας 6:Αποτελέσµατα απώλειας πακέτων σε σχέση µε το µέγεθος παραθύρου

Πράγµατι το δίκτυο για µέγεθος παραθύρου ίσο µε 2 αντιµετωπίζει συνθήκες συµφόρησης, ενώ από την αύξηση του µεγέθους στο 4 παρατηρείται ήδη µια µείωση της απώλειας κατά 45,05% της αρχικής. Ανάλογα αποτελέσµατα λαµβάνονται και για την µετρική του throughput(διεκπεραιωτική ικανότητα), η οποία αυξάνεται σταδιακά, όπως αυξάνεται και το µέγεθος του παραθύρου. Το σύνολο των αποτελεσµάτων(γραφικές παραστάσεις) που προέκυψαν µε τη χρήση του εργαλείου Wireshark δίνονται στο Παράρτηµα Β.

Window Size 2: Για το μέγεθος παραθύρου 2 παρατηρούμε ότι έχουμε το χαμηλότερο throughput. Μετά από τα πρώτα δευτερόλεπτα της προσοµοίωσης, αυτό φαίνεται ότι κυµαίνεται κοντά στα 10-12 πακέτα ανά δευτερόλεπτο. Επισηµαίνουµε από αυτό το σηµείο ότι αυτό το οποίο περιµένουµε είναι µια συνεχή αύξηση του throughput καθώς το µέγεθος του παραθύρου αυξάνεται. Αυτή η αύξηση αναµένεται θεωρητικά να αγγίξει κάποιο σηµείο όπου υπάρχει κορεσµός της λεγόµενης «µποτιλιαρισµένης ζεύξης»(bottleneck link). Επίσης ο αριθµός των πακέτων που απορρίπτονται είναι µε µεγάλη διαφορά, όπως επισηµάνθηκε παραπάνω, ο µεγαλύτερος από όλους τους παρατηρούµενους(11). Αυτό δεν οφείλεται σε τίποτα άλλο πέραν της µεγάλης παραγωγής πακέτων, και ειδικά πακέτων που οφείλονται σε κατακερµατισµό, τα οποία όµως δεν µπορούν να τύχουν επεξεργασίας στην ουρά που σχηµατίζεται λόγω του

µικρού µεγέθους αυτής και έτσι γίνεται αυτό που στα αρχεία tracing ονοµάζεται «drop», δηλαδή απόρριψη των πακέτων.

Window Size 4: Εδώ παρατηρείται μια εντυπωσιακή αύξηση του throughput, καθώς και των µεταφερόµενων µέσα στην «µποτιλιαρισµένη ζεύξη» πακέτων ανά δευτερόλεπτο. Η αύξηση αυτή είναι της τάξης του 300 έως 900%. Επίσης οι απώλειες σε πακέτα ελαττώνονται κατά περίπου 45,5%. Αυτό οφείλεται στο ότι το µεγαλύτερο παράθυρο της ζεύξης έχει τη δυνατότητα «ενθυλάκωσης»(enqueue) διπλάσιου αριθµού πακέτων που αναµένουν τη µεταφορά τους.

Window Size 5: Και με αυτήν την μεταβολή παρατηρούμε ότι το μέσο throughput φτάνει τα 800000 bits/sec. Πρόκειται για µια αύξηση από το προηγούµενο µέγεθος παραθύρου µεγαλύτερη του 400%. Αυτή η αύξηση εντάσσεται στη γνωστή από την προαναφερόµενη θεωρία σταδιακή µεγέθυνση του throughput µέχρι ένα πιθανό σηµείο κορεσµού της µποτιλιαρισµένης ζεύξης. Επίσης τα απορριφθέντα πακέτα είναι πλέον µόλις 2, κάτι που οφείλεται στο ότι δεν δηµιουργούνται µεγαλύτερες ουρές πακέτων µέσα στην ζεύξη.

Window Size 8: κι εδώ παρατηρούμε μια σημαντική αύξηση του throughput, το οποίο πλέον, όπως φαίνεται από το σχετικό γράφηµα, προσεγγίζει το 1 Mbps. Σηµειώνεται ότι κι εδώ τα πακέτα που απορρίπτονται είναι πολύ λίγα στον αριθµό, µόλις 3. Η ανεπαίσθητη αύξηση από το προηγούµενο µέγεθος παραθύρου που δοκιµάσαµε(5) οφείλεται πολύ πιθανόν στην εγκατάσταση της εφαρµογής *BulkSend* στον TCP αποστολέα, κάτι που συνεπάγεται την αποστολή το δυνατόν µεγαλύτερης ποσότητας δεδοµένων βάσει των υπαρχουσών κάθε φορά παραµέτρων.

Window Size 16: Με αυτήν την αλλαγή παρατηρούμε μια τελευταία αύξηση του throughput, το οποίο πλέον προσεγγίζει το 1.2 Mbps. Φαίνεται πλέον ότι βρισκόµαστε κοντά στον κορεσµό της bottleneck ζεύξης. Τα απορριφθέντα πακέτα και πάλι αυξάνονται κατά ένα, κάτι που και πάλι θα πρέπει να αποδοθεί, εκτός από πιθανή τυχαιότητα, στην ιδιότητα της εφαρµογής BulkSend του κόµβου Α, να αποστέλλει το δυνατόν περισσότερα πακέτα.

**Window Size 24;** Εδώ πλέον είναι σαφές ότι έχουµε υπερβεί το σηµείο κορεσµού της µποτιλιαρισµένης ζεύξης βάσει των παραµέτρων που δόθηκαν, εφόσον το throughput παρουσιάζει µια εικόνα πολύ παρεµφερή µε αυτή του προηγούµενου µεγέθους παραθύρου. Τέλος, παρατηρητέο είναι ότι τα απορριφθέντα πακέτα πλέον είναι ίσα µε µηδέν. Αυτό είναι απολύτως εύλογο, εφόσον πλέον έχουµε ένα κατά 50% µεγαλύτερο µέγεθος παραθύρου, µε το throughput, λόγω του επελθόντος κορεσµού της ζεύξης, να µένει σχεδόν ίδιο. Έτσι, τα 4 πακέτα που απωλέσθηκαν µε το προηγούµενο µέγεθος εδώ εξυπηρετούνται, δηλαδή ενθυλακώνονται(enqueue) και εξάγονται(dequeue) από την ουρά κανονικά, δηλαδή µεταφέρονται χωρίς κώλυµα.

## Βιβλιογραφία

[1] S. Siraj, A. Kumar Gupta, Rinku-Badgujar, "Network Simulation Tools Survey", International Journal of Advanced Research in Computer and Communication Engineering Vol. 1, Issue 4, June 2012

[2] A. Mahmood, F. Saleem, A. Latif, M. Ahmad, "Key Features and Optimum Performance of Network Simulators: A Brief Study", International Journal of Computer Trends and Technology (IJCTT) Vol. 4, Issue 9, September 2013

[3] James F.Kurose, Keith W.Ross, "∆ικτύωση Υπολογιστών: Προσέγγιση από Πάνω προς τα Κάτω", 4<sup>η</sup> Έκδοση, σελ 225-240, 2008

[4] Μαρία Ζογκού, "Δρομολόγηση με κριτήριο την διαθέσιμη ενέργεια για την παροχή Ποιότητας Υπηρεσίας σε IEEE 802.11s Ασύρµατα Πλεγµατικά ∆ίκτυα'', Μεταπτυχιακή ∆ιατριβή, Πανεπιστήµιο Πειραιώς-Τµήµα Πληροφορικής, σελ 57-60, 2014

[5] Σιβάκης Νικόλαος, "Free and Open-source Tools for Network Simulation", εργασία στα ∆ίκτυα, Πανεπιστήµιο Μακεδονίας-Τµήµα MIS, σελ 3-8

### ∆ιευθύνσεις **Internet**

[6] GNS3 official website, https://www.gns3.com/

[7] Static NAT, http://resources.intenseschool.com/gns3-labs-for-ccna-basic-nat-networkaddress-translation/

[8] NAT, https://en.wikipedia.org/wiki/Network\_address\_translation

[9] EIGRP, https://en.wikipedia.org/wiki/Enhanced\_Interior\_Gateway\_Routing\_Protocol

[10] Boson NetSim official website, http://www.boson.com/

[11] NS3 official website, https://www.nsnam.org/documentation/

[12] https://en.wikipedia.org/wiki/Sliding\_window\_protocol

[13] http://www.isi.edu/nsnam/DIRECTED\_RESEARCH/DR\_HYUNAH/D-Research/sliding-vs-ns2.html

[14] https://www.nsnam.org/doxygen/classns3\_1\_1\_packet\_sink.html#details

[15]https://www.nsnam.org/doxygen/classns3\_1\_1\_bulk\_send\_helper.html#ad2ce134f59 fa593314538b8731ae6977

[16] NS2 complete tutorial, http://www.isi.edu/nsnam/ns/tutorial/

[17] Wireshark tutorial, https://cs.gmu.edu/~astavrou/courses/ISA\_674\_F12/Wireshark-Tutorial.pdf

### ΠΑΡΑΡΤΗΜΑ **A**

Παρακάτω παρατίθενται ο κώδικας υλοποίησης του πρωτοκόλλου ολισθαίνοντος παραθύρου στον εξοµοιωτή ns-3:

#include "ns3/core-module.h" #include "ns3/network-module.h" #include "ns3/internet-module.h" #include "ns3/point-to-point-module.h" #include "ns3/applications-module.h" #include "ns3/tcp-socket-base.h" #include "ns3/ipv4-global-routing-helper.h" #include "ns3/drop-tail-queue.h" #include "ns3/net-device-container.h" #include "ns3/net-device.h" #include "ns3/bulk-send-application.h" #include "ns3/bulk-send-helper.h" #include "ns3/point-to-point-helper.h" #include "ns3/tcp-socket.h" #include "ns3/drop-tail-queue.h" #include "ns3/pcap-file.h"

using namespace ns3;

```
//NS_LOG_COMPONENT_DEFINE ("Sliding_Window_Protocol_Simulation"); 
int main (int argc, char *argv[]) 
{ 
//LogComponentEnable ("Sliding_Window_Protocol_Simulation", 
LOG_LEVEL_INFO); 
 //LogComponentEnable ("Sliding-W-Receiver-Application", LOG_LEVEL_INFO); 
  Ptr<Node> A = CreateObject<Node> (); 
 Ptr<Node> I = CreateObject<Node> ();
  Ptr<Node> J = CreateObject<Node> ()
```
 $P$ tr<Node>  $B = CreateObject < Node$ ); NodeContainer nodes; nodes.Add(A); nodes.Add(I); nodes.Add(J); nodes.Add(B); //dimiourgoume tous komvous(sender, receiver, dyo endiamesoi) //dimiourgoume deiktes-pointers gia arhiko, teliko kai endiamesous komvous //PointToPointNetDevice P2PdevAI, P2PdevIJ, P2PdevJB; NetDeviceContainer devAI, devIJ, devJB, devTotal; PointToPointHelper AI, IJ, JB, HTotal;

//Maximum Packets Of the p2p Queue(they are dropped, if more) uint64 t WinSiz = 2; //edw prepei na ginei h parametropihsh,diladi edw orizetai to megethos ouras tou parathirou // (gia ton algorithmo tou olisthainontos parathirou)

 $uint64_t MaxPac = WinSize;$ //CreateSocket Sock1(TcpSocketBase, A); AI.SetDeviceAttribute ("DataRate", StringValue ("2Mbps")); IJ.SetDeviceAttribute ("DataRate", StringValue ("2Mbps")); JB.SetDeviceAttribute ("DataRate", StringValue ("2Mbps")); AI.SetChannelAttribute ("Delay", StringValue ("2ms")); IJ.SetChannelAttribute ("Delay", StringValue ("2ms")); JB.SetChannelAttribute ("Delay", StringValue ("2ms")); AI.SetDeviceAttribute ("Mtu", UintegerValue (500)); IJ.SetDeviceAttribute ("Mtu", UintegerValue (500)); JB.SetDeviceAttribute ("Mtu", UintegerValue (500));

 //Config::SetDefault ("ns3::NetDevice::Mtu", UintegerValue (100)); AI.SetQueue("ns3::DropTailQueue", "MaxPackets", UintegerValue(MaxPac)); IJ.SetQueue("ns3::DropTailQueue", "MaxPackets", UintegerValue(MaxPac)); JB.SetQueue("ns3::DropTailQueue", "MaxPackets", UintegerValue(MaxPac));

devAI=AI.Install(A,I); devIJ=IJ.Install(I,J); devJB=JB.Install(J,B);

InternetStackHelper stack; stack.Install(A); stack.Install(I); stack.Install(J); stack.Install(B):

Ipv4AddressHelper address;

address.SetBase ("192.168.1.0", "255.255.255.0"); Ipv4InterfaceContainer Interfaces; Ipv4InterfaceContainer pairAI =address.Assign(devAI); address.SetBase ("192.168.2.0", "255.255.255.0"); Ipv4InterfaceContainer pairIJ =address.Assign(devIJ); address.SetBase ("192.168.3.0", "255.255.255.0"); Ipv4InterfaceContainer pairJB =address.Assign(devJB); //address.SetBase ("192.168.1.0", "255.255.255.0"); //Ipv4InterfaceContainer totNod = address.Assign(devTotal); Interfaces.Add(pairAI); Interfaces.Add(pairIJ); Interfaces.Add(pairJB);

//Interfaces.Add(totNod); Ipv4GlobalRoutingHelper::PopulateRoutingTables ();

Config::SetDefault("ns3::TcpL4Protocol::SocketType", StringValue("ns3::TcpSocketBase")); // Config::SetDefault("ns3::TcpSocketBase::SetInitialCwnd", UintegerValue (2)); //edw fainetai to congestion window tou TCP gia ton//algorithmo SlowStart uint16\_t Bport =  $8080$ ; Address B\_Sink\_Addr(InetSocketAddress (Ipv4Address("192.168.3.2"), Bport)); PacketSinkHelper sinkA ("ns3::TcpSocketFactory", B\_Sink\_Addr); ApplicationContainer sinkAppA = sinkA.Install(B); sinkAppA.Start (Seconds (0)); sinkAppA.Stop(Seconds(10));

Address sinkAddr(InetSocketAddress(Ipv4Address("192.168.3.2"), Bport));

BulkSendHelper sourceAhelper ("ns3::TcpSocketFactory", sinkAddr); sourceAhelper.SetAttribute("Remote", AddressValue(InetSocketAddress (Ipv4Address ("192.168.3.2"), Bport))); //sourceAhelper.SetAttribute ("InitialCwnd", UintegerValue(3)); sourceAhelper.SetAttribute ("MaxBytes", UintegerValue(30000)); sourceAhelper.SetAttribute ("SendSize", UintegerValue (3000)); ApplicationContainer sourceAppsA = sourceAhelper.Install (A); sourceAppsA.Start (Seconds (0)); sourceAppsA.Stop (Seconds (10));

//FILE \* fileNameRoot1, fileNameRoot2, fileNameRoot3; //AsciiTraceHelper ascii;

 $\frac{1}{\sqrt{1}}$  //std::string tfname1 = fileNameRoot1 + ".tr";

 $\frac{1}{\sqrt{1}}$  //std::string tfname2 = fileNameRoot2 + ".tr";

 $//std::string$  tfname $3 = fileNameRoot3 + ".tr";$ 

//AI.EnableAsciiAll (ascii.CreateFileStream (tfname1));

//IJ.EnableAsciiAll (ascii.CreateFileStream (tfname2));

//JB.EnableAsciiAll (ascii.CreateFileStream (tfname3));

//Simulator::Schedule(Seconds(0.01),&TraceCwnd);

AI.EnablePcapAll ("SlidingWindow");

IJ.EnablePcapAll ("SlidingWindow");

JB.EnablePcapAll ("SlidingWindow");

AsciiTraceHelper ascii;

AI.EnableAsciiAll (ascii.CreateFileStream ("SlidWindA.tr"));

IJ.EnableAsciiAll (ascii.CreateFileStream ("SlidWindB.tr"));

JB.EnableAsciiAll (ascii.CreateFileStream ("SlidWindC.tr"));

Simulator::Stop (Seconds (10.0)); Simulator::Run (): Simulator::Destroy (); return 0;

### ΠΑΡΑΡΤΗΜΑ Β

Παρακάτω παρατίθενται τα αποτελέσµατα(µετρική throughput, tcp errors) που προέκυψαν από την υλοποίηση του πρωτοκόλλου ολισθαίνοντος παραθύρου ανάλογα µε το µέγεθος του παραθύρου:

#### **Window Size 2:**

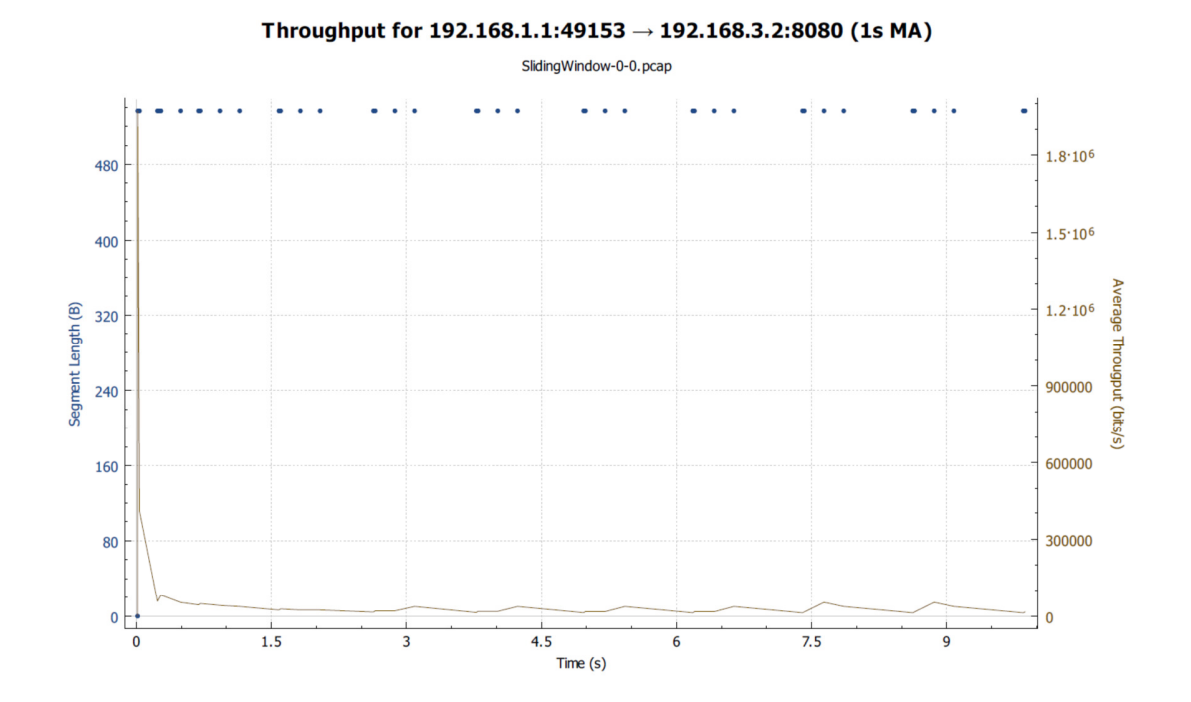

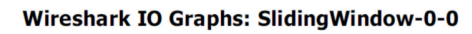

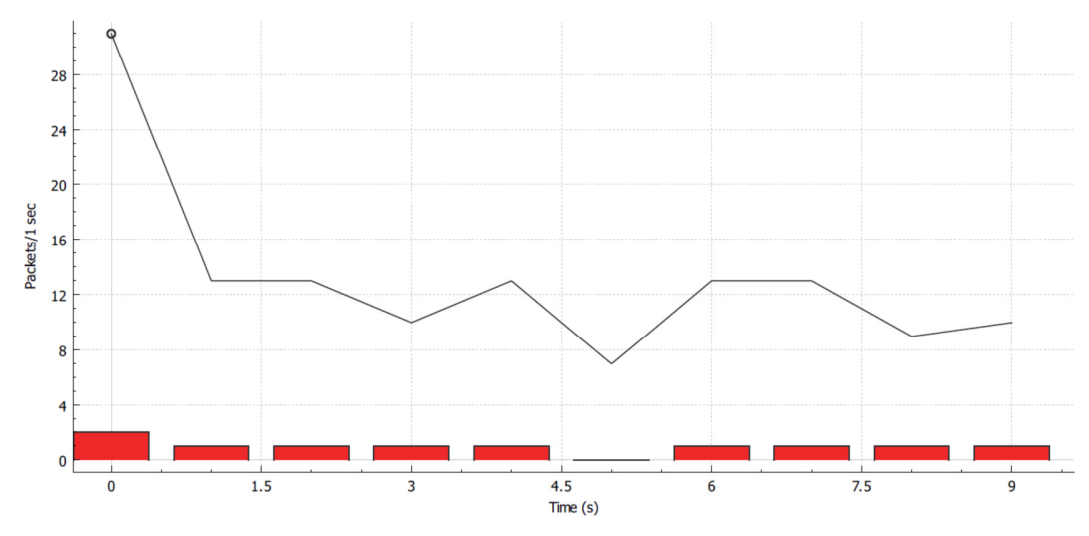

# **Window Size 4:**

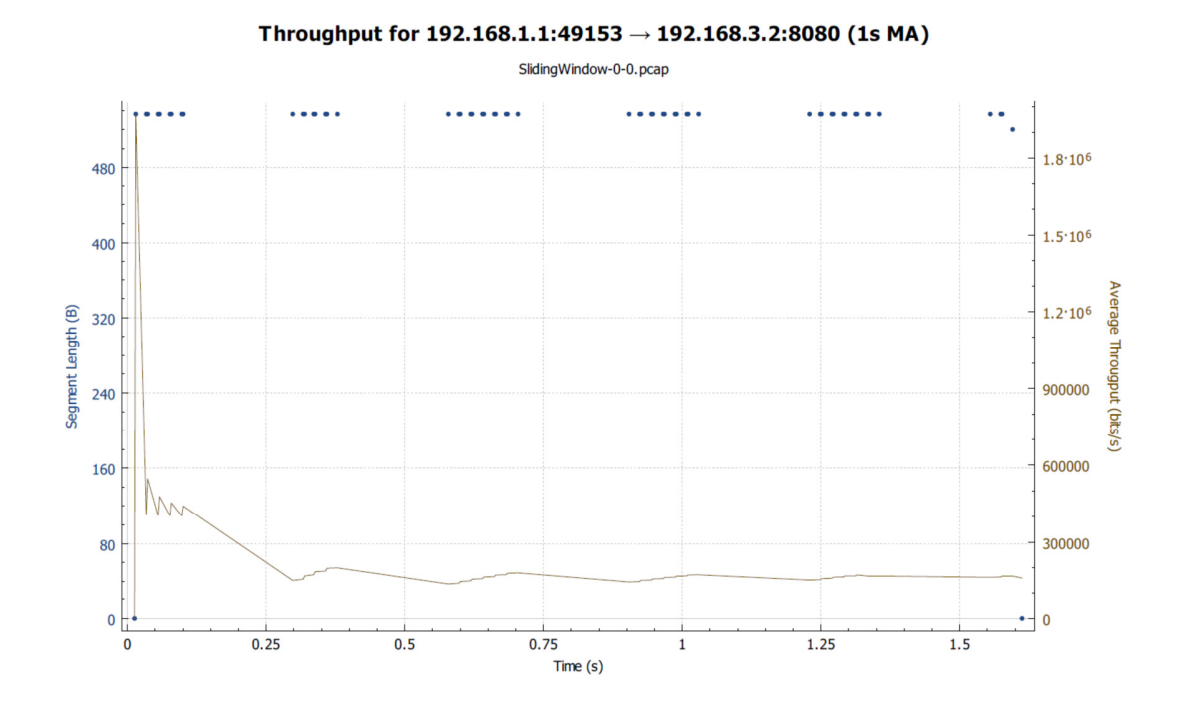

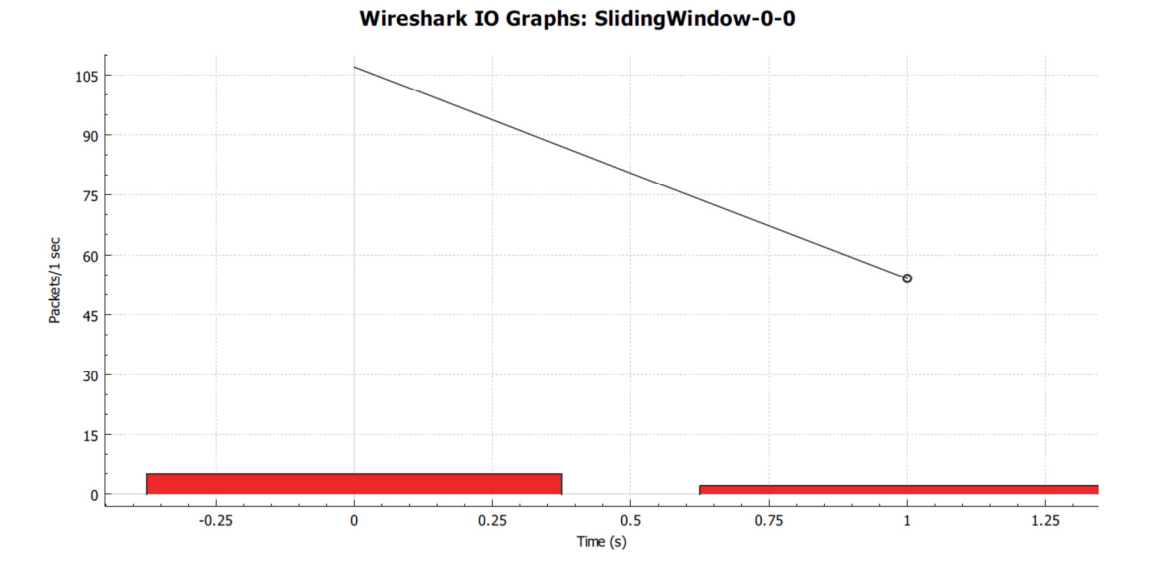

## Window Size 5:

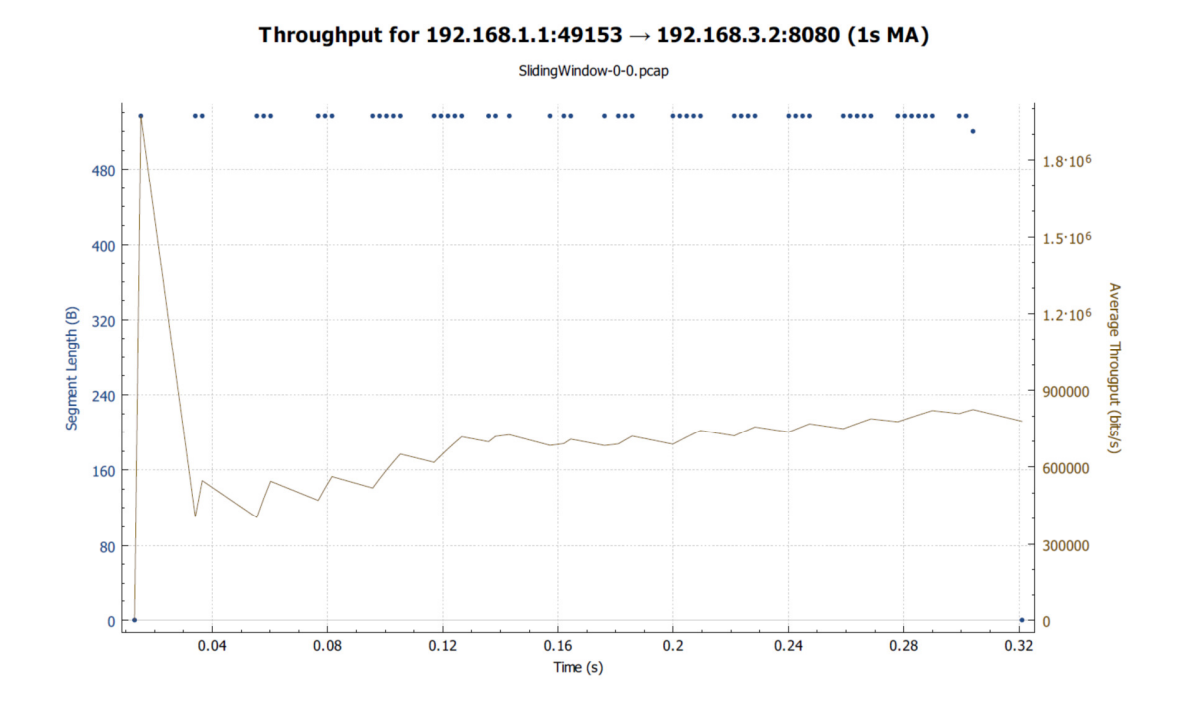

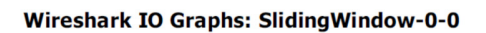

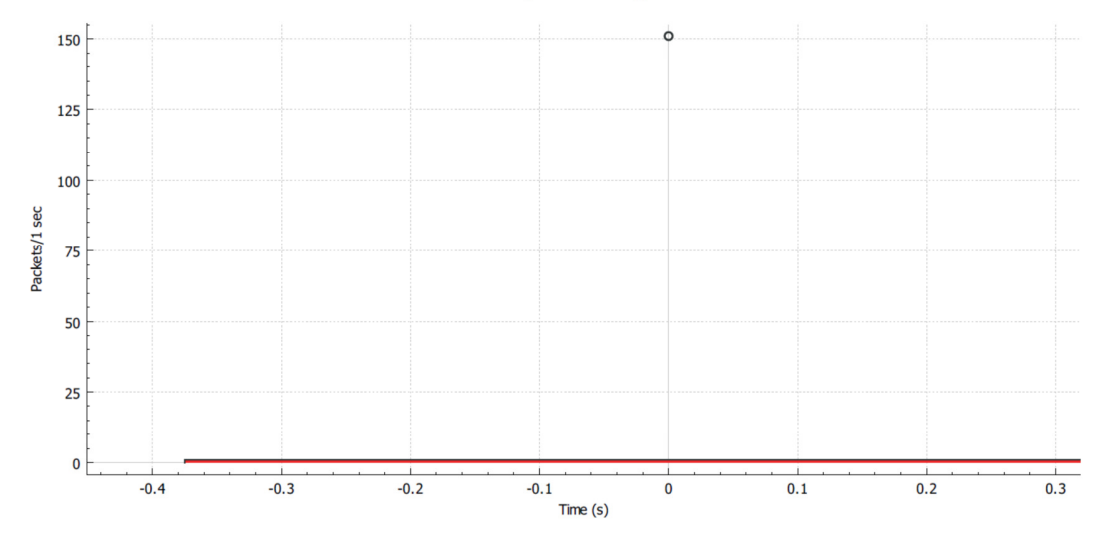

# Window Size 8:

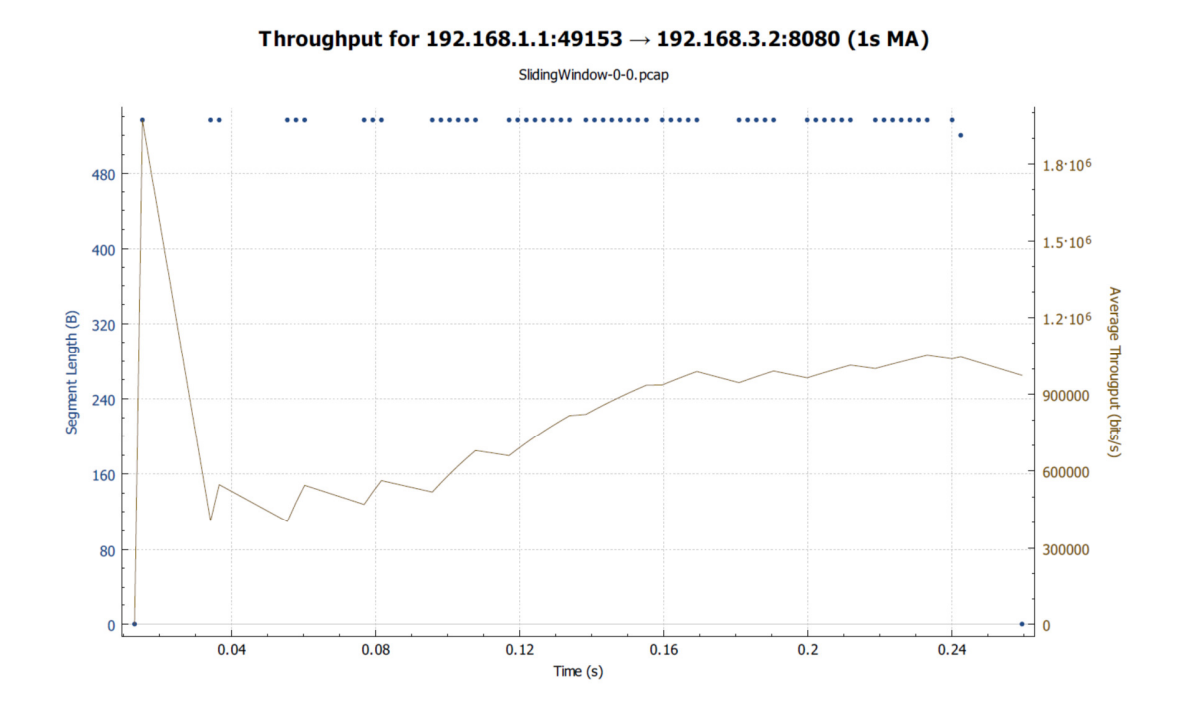

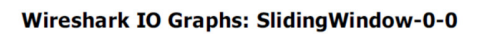

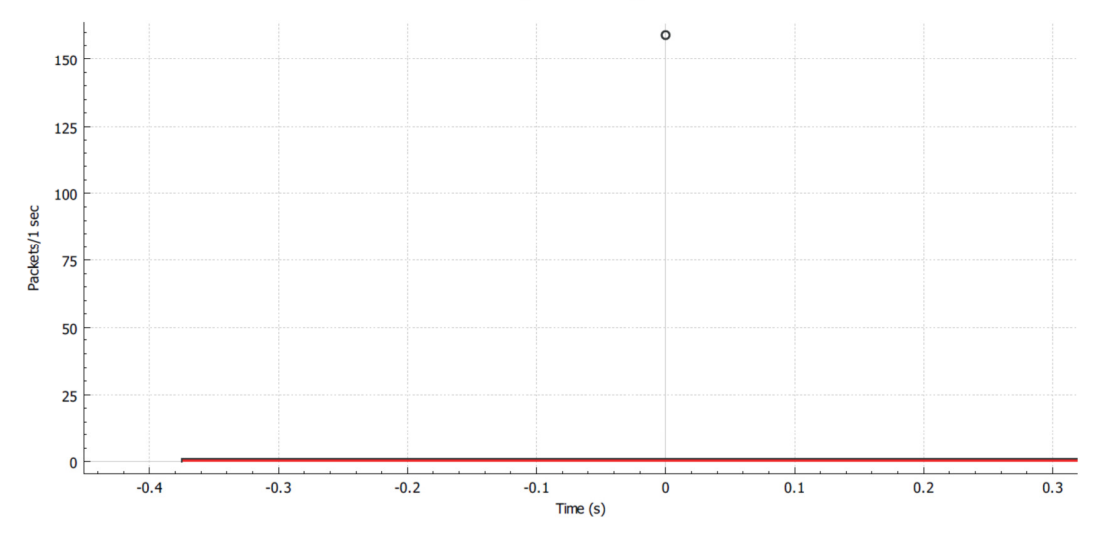

## Window Size 16:

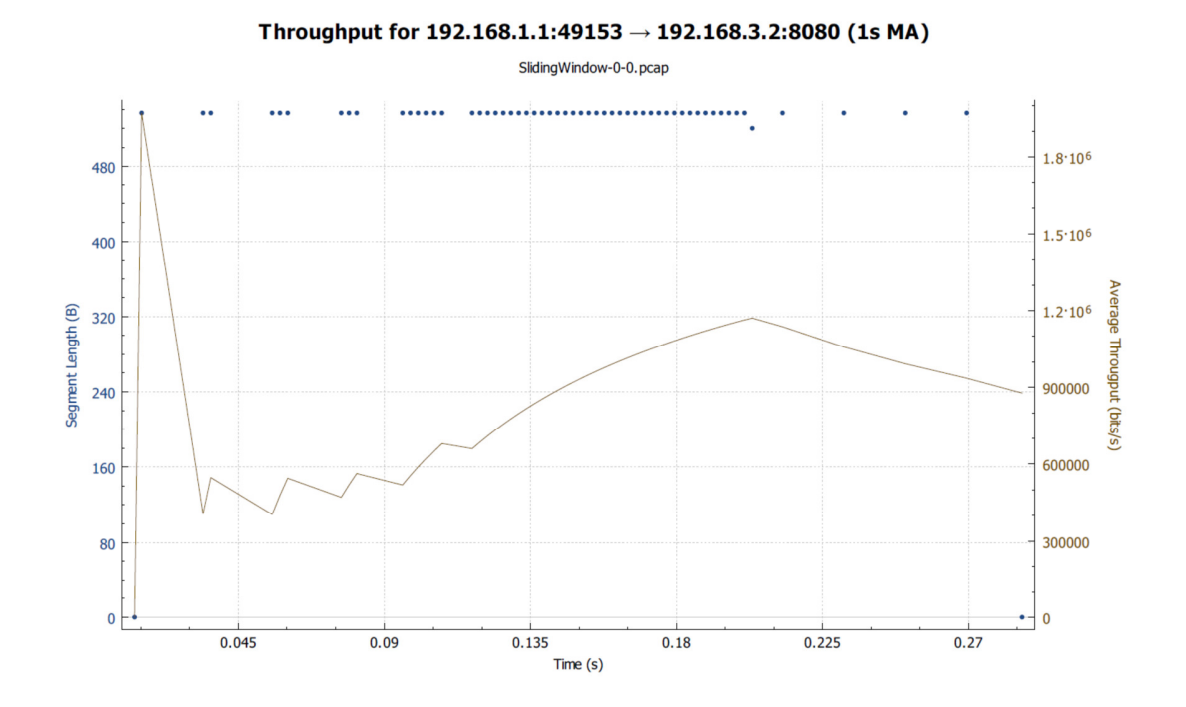

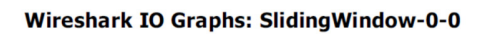

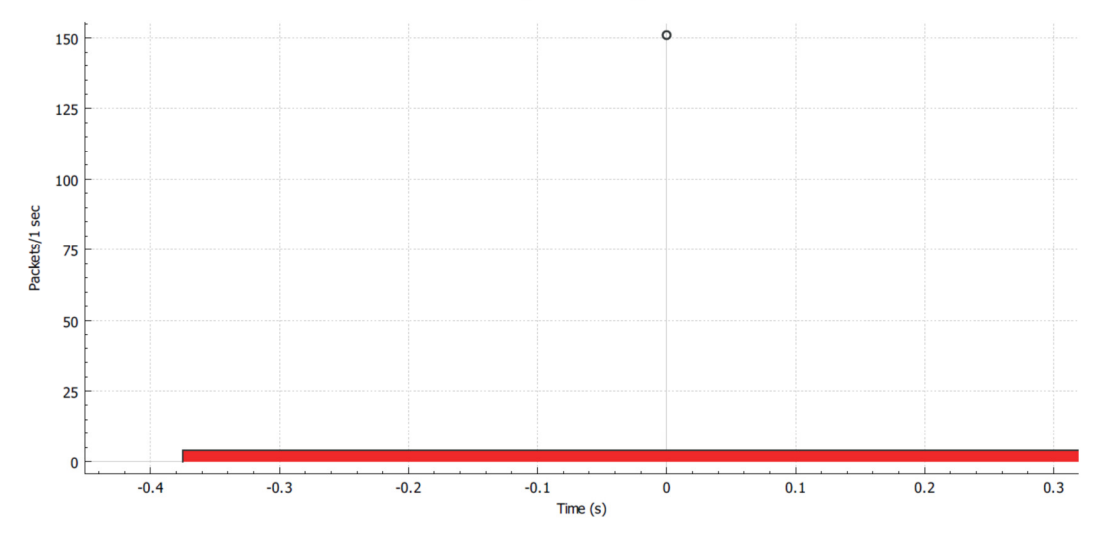

## Window Size 24:

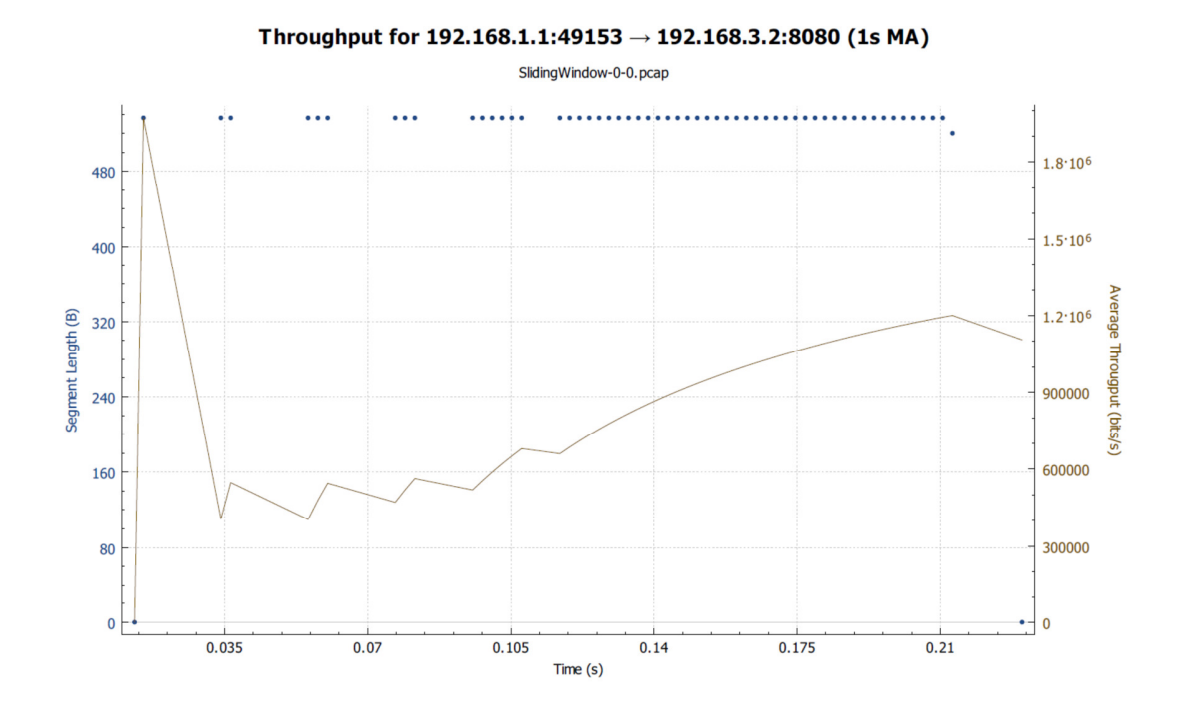

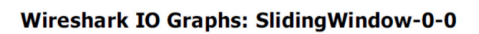

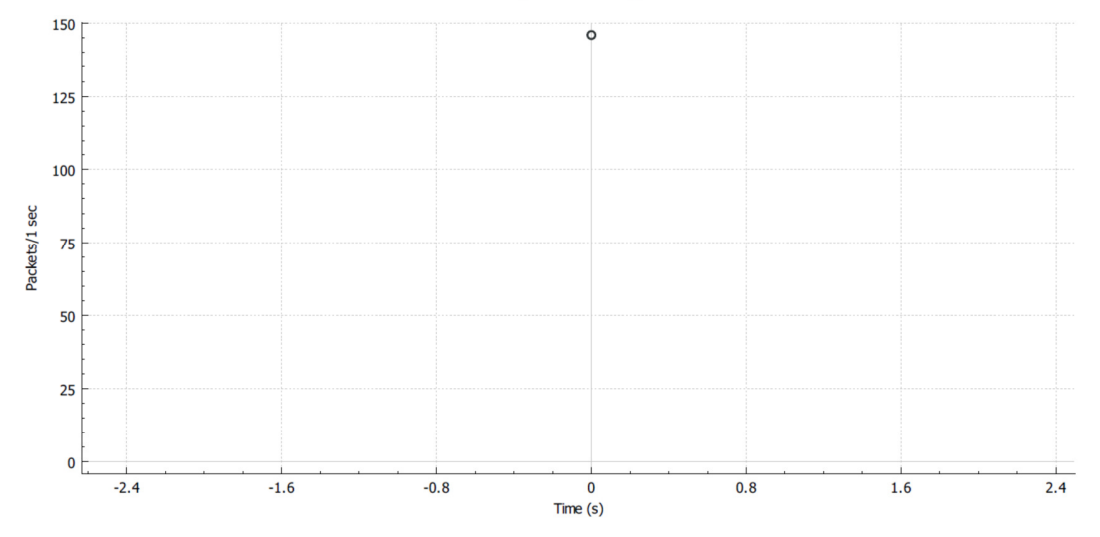